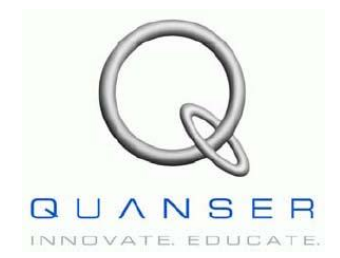

**QNET: HVACT, DCMCT, ROTPENT, MECHKIT, VTOL и MYOELECTRIC**

# **Инженерный тренажер Quanser для NI-ELVIS**

# **Руководство пользователя QNET**

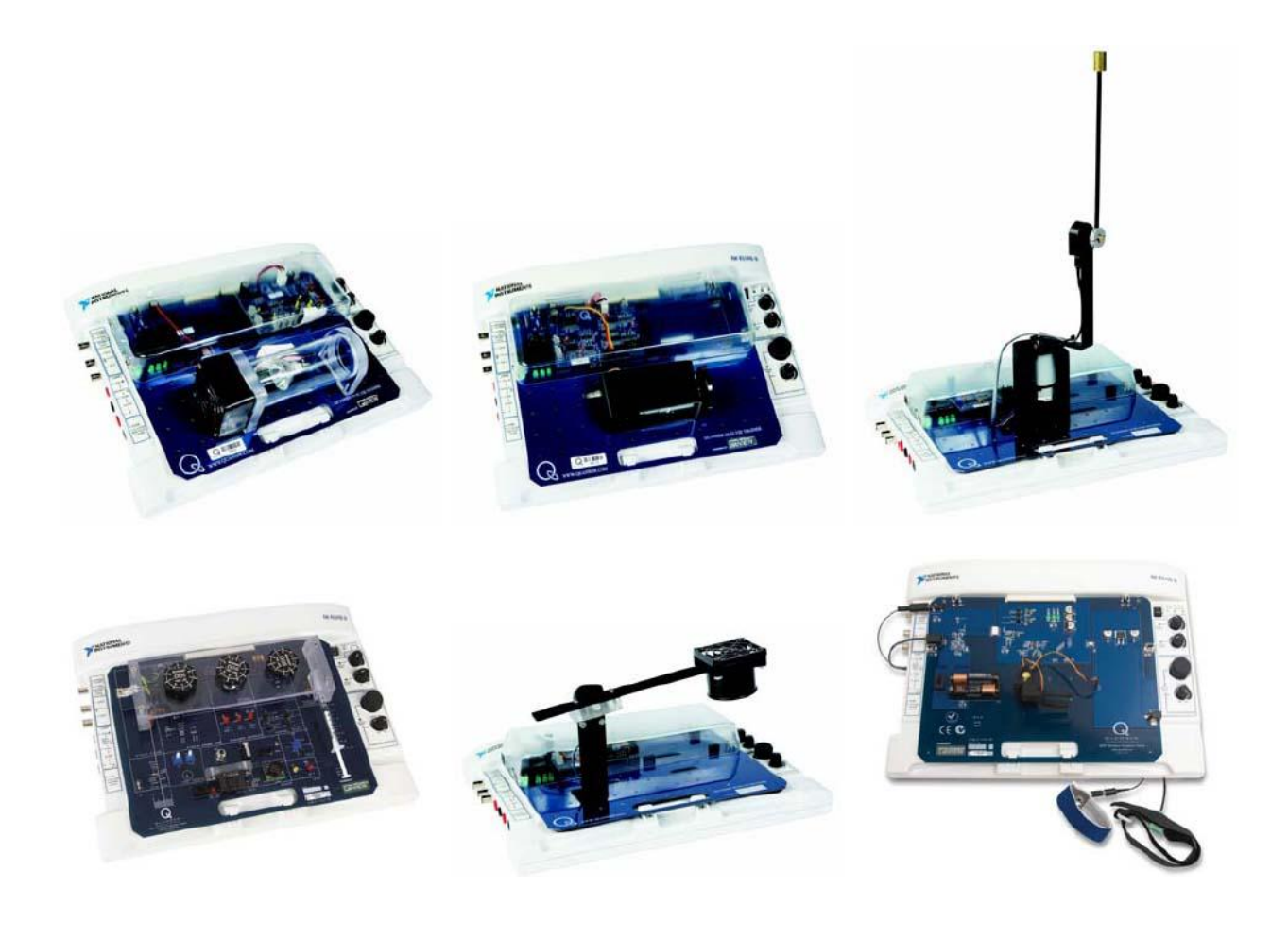

На данный документ распространяются законы об авторском праве. Этот документ нельзя воспроизводить и распространять в любой форме, электронной или печатной, в том числе фотокопировать, перезаписывать, хранить в информационно-поисковых системах или переводить полностью или частично без предварительного письменного разрешения компании Quanser Inc.

Copyright ©2010. Quanser Inc. Все права защищены.

## Содержание

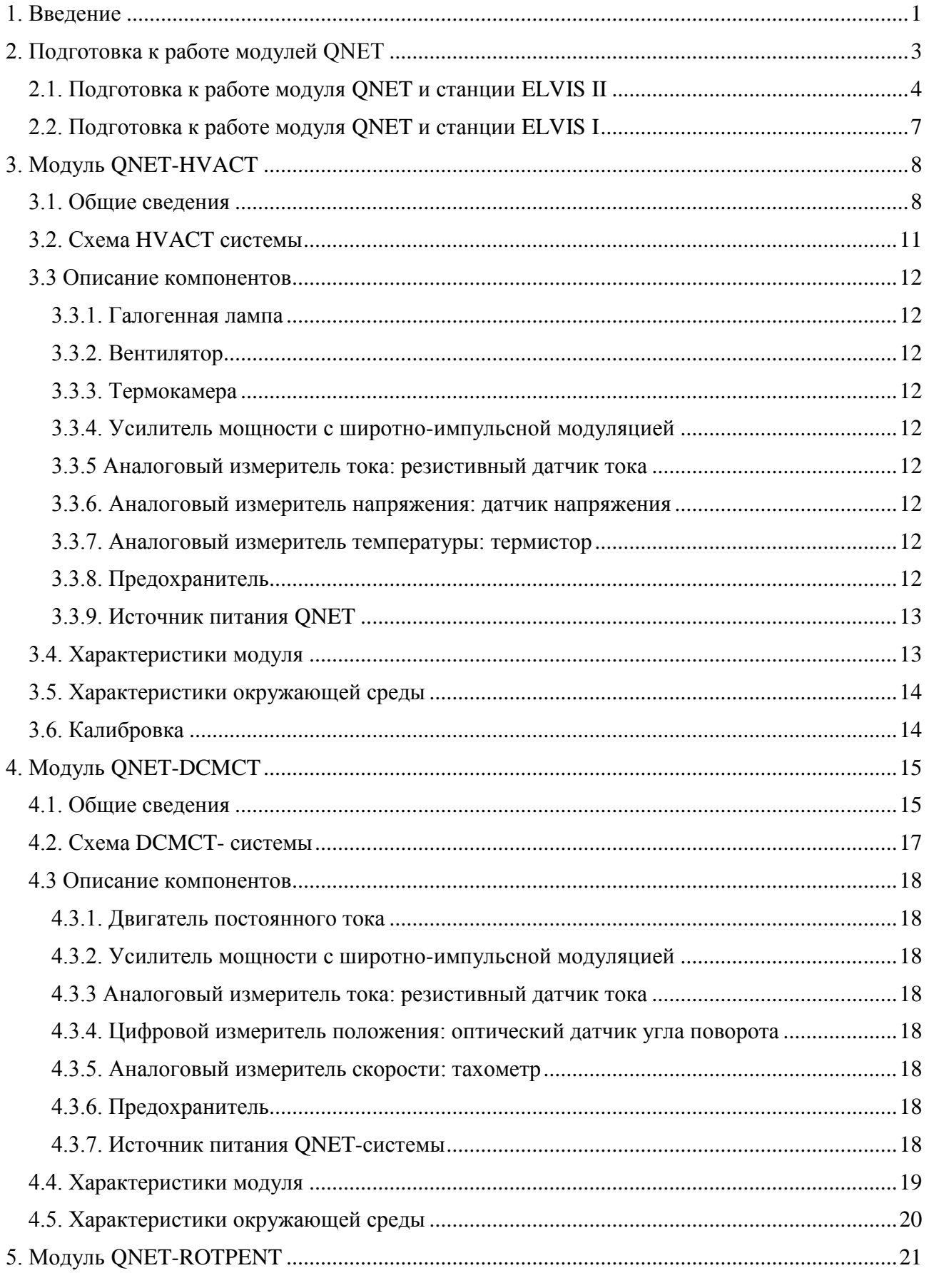

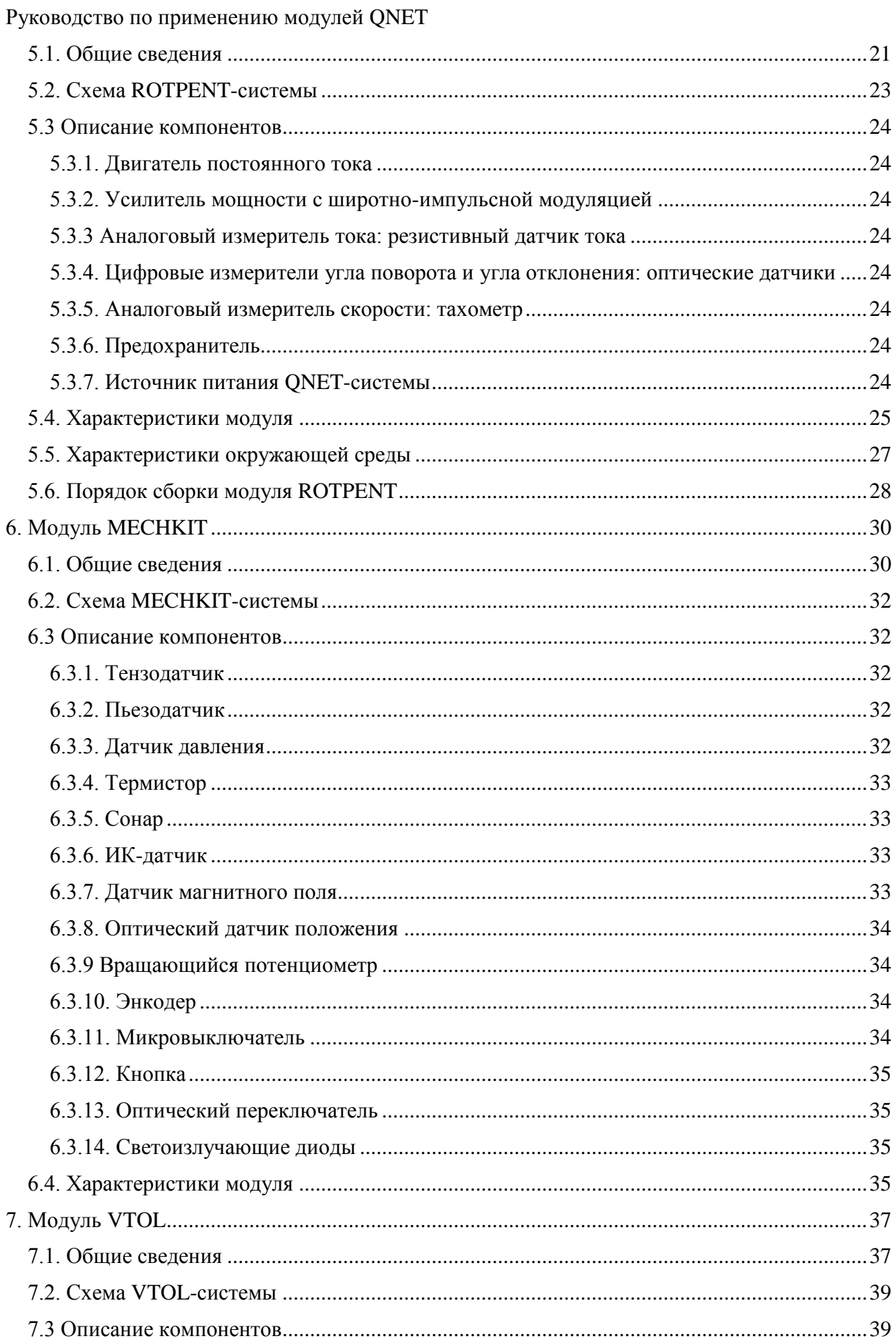

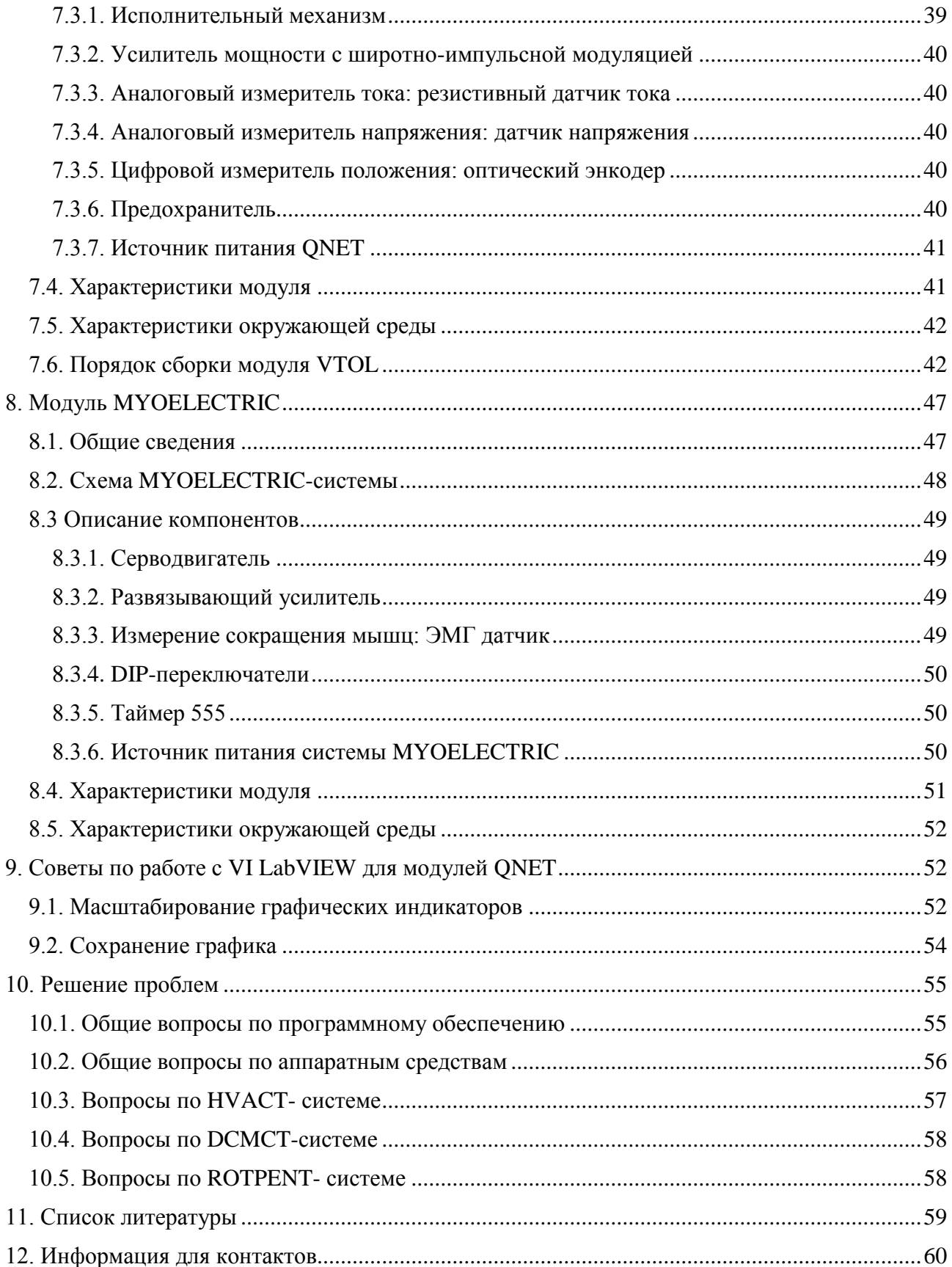

## <span id="page-4-0"></span>**1. Введение**

В таблице 1 приведен список и краткое описание модулей тренажера Quanser Engineering Trainers (QNET) для лабораторной станции NI ELVIS, а ниже на рисунках 1, 2, 3, 4, 5 и 6 показан их внешний вид. Эти устройства работают как с версией лабораторной станции ELVIS I, так и ELVIS II. В разделе 2 демонстрируется, как подготовить QNET-модули к работе совместно с ELVIS. Аппаратные средства каждой системы на основе QNET-модуля описываются в разделах 3, 4, 5, 6 и 7. Некоторые советы по использованию LabVIEW, полезные при работе с виртуальными измерительными приборами QNET VI, приведены в разделе 9, а руководство по устранению неисправностей – в разделе 10.

| Модель   | Краткое<br>наименование | Полное наименование                          | Описание предметной<br>области              |
|----------|-------------------------|----------------------------------------------|---------------------------------------------|
| QNET-012 | <b>HVACT</b>            | Вентиляция и<br>кондиционирование<br>воздуха | Управление процессом                        |
| QNET-010 | <b>DCMCT</b>            | Управление двигателем<br>постоянного тока    | Управление движением                        |
| QNET-011 | <b>ROTPENT</b>          | Вращающийся инверсный<br>маятник»            | Проблемно-<br>ориентированное<br>управление |
| QNET-015 | <b>MECHKIT</b>          | Датчики для мехатроники                      | Мехатроника                                 |
| QNET-014 | <b>VITOL</b>            | Вертикальный взлет и<br>посадка              | Авиация и космонавтика                      |
| QNET-016 | <b>MYOELECTRIC</b>      | Электромиограмма»                            | Биомедицина                                 |

*Таблица 1. Общие сведения о модулях QNET для станции ELVIS*

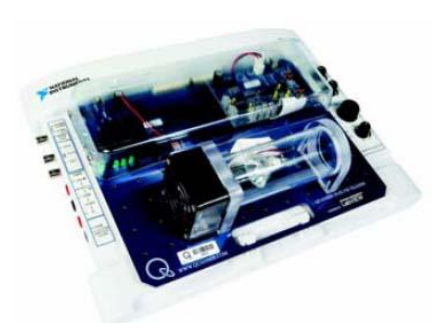

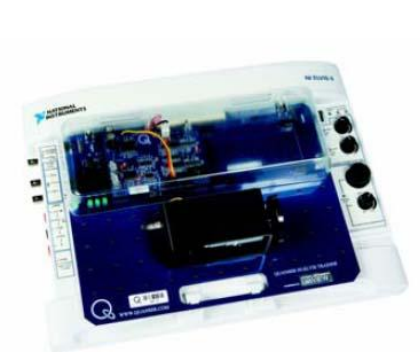

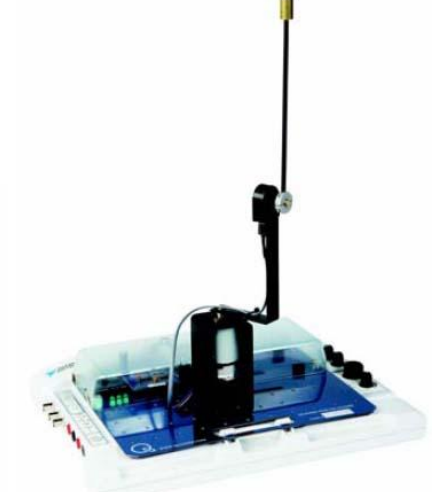

*Рис. 1. Модуль QNET-HVACT Рис. 2. Модуль QNET-DCMCT Рис. 3. Модуль QNET-ROTPENT*

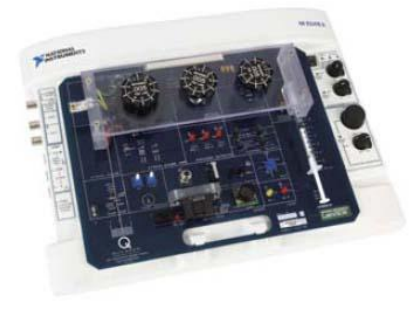

*Рис. 4. Модуль QNET-MECHKIT Рис. 5. Модуль QNET-VTOL Рис. 6. Модуль QNET-*

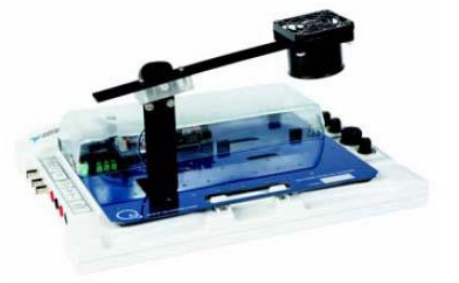

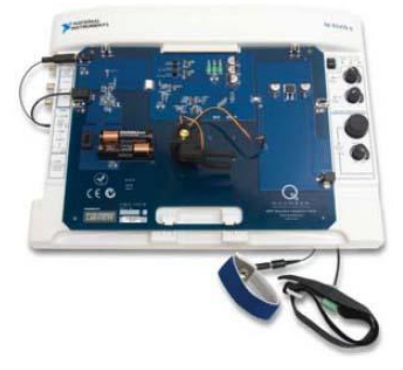

*MYOELECTRIC*

## <span id="page-6-0"></span>**2. Подготовка к работе модулей QNET**

Как показано на рисунке 7, платы модулей QNET могут быть легко подключены к системе NI ELVIS.

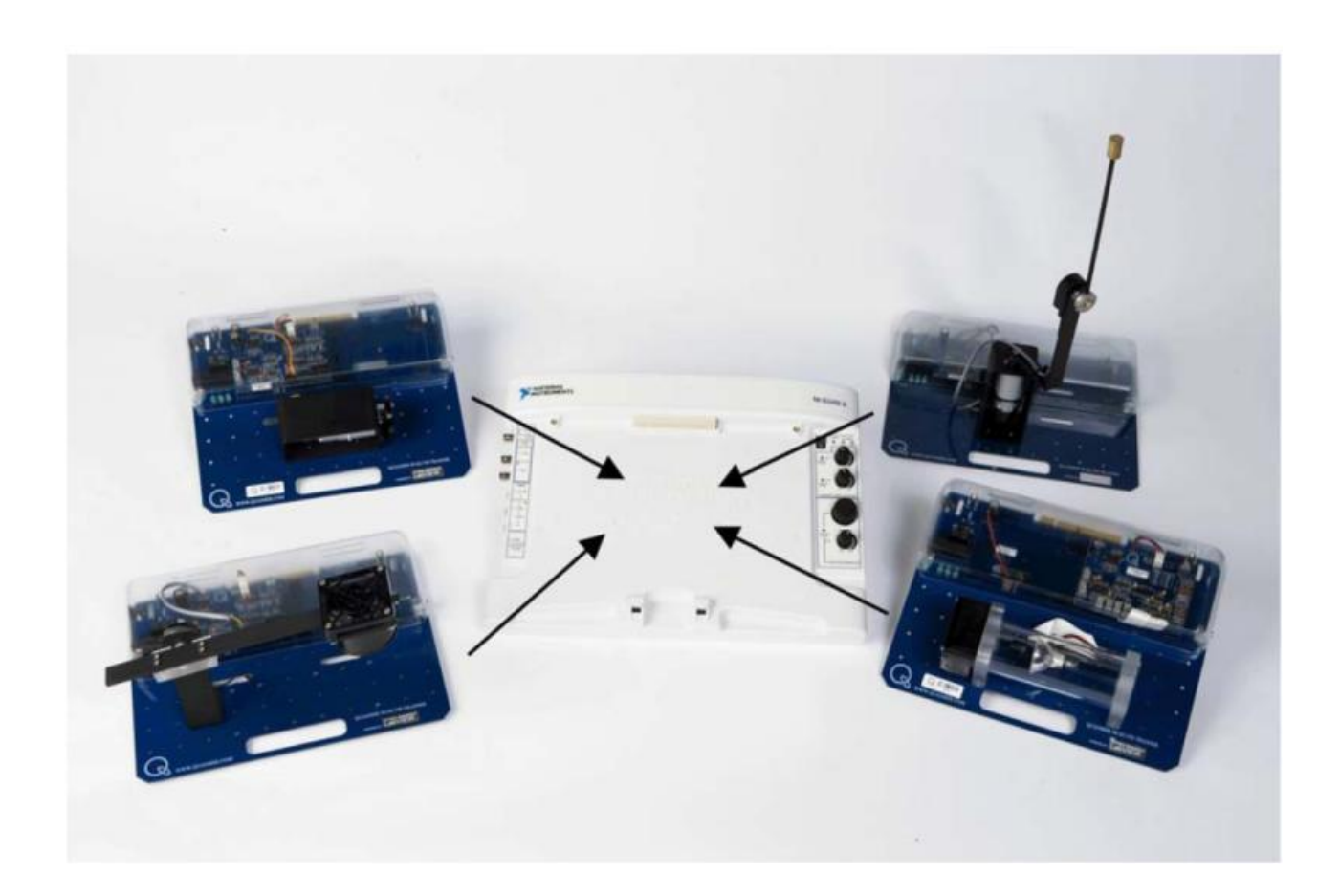

#### *Рис. 7. Подготовка к работе QNET-модулей*

Чтобы подготовить модули QNET к работе со станцией ELVIS II, перейдите к параграфу 2.1, а чтобы подготовить эти модули к работе со станцией ELVIS (ELVIS I), перейдите к параграфу 2.2.

## <span id="page-7-0"></span>*2.1. Подготовка к работе модуля QNET и станции ELVIS II*

В настоящем параграфе поясняется процедура установки модуля QNET в ELVIS II. На рисунке 8 приведена собранная система, в которой используется модуль DCMCT для изучения управления двигателем постоянного тока.

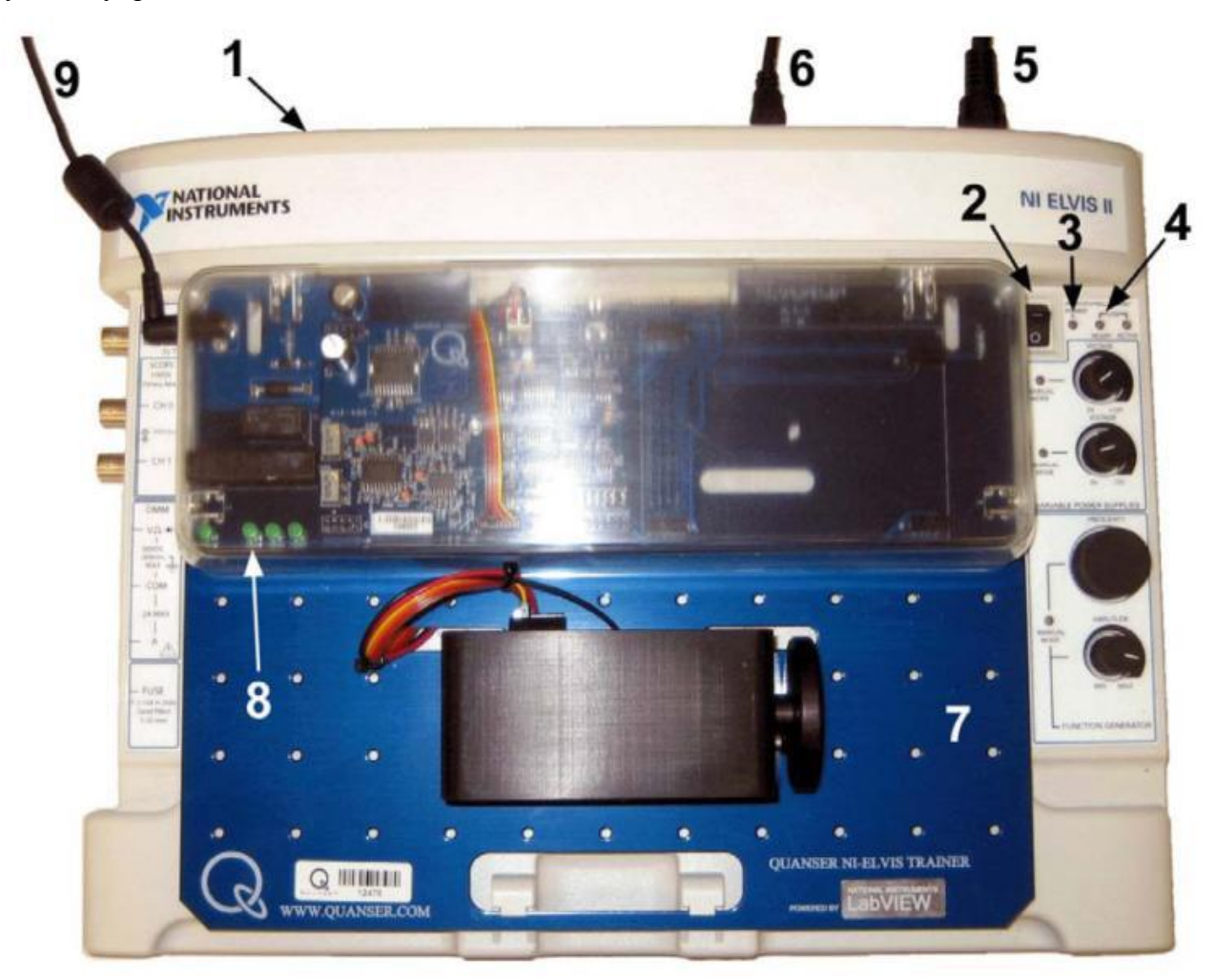

*Рис. 8. Компоненты станции ELVIS II и модуля QNET-*

Некоторые из компонентов, используемых в процессе подготовки к работе, пронумерованы на рисунке 8, а их описание приведено ниже в таблице 2.

| $\mathcal{N}$ o | <b>Описание</b>                              | $\mathcal{N}\!\!\varrho$ | <b>Описание</b>                                                        |
|-----------------|----------------------------------------------|--------------------------|------------------------------------------------------------------------|
|                 | <b>NI ELVIS II</b>                           | 6                        | USB кабель для подключения ELVIS II<br>к компьютеру                    |
| 2               | Выключатель питания макетной<br>платы        | 7                        | Модуль DCMCT для изучения<br>управления двигателем постоянного<br>тока |
| 3               | Светодиодный индикатор питания<br>(POWER)    | 8                        | Светодиодные индикаторы питания<br>модуля QNET                         |
| 4               | Светодиодный индикатор<br>готовности (READY) | 9                        | <b>Шнур питания модуля QNET</b>                                        |
|                 | Шнур питания ELVIS II                        |                          |                                                                        |

*Таблица 2. Компоненты модуля QNET и станции ELVIS II*

Чтобы установить плату модуля QNET в ELVIS II, следуйте приведенным ниже инструкциям:

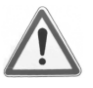

## **1. НЕЛЬЗЯ выполнять соединения при включенном питании!**

- 2. Совместите маленькую прорезь на лицевой стороне платы модуля QNET c монтажным кронштейном на NI ELVIS II.
- 3. Вставьте PCI разъем QNET-модуля в розетку NI ELVIS II. Убедитесь, что разъем вставлен правильно.
- 4. Присоедините шнур питания к NI ELVIS II
- 5. Соедините USB кабелем NI ELVIS II с компьютером.
- 6. Соедините прилагаемый к модулю QNET трансформаторный источник питания с разъемом питания модуля QNET.

*Примечание*: Данное действие не требуется выполнять с модулем MECHKIT, предназначенного для работы с мехатронными датчиками.

- 7. Включите питание NI ELVIS II с помощью выключателя питания системы на задней панели.
- 8. Включите питание макетной платы (№ 2 на рисунке 8).

**9. Выключите питание макетной платы, если** 

**(1) на модулях DCMCT, ROTPENT или VTOL начал вращаться двигатель или**

**(2) на модуле HVACT ярко засветилась галогенная лампа.**

**Будьте предельно внимательны при включении модуля QNET, чтобы избежать повреждений.**

10. Индикаторы *POWER* и *READY* на NI ELVIS II должны светиться так, как показано ниже на рисунке 9.

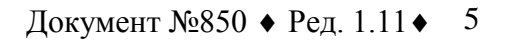

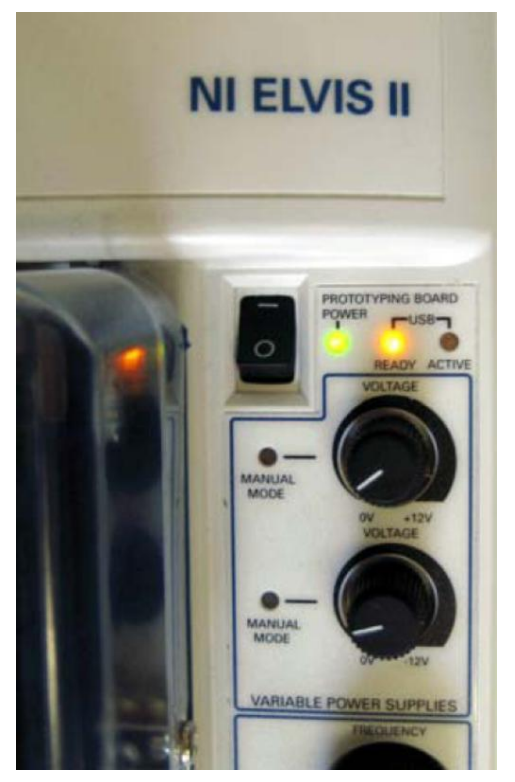

*Рис. 9. Индикаторы POWER и READY на станции NI ELVIS*

11. Проверьте, светятся ли индикаторы **+15V**, **-15V**, **+5V** и **+B** на модуле QNET (рисунок 10). это свидетельствует о правильности подключения платы к NI ELVIS.

*Примечание*: При работе с модулем MECHKIT убедитесь, что индикаторы +15V, -15V и +5V светятся (для этого не требуется источник питания модуля QNET).

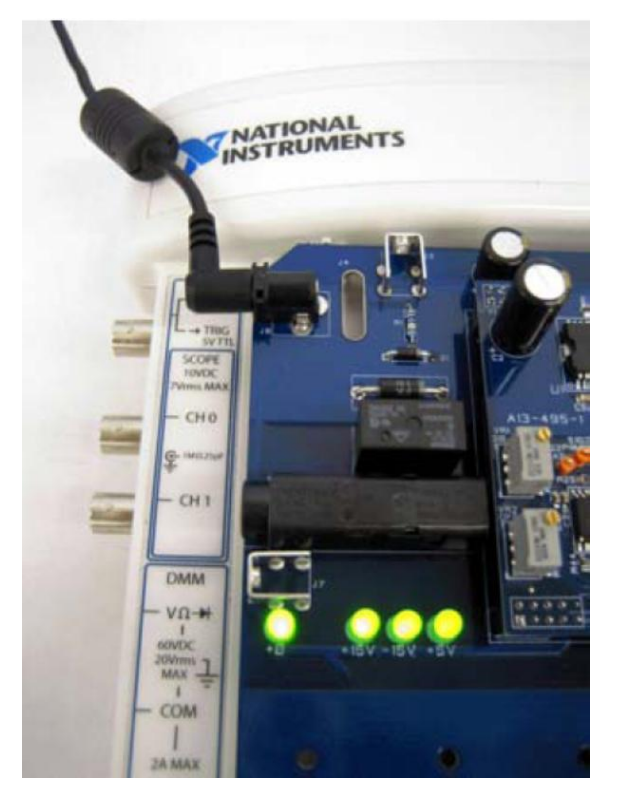

*Рис. 10. Все индикаторы на модуле QNET должны светиться*

<span id="page-10-0"></span>*2.2. Подготовка к работе модуля QNET и станции ELVIS I*

В настоящем параграфе поясняется процедура установки модуля QNET в NI ELVIS I. На рисунке 11 показана собранная система, в которой используется модуль DCMCT для управления двигателем постоянного тока.

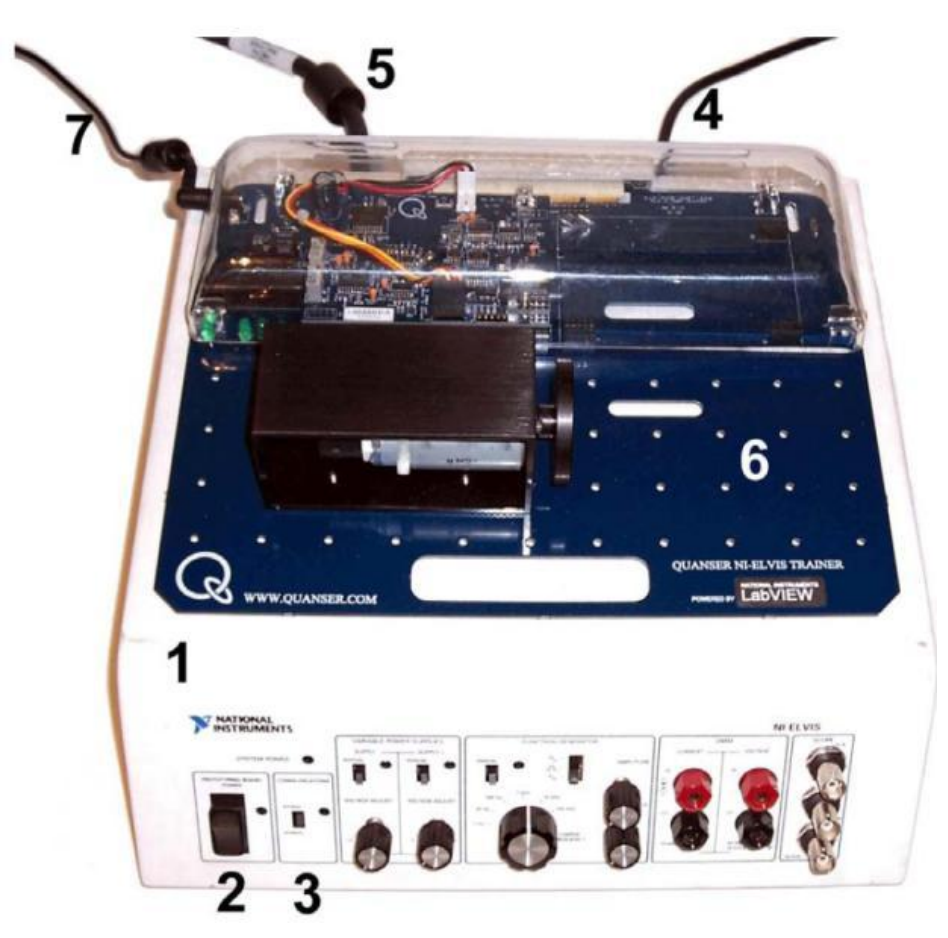

*Рис. 11. Станция NI ELVIS и модуль QNET, подготовленные к работе под управлением LabVIEW*

Некоторые из компонентов, используемых в процессе подготовки к работе, пронумерованы на рисунке 11, а их описание приведено ниже в таблице 3.

| $\overline{\mathcal{N}}$ | <b>Описание</b>                                                   | $N\!\!\!\rho$ | <b>Описание</b>                                                                                  |
|--------------------------|-------------------------------------------------------------------|---------------|--------------------------------------------------------------------------------------------------|
|                          | Настольный блок лабораторной<br>станции NI ELVIS I (или NI ELVIS) | 5             | Кабель с 68-контактными разъемами от<br>устройства сбора данных Е-или М-<br>серии                |
|                          | Выключатель питания макетной платы                                | 6             | Модуль DCMCT с лабораторной<br>установкой для изучения управления<br>двигателем постоянного тока |
| 3                        | Переключатель связи<br>(COMMUNICATIONS)                           | 7             | Шнур питания модуля QNET                                                                         |
|                          | Шнур питания для ELVIS I                                          |               |                                                                                                  |

*Таблица 3. Компоненты модуля QNET и станции NI ELVIS I*

Чтобы установить плату модуля QNET в ELVIS I, следуйте приведенным ниже инструкциям:

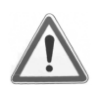

### **1. НЕЛЬЗЯ выполнять соединения при включенном питании!**

- 2. Совместите маленькую прорезь на лицевой стороне платы модуля QNET c монтажным кронштейном на NI ELVIS (у некоторых рабочих станций ELVIS таких кронштейнов может не быть).
- 3. Вставьте PCI разъем QNET-модуля в розетку NI ELVIS. Убедитесь, что разъем вставлен правильно.
- 4. Присоедините шнур питания к NI ELVIS (№4 на рисунке 11).
- 5. Присоедините к QNET-модулю шнур питания (№7 на рисунке 11).

*Примечание*: Данное действие не требуется выполнять с модулем MECHKIT, предназначенного для работы с мехатронными датчиками.

- 6. Убедитесь в том, что выключатель питания макетной платы (№2) находится в отключенном состоянии, а переключатель связи (COMMUNICATIONS - №3) находится в режиме транзитной передачи (BYPASS).
- 7. Включите питание NI ELVIS с помощью выключателя STANDBY на задней панели системы.
- 8. Включите питание макетной платы.
- **9. Выключите питание макетной платы, если**

**(1) на модулях DCMCT, ROTPENT или VTOL начал вращаться двигатель или**

**(2) на модуле HVACT ярко засветилась галогенная лампа.**

**Будьте предельно внимательны при включении модуля QNET, чтобы избежать повреждений.**

- 10. Индикаторы *POWER* и *READY* на NI ELVIS II должны светиться так, как показано ниже на рисунке 9.
- 11. Проверьте, светятся ли индикаторы **+15V**, **-15V**, **+5V** и **+B** на модуле QNET, это свидетельствует о правильности подключения платы к NI ELVIS.

*Примечание*: При работе с модулем MECHKIT убедитесь, что индикаторы  $+15V$ ,  $-15V$  и  $+5V$  светятся (для этого не требуется источник питания модуля QNET).

## <span id="page-11-0"></span>**3. Модуль QNET-HVACT**

## <span id="page-11-1"></span>*3.1. Общие сведения*

На рисунке 12 показана фотография общего вида и расположения компонентов системы с модулем HVAC (далее HVAC-системы) для изучения вентиляции и кондиционирования воздуха.

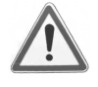

**Внимание! Убедитесь в том, что модуль HVAC подготовлен к работе в соответствии с разделом 2 и используется так, как описано в руководстве [1]. Надежность модуля HVAC может быть снижена, если модуль использовать с** 

## **отклонениями от инструкции.**

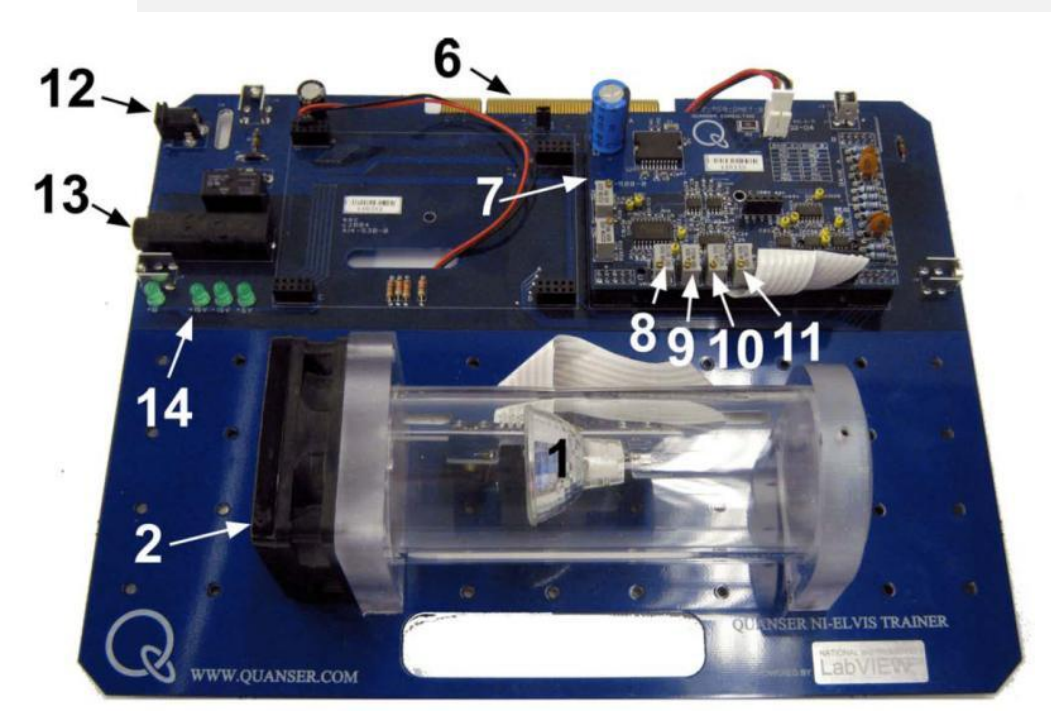

## *Рис. 12. Общий вид модуля QNET-HVACT*

Компоненты модуля HVACT, приведенные на рисунках 12 и 13, обозначены уникальными идентификационными номерами в соответствии с таблицей 4.

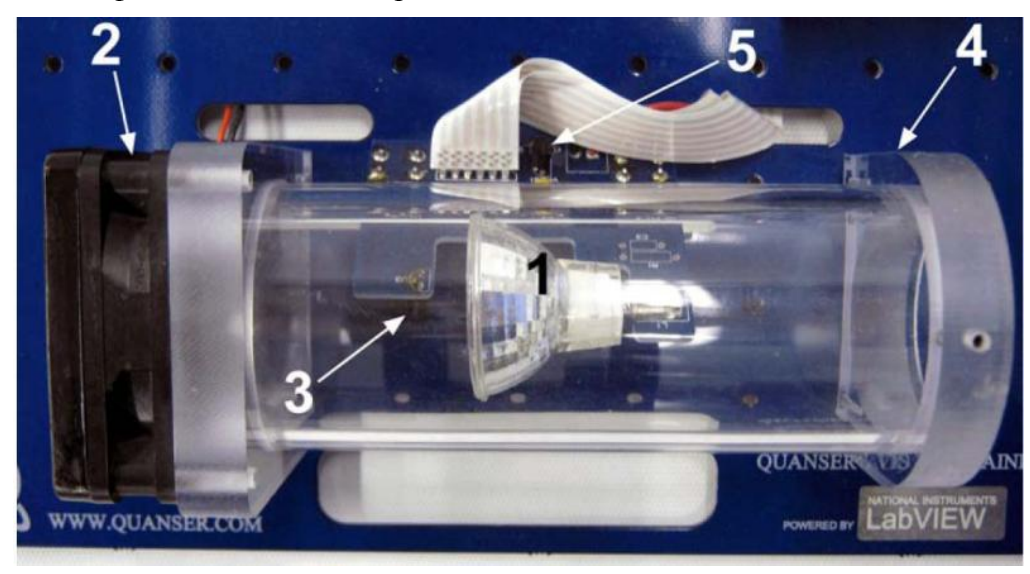

*Рис/ 13. Компоненты термокамеры модуля HVACT*

*Таблица 4. Перечень компонентов модуля HVACT*

| $\mathcal{N}$ o | <b>Описание</b>                                                                                                    | No | <b>Описание</b>                                                                  |
|-----------------|----------------------------------------------------------------------------------------------------|----|----------------------------------------------------------------------------------|
| 1               | Галогенная лампа (устройство нагрева)                                                                                   | 8  | Регулятор коэффициента<br>преобразования термистора в<br>термокамере             |
| $\overline{2}$  | Вентилятор (охлаждающее<br>устройство)                                                                                  | 9  | Регулятор смещения нуля термистора в<br>термокамере                              |
| 3               | Термистор — датчик температуры в<br>термокамере                                                                         | 10 | Регулятор смещения нуля датчика<br>температуры окружающей среды                  |
| $\overline{4}$  | Термокамера                                                                                                    | 11 | Регулятор коэффициента<br>преобразования датчика температуры<br>окружающей среды |
| 5               | Термистор - датчик температуры<br>окружающей среды                                                                      | 12 | Разъем питания модуля (24 В)                                                     |
| 6               | РСІ-разъем для подключения модуля<br>QNET к NI ELVIS: обеспечивает обмен<br>данными между модулем и DAQ-<br>устройством | 13 | Предохранитель                                                                   |
| 7               | Плата модуля QNET с ШИМ<br>генератором и энкодером                                                                      | 14 | Индикаторы $+B, +15V, -15V, +5V$                                                 |

## <span id="page-14-0"></span>*3.2. Схема HVACT системы*

Схема HVACT системы, с которой взаимодействует DAQ-устройство, приведена на рисунке 14.

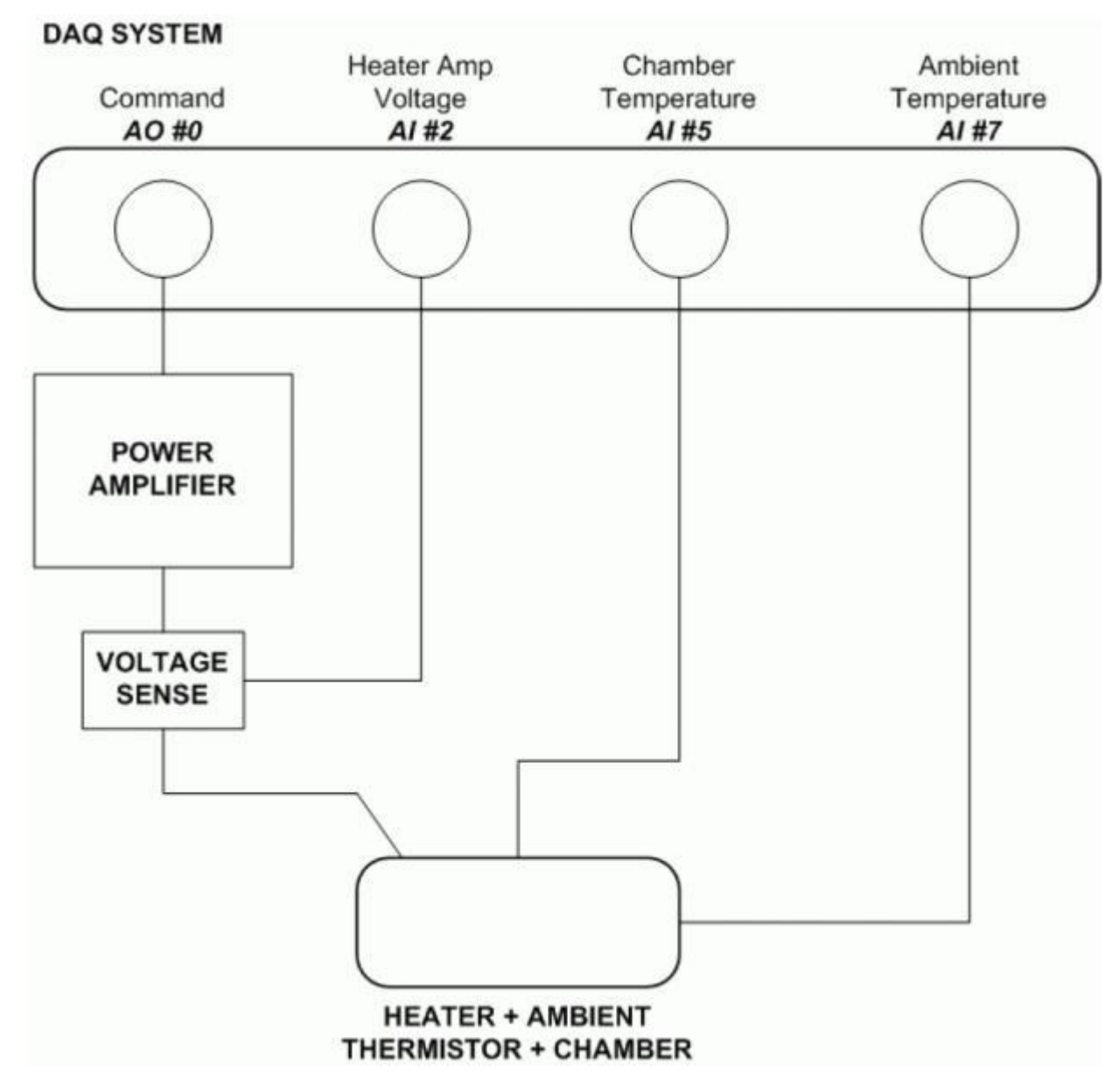

*Рис. 14. Схема HVACT-системы*

DAQ System — система сбора данных (DAQ-система), Command — управляющее воздействие, Heater Amp Voltage Напряжение на выходе усилителя мощности, подаваемое на нагревательный элемент, Chamber Temperature — температура в термокамере, Ambient Temperature — температура окружающей среды, Power Amplifier — усилитель мощности, Voltage Sense — датчик напряжения, Heater + Ambient Thermistor + Chamber — Нагреватель + Датчик температуры окружающей среды + Термокамера

## <span id="page-15-0"></span>*3.3 Описание компонентов*

В настоящем разделе описываются отдельные элементы системы HVACT.

## <span id="page-15-1"></span>**3.3.1. Галогенная лампа**

Номинальное напряжение питания галогенной лампы 12 В.

## <span id="page-15-2"></span>**3.3.2. Вентилятор**

Вентилятор с регулируемой скоростью вращения рассчитан на напряжение питания 24 В. На него подается напряжение 16 В.

## <span id="page-15-3"></span>**3.3.3. Термокамера**

Термокамера выполнена из плексигласовой трубки.

## <span id="page-15-4"></span>**3.3.4. Усилитель мощности с широтно-импульсной модуляцией**

Усилитель мощности сигналов ШИМ предназначен для управления галогенной лампой – нагревателя термокамеры. На вход усилителя подается сигнал с цифроаналогового преобразователя – канал аналогового вывода AO #0 DAQ-устройства. Максимальное напряжение на выходе усилителя 24 В, пиковый ток нагрузки составляет 5 А, максимальный ток нагрузки в непрерывном режиме составляет 4 А. Коэффициент передачи усилителя по напряжению равен 2.3 В/В.

## <span id="page-15-5"></span>**3.3.5 Аналоговый измеритель тока: резистивный датчик тока**

Последовательно с выходом ШИМ усилителя включен нагрузочный резистор 0.1 Ом. Сигнал усиливается внутри усилителя, что дает чувствительность 1.0 В/А. Полученный измеряемый сигнал силы тока подается на вход аналого-цифрового преобразователя – канал аналогового ввода AI #0 DAQ-устройства. Такой измеритель тока может быть использован для контроля тока в нагревательном элементе.

## <span id="page-15-6"></span>**3.3.6. Аналоговый измеритель напряжения: датчик напряжения**

Аналоговый сигнал, пропорциональный напряжению на выходе ШИМ усилителя, подается на вход аналого-цифрового преобразователя – канал аналогового ввода AI #2 DAQустройства. Чувствительность датчика напряжения 3.33 В/В. Такой измеритель напряжения может быть использован для контроля напряжения, приложенного к нагревательному элементу.

## <span id="page-15-7"></span>**3.3.7. Аналоговый измеритель температуры: термистор**

Аналоговые напряжения, пропорциональные температурам, подаются на входы аналогоцифрового преобразователя - каналы аналогового ввода AI #5 и AI #7 DAQ-устройства. Канал AI #5 служит для измерения температуры втермокамере, а канал AI#7 — для измерения температуры окружающего воздуха. Чувствительность термистора 20 °С/В.

## <span id="page-15-8"></span>**3.3.8. Предохранитель**

Усилитель мощности модуля QNET снабжен предохранителем 250 В, 3 А.

<span id="page-16-0"></span>**3.3.9. Источник питания QNET**

Модуль HVACT имеет разъем для подключения источника питания встроенного усилителя ШИМ сигнала (напряжение постоянного тока 24 В). Когда на усилитель подано питание, индикатор +B на плате QNET-модуля светится ярко зеленым цветом.

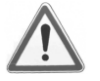

**Внимание! Пожалуйста, убедитесь в том, что вы используете настенный трансформаторный источник питания правильного типа, иначе вы выведите из строя систему. Этот источник питания должен выдавать напряжение постоянного тока 24 В и быть рассчитанным на ток 3 А.**

<span id="page-16-1"></span>*3.4. Характеристики модуля*

Характеристики HVACT-системы приведены в таблице 5.

| Обозначение Описание |                                                    | Значение | Единица измерения          |
|----------------------|----------------------------------------------------|----------|----------------------------|
|                      | Галогенная лампа (нагреватель):                    |          |                            |
| Kv                   | Скорость нарастания коэффициента<br>преобразования | 0.01     | $\rm ^{\circ}C/(V \rm ~s)$ |
|                      | Усилитель ШИМ сигнала:                             |          |                            |
| Vmax                 | Максимальное выходное напряжение                   | 24       | B                          |
|                      | Максимальный выходной ток                          | 5        | A                          |
|                      | Коэффициент усиления                               | 2.3      | B/B                        |

*Таблица 5. Характеристики HVACT-системы и усилителя мощности ШИМ сигнала*

Характеристики датчиков HVACT-системы приведены в таблице 6.

*Таблица 6. Характеристики датчиков HVACT-системы*

| Описание                                                                             | Значение | Единица измерения |  |  |  |
|--------------------------------------------------------------------------------------|----------|-------------------|--|--|--|
| Датчик тока:                                                                         |          |                   |  |  |  |
| Калибровочный коэффициент                                                            | 1        | A/B               |  |  |  |
| Сопротивление резистора                                                              | 0.1      | OM                |  |  |  |
| Датчик напряжения:                                                                   |          |                   |  |  |  |
| Калибровочный коэффициент                                                            | 3.33     | B/B               |  |  |  |
| Термистор:                                                                           |          |                   |  |  |  |
| Калибровочный коэффициент, приведенный ко входу<br>аналого-цифрового преобразователя | 20       | $\rm ^{\circ}C/B$ |  |  |  |

<span id="page-17-0"></span>*3.5. Характеристики окружающей среды*

Условия эксплуатации HVACT-системы приведены в таблице 7.

*Таблица 7. Условия эксплуатации HVACT-системы*

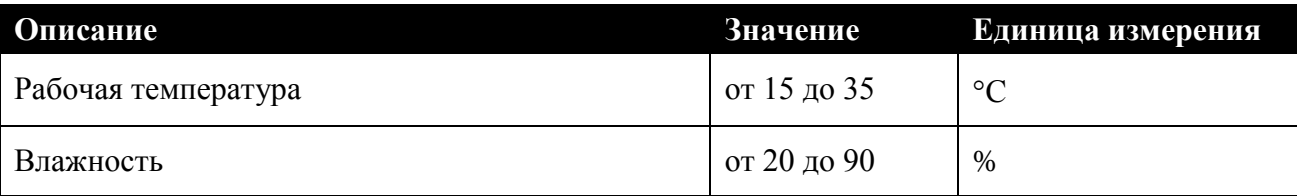

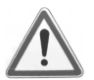

**Внимание! Убедитесь в том, что модуль работает в условиях, указанных в таблице 7, в противном случае могут появиться некоторые проблемы с реализацией эксперимента и интерпретацией его результатов.**

## <span id="page-17-1"></span>*3.6. Калибровка*

Чтобы откалибровать термисторы, с помощью которых измеряется температура в термокамере и температура окружающей среды, выполните следующие действия:

- 1. Включите станцию NI ELVIS и модуль QNET в соответствии с разделом 2.
- 2. Откройте и запустите программу LabVIEW (VI) QNET\_HVACT\_On\_Off в соответствии с руководством [1].
- **3. Дайте возможность вентилятору охлаждать термокамеру как минимум в течение 2 минут и убедитесь в том, что нагревательный элемент ОТКЛЮЧЕН.** Проверьте, чтобы на индикаторах *Chamber Temp* и *Ambient Temp*, относящихся к группе *Digital Scopes*, отображались значения, приемлемые для лаборатории автоматического управления. За более подробной информацией обратитесь к параграфу *Разрешение проблем*.
- 4. Если очевидно, что датчики необходимо повторно откалибровать, снимите пластиковую крышку с модуля HVACT, ослабив четыре винта.
- 5. Смещение нуля термистора можно изменить на плате модуля с энкодером и ШИМ усилителем. Регуляторы смещения для датчиков температуры в термокамере и температуры окружающего воздуха соответственно обозначены номерами 9 и 10 на рисунке 12. Возьмите отвертку с маленьким наконечником и повращайте регулятор датчика, который необходимо откалибровать. Смещение уменьшается при вращении регулятора по часовой стрелке.
- 6. Пока вращаете регулятор, контролируйте изменение температуры по индикаторам в группе *Digital Scopes* на лицевой панели VI. Вращайте его до тех пор, пока измеряемые значения на индикаторах температуры в камере и/или окружающей среды не станут приемлемыми.
- 7. **Не изменяйте положение регуляторов коэффициентов преобразования датчиков (№8 и № 11 на рисунке 12)**. Перед поставкой модуля они оба вывернуты против часовой стрелки так, чтобы получить максимальный коэффициент преобразования.

## <span id="page-18-0"></span>**4. Модуль QNET-DCMCT**

## <span id="page-18-1"></span>*4.1. Общие сведения*

На рисунке 15 показана фотография общего вида и расположения компонентов системы с модулем DCMCT (далее DCMCT-системы) для изучения управления двигателем постоянного тока.

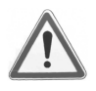

**Внимание! Убедитесь в том, что модуль DCMCT подготовлен к работе в соответствии с разделом 2 и используется так, как описано в руководстве [1]. Надежность модуля DCMCT может быть снижена, если модуль использовать с отклонениями от инструкции.**

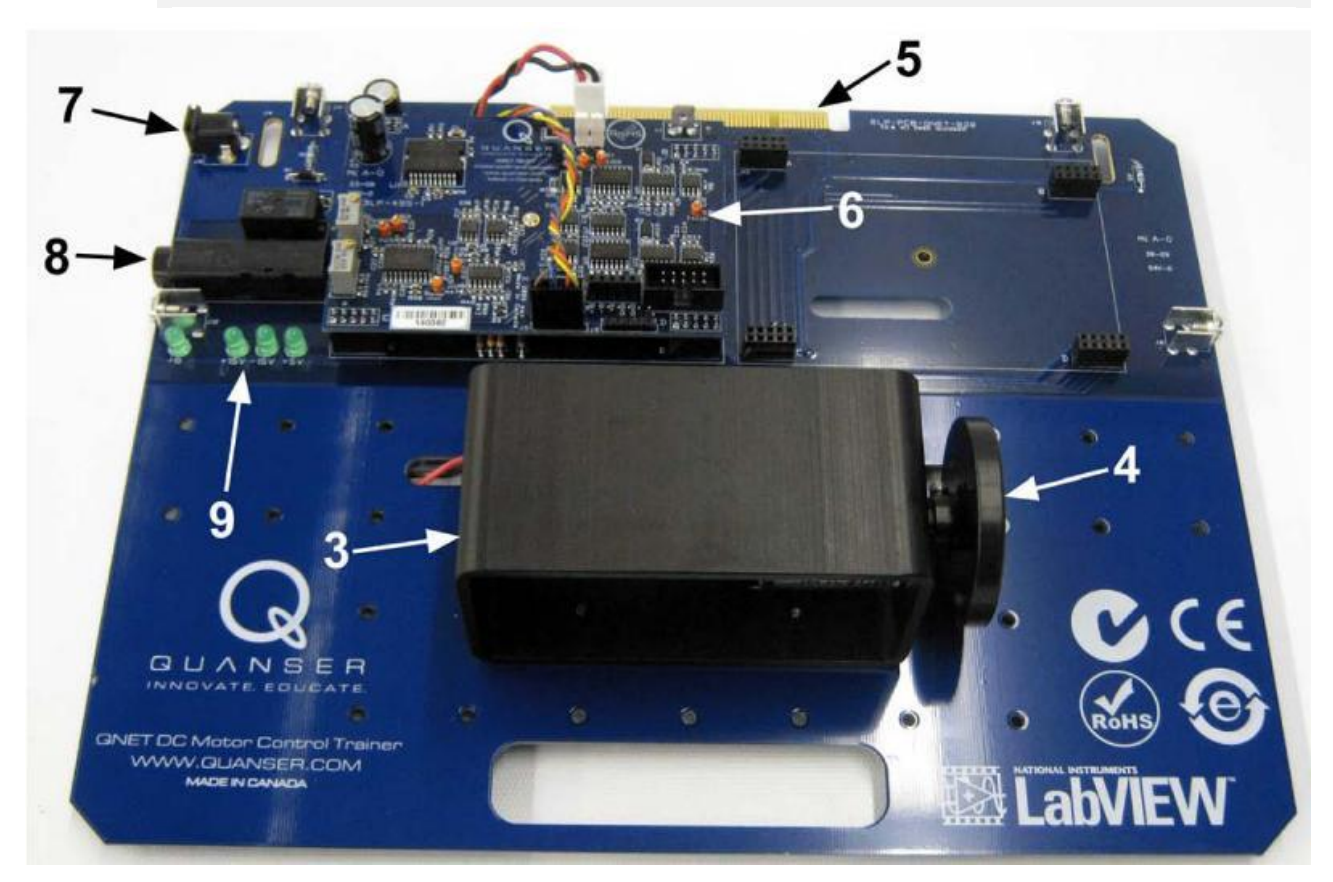

*Рис. 15. Общий вид модуля DCMCT*

Компоненты модуля DCMCT, приведенные на рисунках 15 и 16, обозначены уникальными идентификационными номерами в соответствии с таблицей 8.

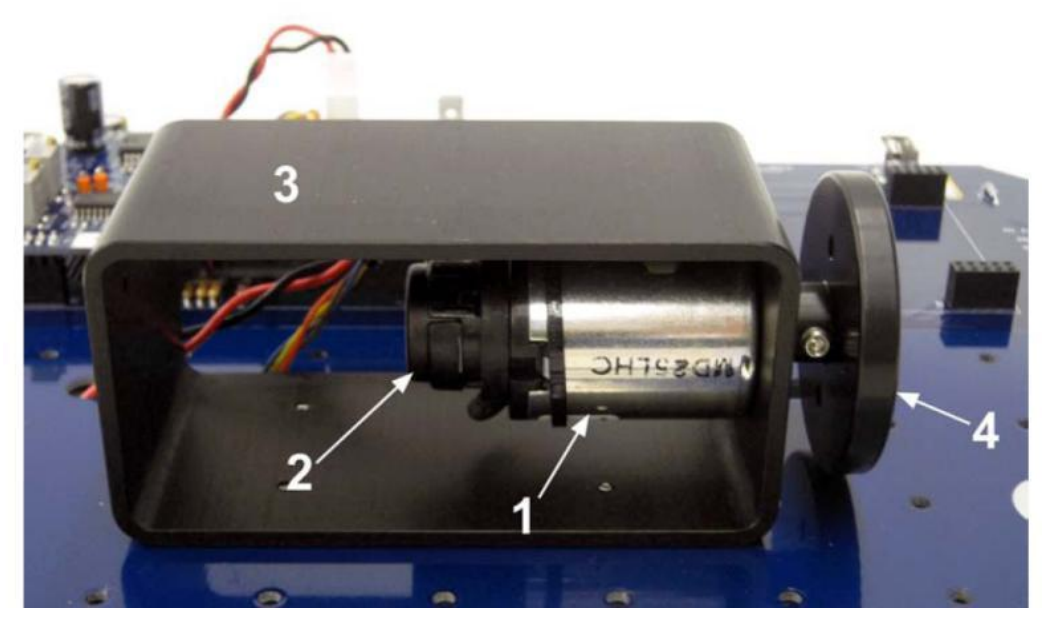

*Рис. 16. Компоненты двигателя постоянного тока модуля DCMCT*

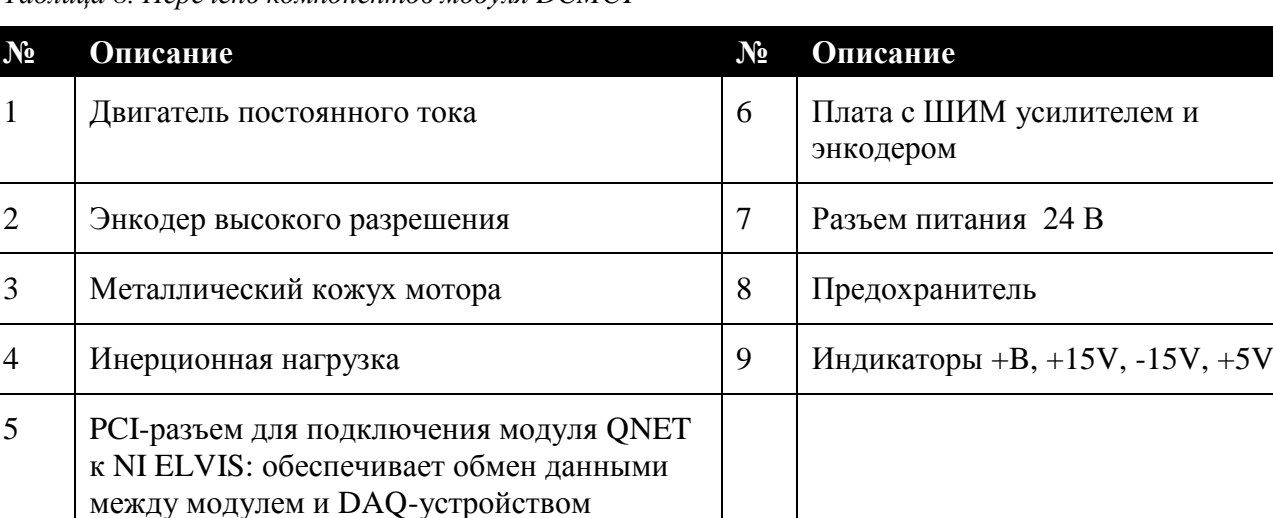

*Таблица 8. Перечень компонентов модуля DCMCT*

## <span id="page-20-0"></span>*4.2. Схема DCMCT- системы*

Схема DCMCT-системы, с которой взаимодействует DAQ-устройство, приведена на рисунке 17.

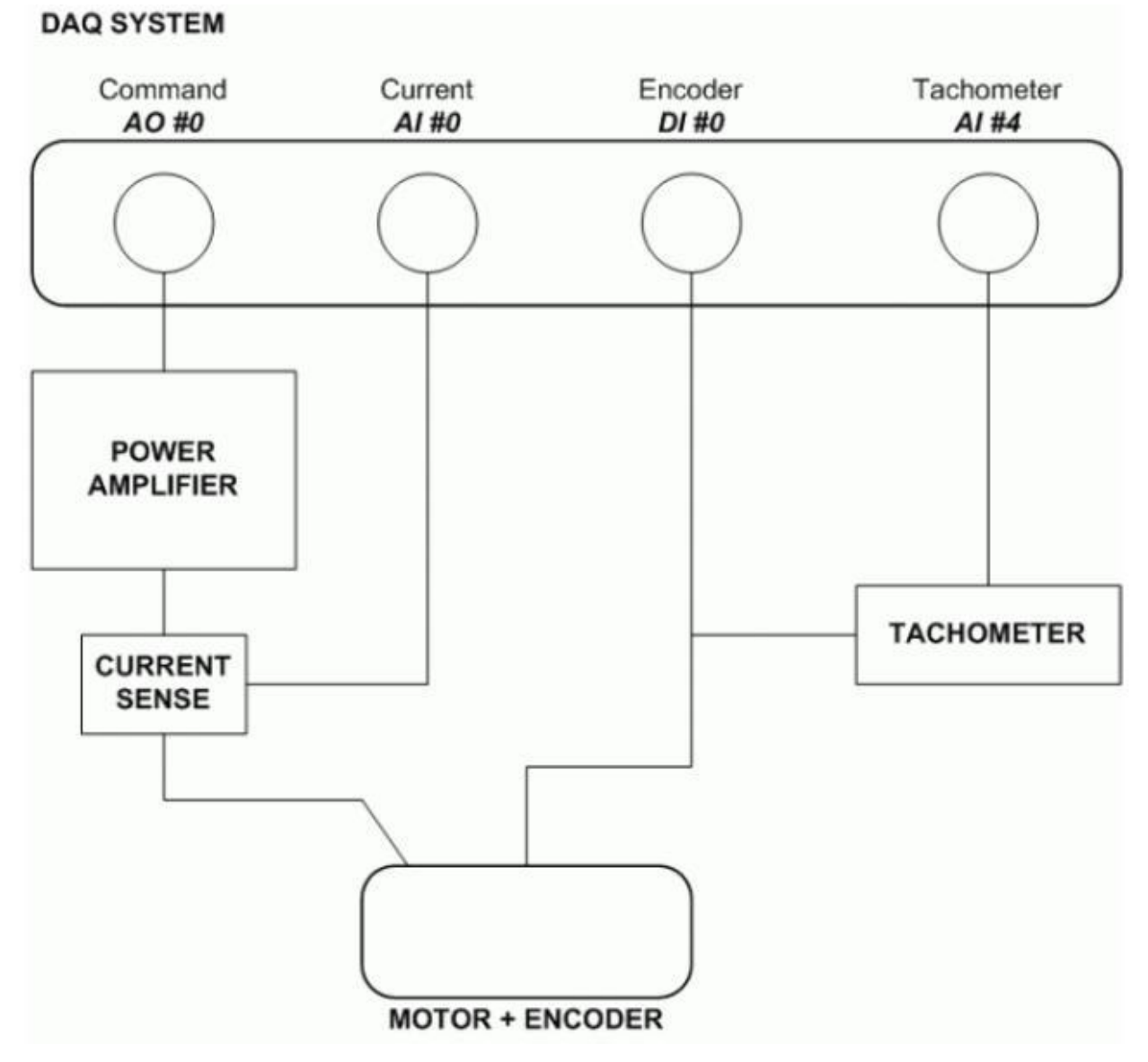

*Рис. 17. Схема DCMCT-системы*

DAQ System — система сбора данных (DAQ-система), Command — управляющее воздействие, Current — ток, Encoder — датчик угла поворота (энкодер), Tachometer — тахометр, Power Amplifier усилитель мощности, Current Sense датчик тока, Motor+Encoder Двигатель + Энкодер

## <span id="page-21-0"></span>*4.3 Описание компонентов*

В настоящем разделе приведено описание отдельных элементов системы DCMCT.

## <span id="page-21-1"></span>**4.3.1. Двигатель постоянного тока**

Двигатель постоянного тока с напряжением питания 12 В имеет 5 сегментов коллектора, 64 витка на полюс и защитное кольцо. Сухое трение соответствует напряжению от 0.5 до 1.5 В.

## <span id="page-21-2"></span>**4.3.2. Усилитель мощности с широтно-импульсной модуляцией**

Усилитель мощности ШИМ сигнала предназначен для управления двигателем. На вход усилителя подается сигнал с цифроаналогового преобразователя – канал аналогового вывода AO #0 DAQ-устройства. Максимальное напряжение на выходе усилителя 24 В, пиковый ток нагрузки составляет 5 А, максимальный ток нагрузки в непрерывном режиме составляет 4 А. Коэффициент передачи усилителя по напряжению равен 2.3 В/В.

## <span id="page-21-3"></span>**4.3.3 Аналоговый измеритель тока: резистивный датчик тока**

Последовательно с выходом ШИМ усилителя включен нагрузочный резистор 0.1 Ом. Сигнал усиливается внутри усилителя, что дает чувствительность 1.0 В/А. Полученный измеряемый сигнал силы тока подается на вход аналого-цифрового преобразователя – канал аналогового ввода AI #0 DAQ-устройства. Такой измеритель тока может быть использован для контроля тока, протекающего через двигатель.

## <span id="page-21-4"></span>**4.3.4. Цифровой измеритель положения: оптический датчик угла поворота**

Цифровое измерение угла поворота осуществляется с помощью квадратурного оптического энкодера высокого разрешения, который смонтирован непосредственно на задней части двигателя. Сигнал с энкодера поступает на канал цифрового ввода DI #0 DAQ-устройства.

#### <span id="page-21-5"></span>**4.3.5. Аналоговый измеритель скорости: тахометр**

Аналоговый сигнал, пропорциональный скорости вращения двигателя, поступает на вход аналого-цифрового преобразователя – канал аналогового ввода AI #4 DAQ-устройства. Он формируется из сигнала энкодера на плате QNET DCMCT.

#### <span id="page-21-6"></span>**4.3.6. Предохранитель**

Усилитель мощности модуля QNET снабжен предохранителем 250 В, 3 А.

#### <span id="page-21-7"></span>**4.3.7. Источник питания QNET-системы**

Модуль DCMCT имеет разъем для питания встроенного усилителя ШИМ сигнала (напряжения постоянного тока 24 В). Когда на усилитель подано питание, индикатор +B на плате QNET-модуля светится ярко зеленым цветом.

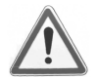

**Внимание! Пожалуйста, убедитесь в том, что вы используете настенный трансформаторный источник питания правильного типа, иначе вы выведите из строя систему. Этот источник питания должен выдавать напряжение постоянного тока 24 В и быть рассчитанным на ток 3 А.**

*4.4. Характеристики модуля*

<span id="page-22-0"></span>Характеристики DCMCT-системы приведены в таблице 9.

*Таблица 9. Характеристики DCMCT-системы и усилителя мощности ШИМ сигнала*

| <b>Обозначение</b> | <b>Описание</b>                                                                     |           | Единица измерения      |
|--------------------|-------------------------------------------------------------------------------------|-----------|------------------------|
|                    | Двигатель:                                                                          |           |                        |
| $R_m$              | Сопротивление якоря двигателя                                                       | 8.7       | Oм                     |
| $K_t$              | Вращающий момент                                                                    | 0.03334   | $H \mathbf{M}$         |
| $K_m$              | Противо-ЭДС (в системе единиц СИ<br>имеет ту же размерность, что и K <sub>t</sub> ) | 0.03334   | B/(pa <sub>Д</sub> /c) |
| $J_m$              | Момент инерции ротора                                                               | 1.80E-006 | KT M <sup>2</sup>      |
|                    | Максимальный вращающий момент в<br>непрерывном режиме                               | 0.1       | Hм                     |
|                    | Максимальная мощность                                                               | 20.0      | BT                     |
|                    | Максимальный ток в непрерывном<br>режиме                                            | 1.0       | $\mathbf{A}$           |
| $M_1$              | Масса инерционного нагрузочного<br>диска                                            | 0.033     | KГ                     |
| r <sub>1</sub>     | Радиус инерционного нагрузочного<br>диска                                           | 0.0242    | M                      |
|                    | ШИМ усилитель:                                                                      |           |                        |
| <b>V</b> max       | Максимальное выходное напряжение                                                    | 24        | B                      |
|                    | Максимальный выходной ток                                                           | 5         | $\mathbf{A}$           |
|                    | Коэффициент усиления                                                                | 2.3       | B/B                    |

Характеристики датчиков DCMCT системы приведены в таблице 10.

*Таблица 10. Характеристики датчиков DCMCT-системы*

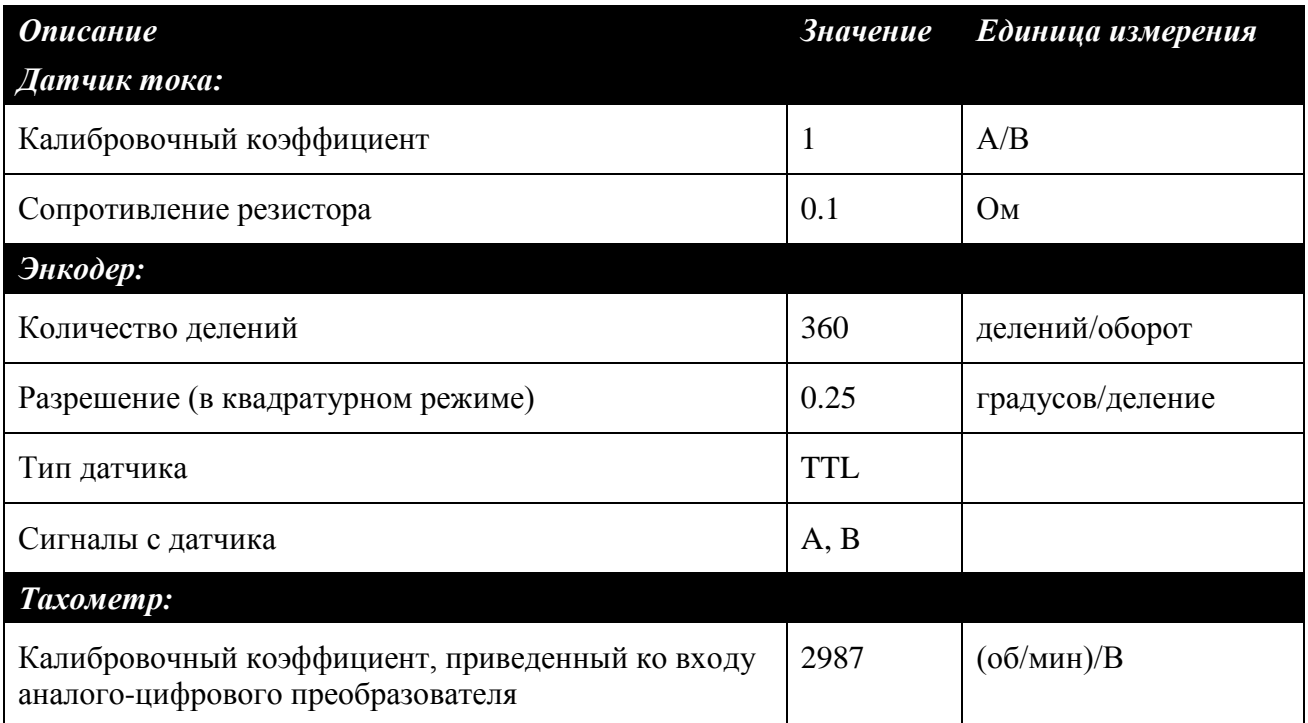

## <span id="page-23-0"></span>*4.5. Характеристики окружающей среды*

Условия эксплуатации DCMCT-системы приведены в таблице 11.

*Таблица 11. Условия эксплуатации DCMCT-системы*

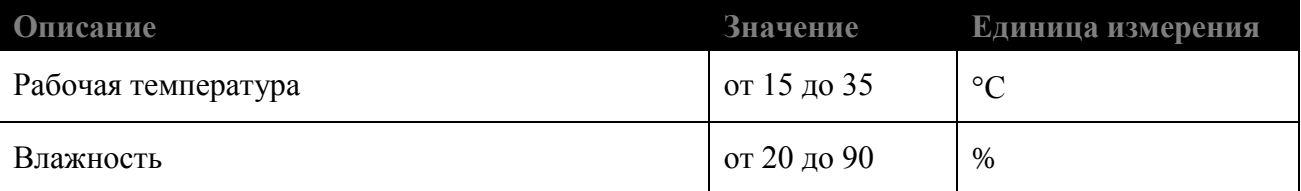

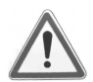

**Внимание! Убедитесь в том, что модуль работает в условиях, указанных в таблице 7, в противном случае могут появиться некоторые проблемы с реализацией эксперимента и интерпретацией его результатов.**

## <span id="page-24-0"></span>**5. Модуль QNET-ROTPENT**

## <span id="page-24-1"></span>*5.1. Общие сведения*

На рисунке 15 показана фотография общего вида и расположения компонентов системы с модулем ROTPENT (далее ROTPENT-системы) для изучения управления инверсным вращающимся маятником.

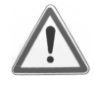

**Внимание! Убедитесь в том, что модуль ROTPENT подготовлен к работе в соответствии с разделом 2 и используется так, как описано в руководстве [1]. Надежность модуля ROTPENT может быть снижена, если модуль использовать с отклонениями от инструкции.**

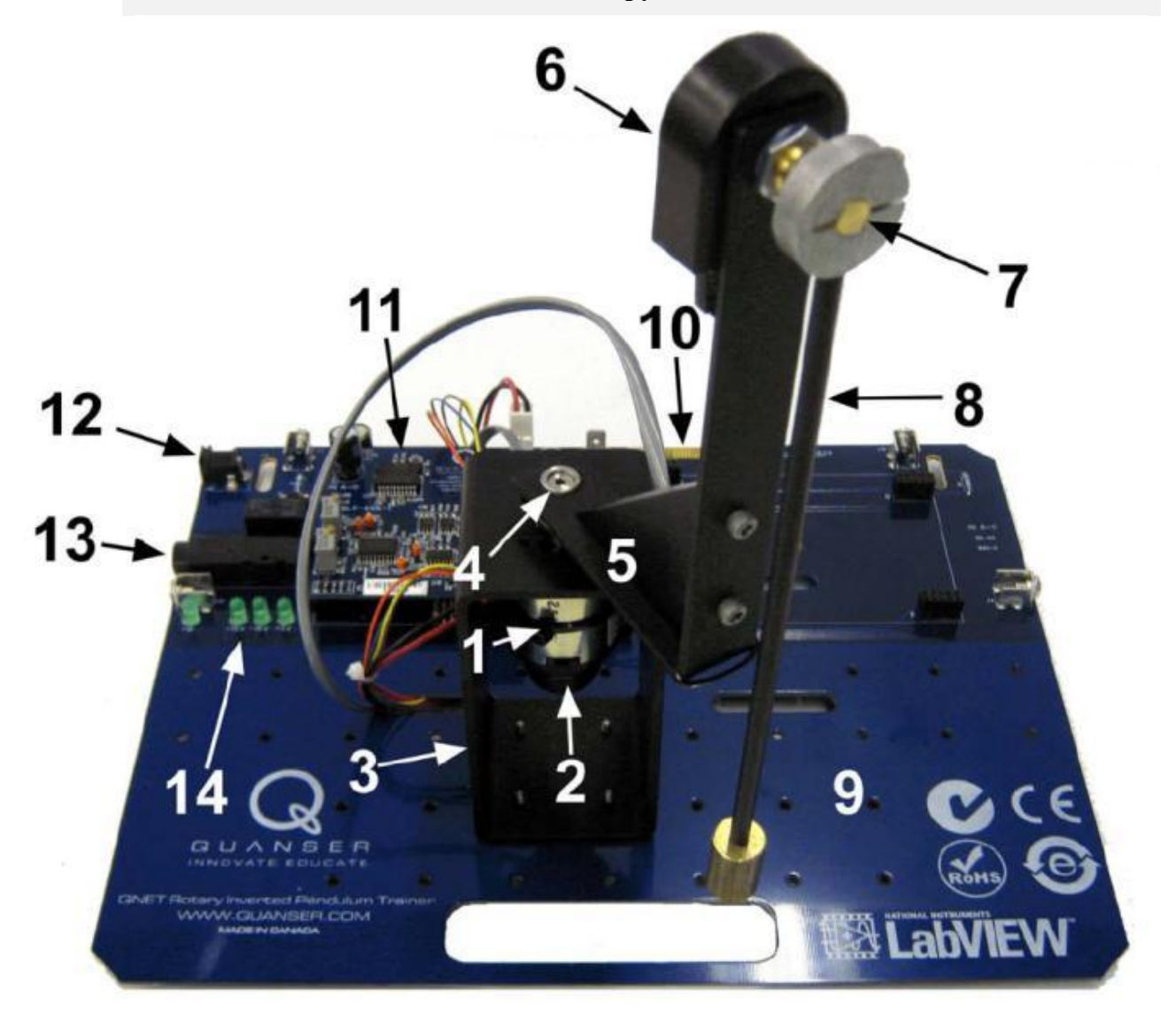

*Рис. 18. Общий вид модуля ROTPENT*

Компоненты модуля ROTPENT, приведенные на рисунках 18 и 19, обозначены уникальными идентификационными номерами в соответствии с таблицей 12.

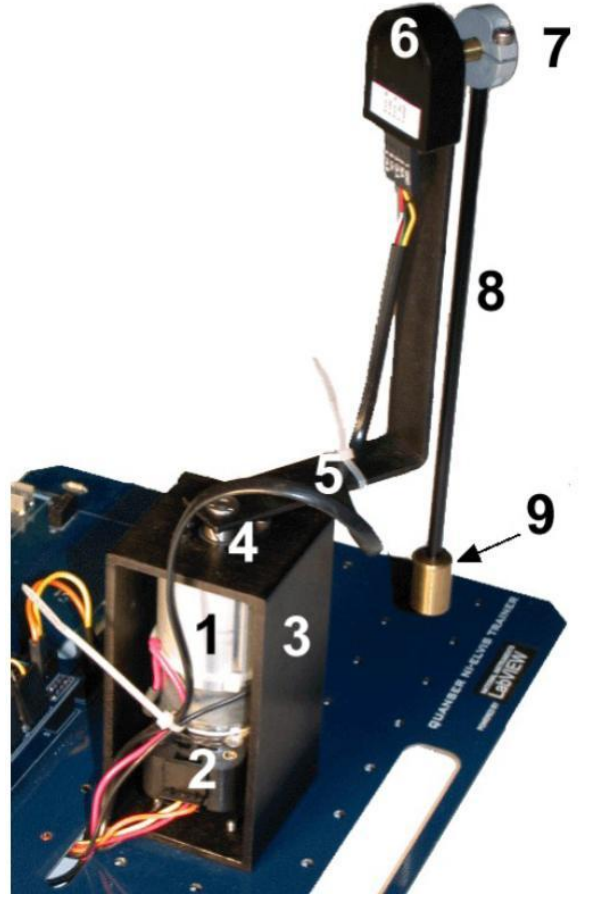

*Рис. 19. Компоненты маятника модуля ROTPENT*

*Таблица 12. Перечень компонентов модуля ROTPENT*

| $\mathcal{N}\!\varrho$ | <b>Описание</b>                                                              | $\mathcal{N}\!\!\mathit{\varrho}$ | <b>Описание</b>                                                                                                    |
|------------------------|------------------------------------------------------------------------------|-----------------------------------|----------------------------------------------------------------------------------------------------|
| 1                      | Двигатель постоянного тока                                                   | 8                                 | Стержень маятника                                                                                                    |
| $\overline{2}$         | Энкодер высокого разрешения для<br>измерения угла поворота плеча<br>маятника | 9                                 | Груз маятника                                                                                                    |
| 3                      | Металлический кожух двигателя                                                | 10                                | РСІ-разъем для подключения модуля<br>QNET к NI ELVIS: обеспечивает обмен<br>данными между модулем и DAQ-<br>устройством |
| $\overline{4}$         | Болт крепления вращающегося<br>плеча                                         | 11                                | Плата с ШИМ усилителем и энкодером                                                                                      |
| 5                      | Вращающееся плечо                                                            | 12                                | Разъем питания 24 В                                                                                                    |
| 6                      | Энкодер маятника                                                             | 13                                | Предохранитель                                                                                                    |
| 7                      | Болт для крепления маятника                                                  | 14                                | Индикаторы $+B, +15V, -15V, +5V$                                                                                        |

## <span id="page-26-0"></span>*5.2. Схема ROTPENT-системы*

Схема ROTPENT-системы, с которой взаимодействует DAQ-устройство, приведена на рисунке 20.

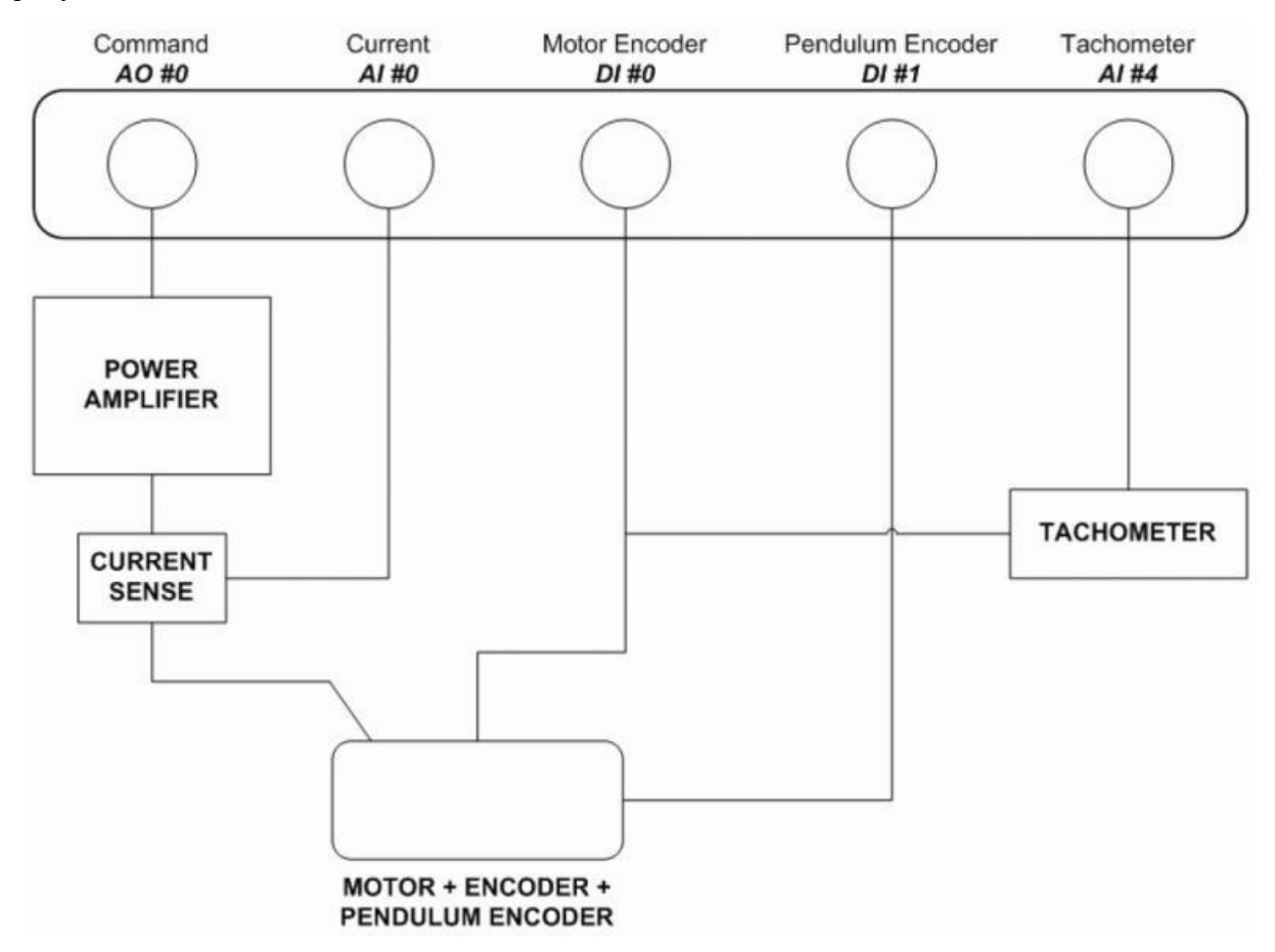

*Рис. 20. Схема ROTPENT-системы*

DAQ System — система сбора данных (DAQ-система), Command — управляющее воздействие, Current — ток, Motor Encoder — датчик угла поворота двигателя (энкодер), Pendulum Encoder датчик угла отклонения маятника, Tachometer - тахометр, Power Amplifier - усилитель мощности, Current Sense — датчик тока, Motor+ Motor Encoder+ Pendulum Encoder — Двигатель + Датчик угла поворота двигателя + Датчик угла отклонения маятника

## <span id="page-27-0"></span>*5.3 Описание компонентов*

В настоящем разделе приведено описываются отдельные элементы системы ROTPENT.

## <span id="page-27-1"></span>**5.3.1. Двигатель постоянного тока**

Двигатель постоянного тока с напряжением питания 12 В имеет 5 сегментов коллектора, 64 витка на полюс и защитное кольцо. Сухое трение соответствует напряжению от 0.5 до 1.5 В.

## <span id="page-27-2"></span>**5.3.2. Усилитель мощности с широтно-импульсной модуляцией**

ШИМ усилитель мощности предназначен для управления двигателем. На вход усилителя подается сигнал с цифроаналогового преобразователя – канал аналогового вывода AO #0 DAQ-устройства. Максимальное напряжение на выходе усилителя 24 В, пиковый ток нагрузки составляет 5 А, максимальный ток нагрузки в непрерывном режиме составляет 4 А. Коэффициент передачи усилителя по напряжению равен 2.3 В/В.

## <span id="page-27-3"></span>**5.3.3 Аналоговый измеритель тока: резистивный датчик тока**

Последовательно с выходом ШИМ усилителя включен нагрузочный резистор 0.1 Ом. Сигнал усиливается внутри усилителя, при этом чувствительность равна 1.0 В/А. Полученный измеряемый сигнал силы тока подается на вход аналого-цифрового преобразователя – канал аналогового ввода AI #0 DAQ-устройства. Такой измеритель тока может быть использован для контроля тока, протекающего через двигатель.

## <span id="page-27-4"></span>**5.3.4. Цифровые измерители угла поворота и угла отклонения: оптические датчики**

Цифровое измерение угла поворота двигателя и угла отклонения маятника осуществляется с помощью квадратурных оптических энкодеров высокого разрешения. Датчик угла поворота двигателя смонтирован непосредственно на задней части двигателя. Сигнал с датчика угла поворота двигателя поступает на цифровой вход DI #0 DAQ-устройства, а сигнал с датчика угла отклонения маятника — на цифровой вход DI#1 DAQ-устройства.

#### <span id="page-27-5"></span>**5.3.5. Аналоговый измеритель скорости: тахометр**

Аналоговый сигнал, пропорциональный скорости вращения двигателя, поступает на вход аналого-цифрового преобразователя – канал аналогового ввода AI #4 DAQ-устройства. Он формируется из сигнала энкодера на плате QNET модуля.

## <span id="page-27-6"></span>**5.3.6. Предохранитель**

Усилитель мощности QNET-модуля снабжен предохранителем 250 В, 3 А.

## <span id="page-27-7"></span>**5.3.7. Источник питания QNET-системы**

Модуль DCMCT имеет разъем для питания встроенного усилителя ШИМ сигнала (напряжения постоянного тока 24 В). Когда на усилитель подано питание, индикатор +B на плате QNET-модуля светится ярко-зеленым цветом.

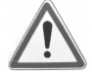

**Внимание! Пожалуйста, убедитесь в том, что вы используете настенный трансформаторный источник питания правильного типа, иначе вы выведите из строя систему. Этот источник питания должен выдавать напряжение постоянного тока 24 В и быть рассчитанным на ток 3 А.**

*5.4. Характеристики модуля*

<span id="page-28-0"></span>Характеристики системы ROTPENT приведены в таблице 13.

*Таблица 13. Характеристики DCMCT системы и усилителя мощности ШИМ сигнала*

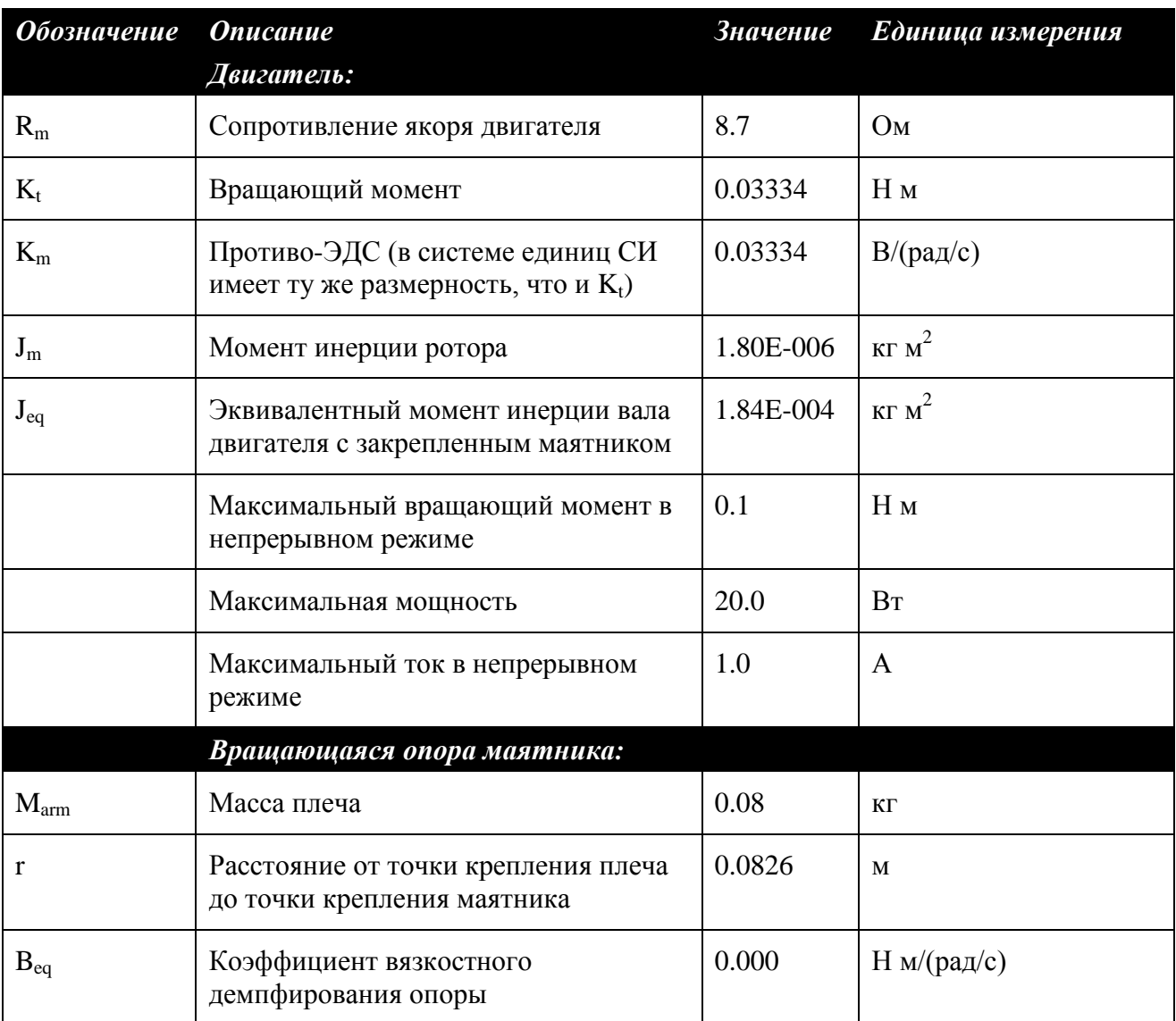

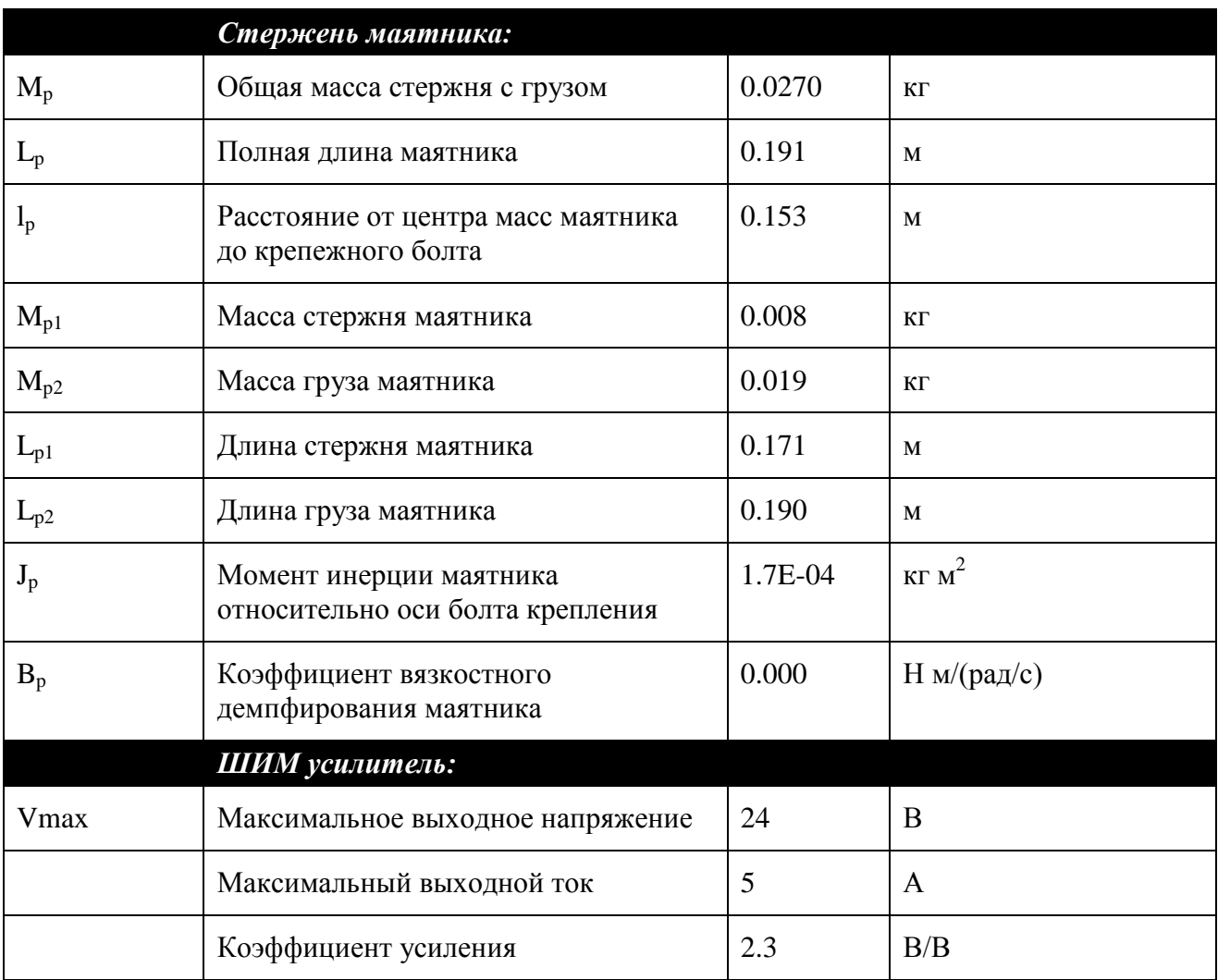

Коэффициенты вязкостного демпфирования маятника  $B_p$  и плеча  $B_{eq}$  в данной системе принимаются пренебрежимо малыми.

Характеристики датчиков системы ROTPENT приведены в таблице 14.

*Таблица 14. Характеристики датчиков системы ROTPENT*

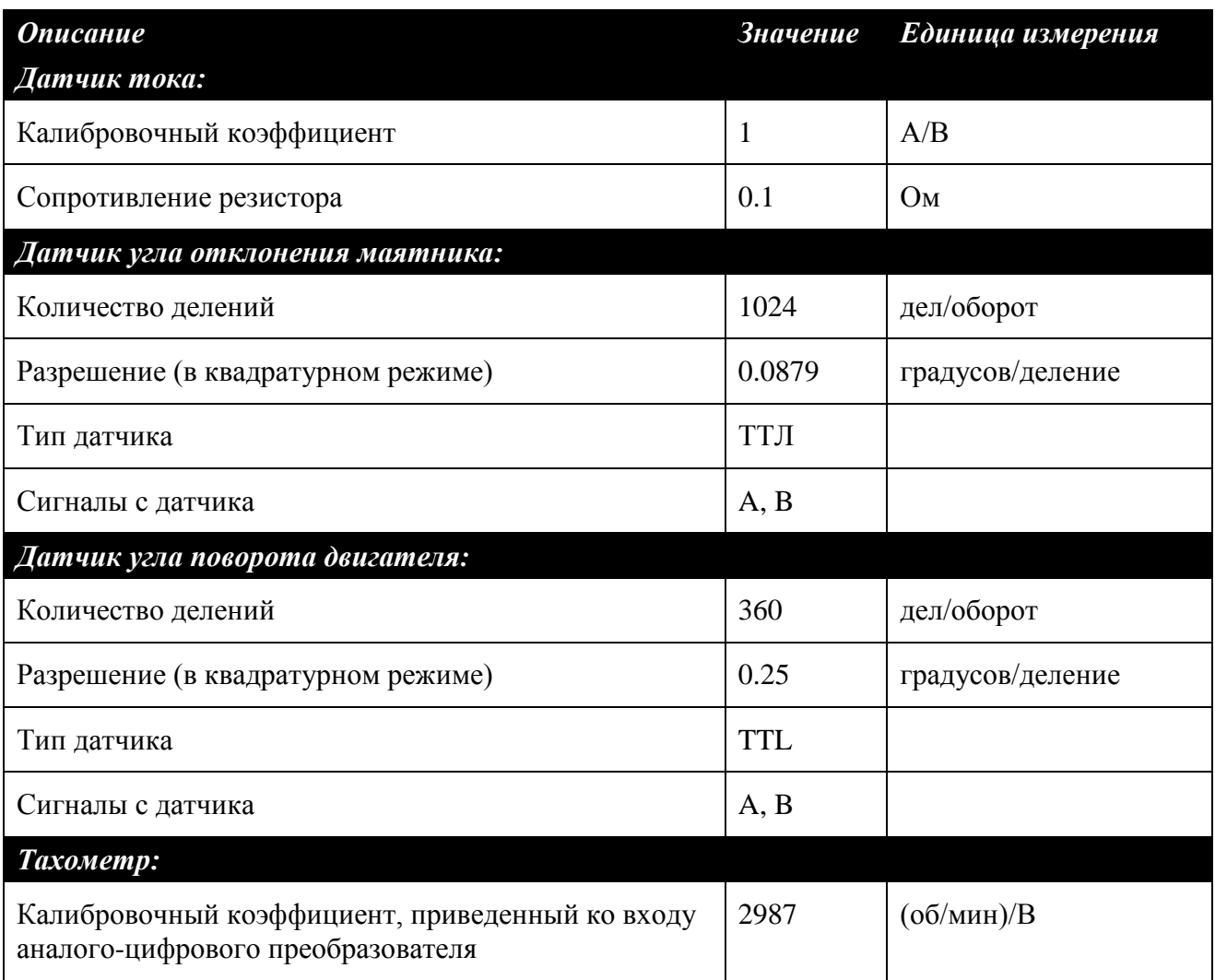

## <span id="page-30-0"></span>*5.5. Характеристики окружающей среды*

Условия эксплуатации системы ROTPENT приведены в таблице 15.

*Таблица 15. Условия эксплуатации системы ROTPENT*

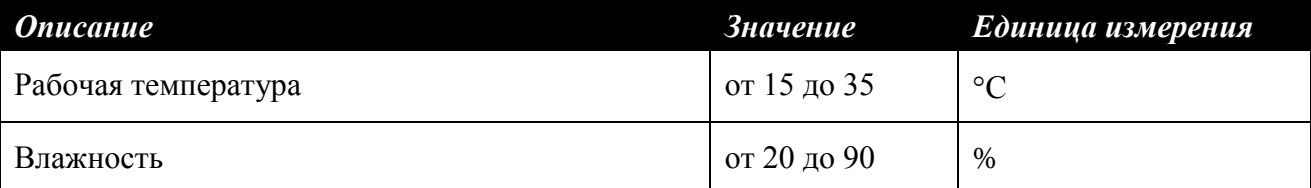

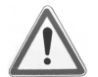

**Внимание! Убедитесь в том, что модуль работает в условиях, указанных в таблице 7, в противном случае могут появиться некоторые проблемы с выполнением экспериментов.**

## *5.6. Порядок сборки модуля ROTPENT*

<span id="page-31-0"></span>Чтобы подготовить модуль ROTPENT к использованию в экспериментах, следуйте приведенным ниже указаниям:

1. Модуль ROTPENT приходит к покупателю в разобранном виде (рисунок 21).

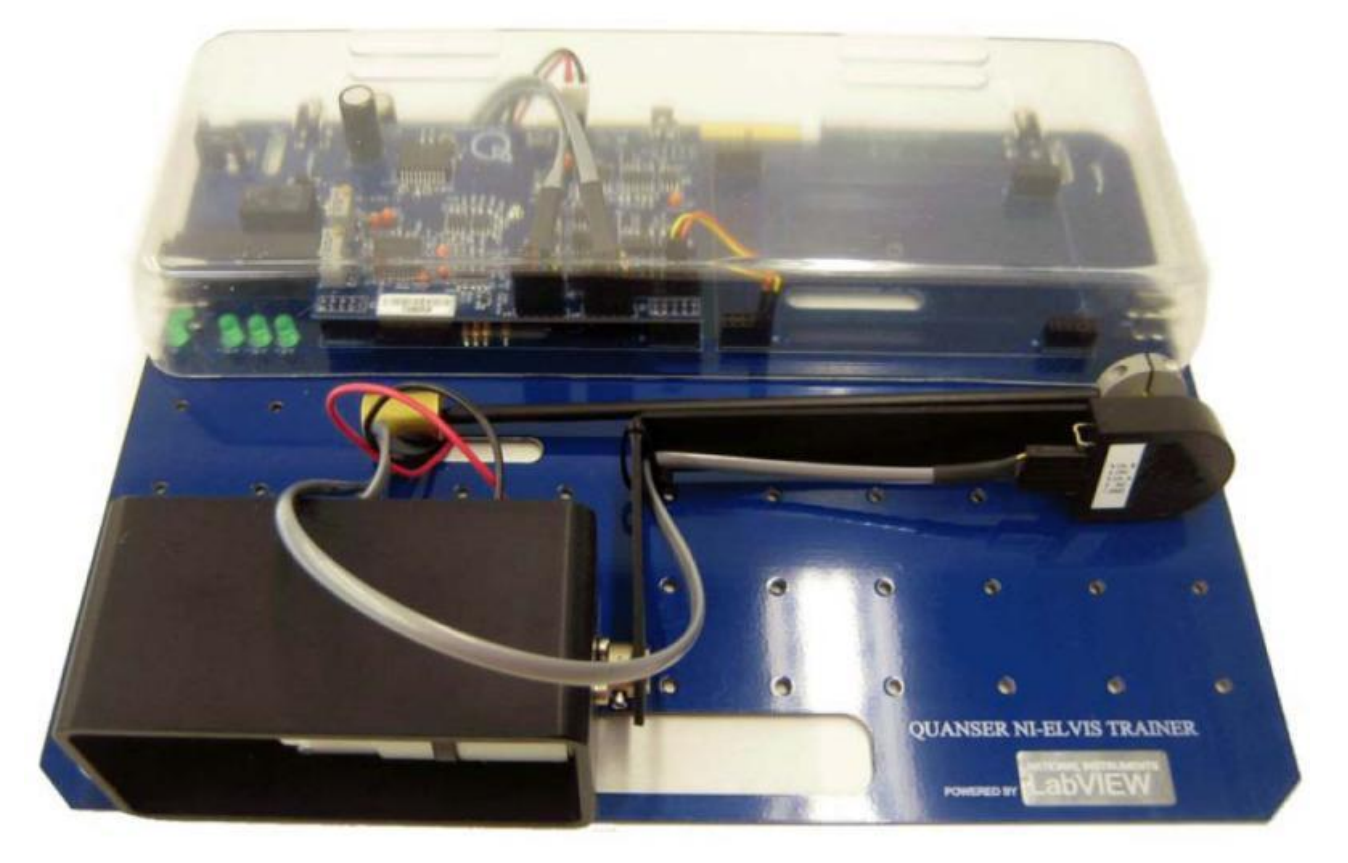

*Рис. 21. Модуль QNET-ROPTPENT в разобранном виде*

- 2. Выкрутите винты из дна кожуха с двигателем постоянного тока.
- 3. Совместите четыре отверстия под винты на нижней стенке шасси с четырьмя отверстиями в основании QNET-модуля. Маятник должен быть установлен вертикально согласно рисунку 22.

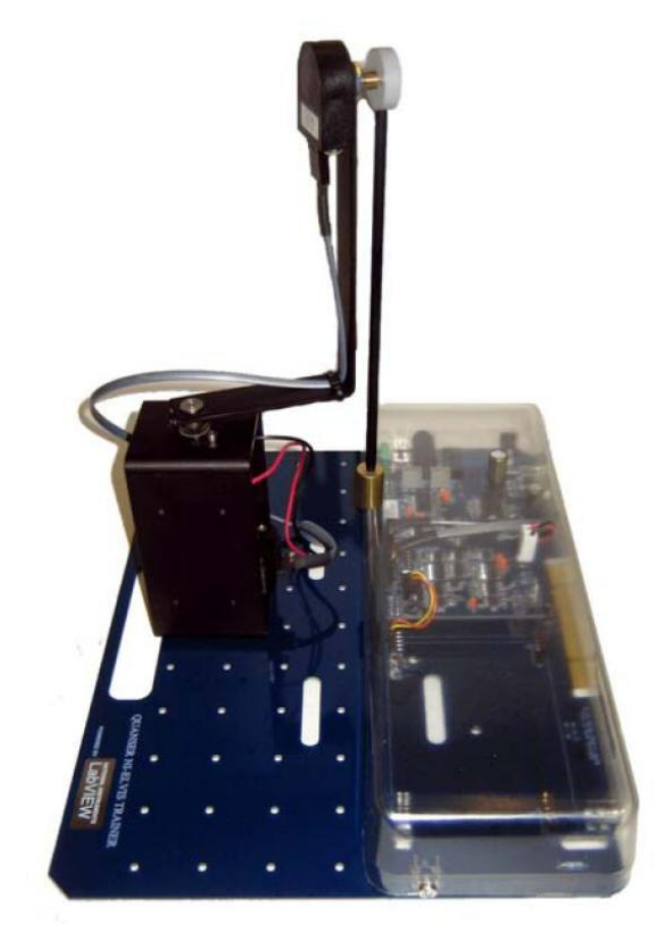

*Рис. 22. Установите маятник вертикально на модуле ROPTPENT и совместите отверстия под винты*

4. Затяните четыре винта с нижней стороны платы модуля QNET, которые крепят кожух с двигателем (рисунок 23).

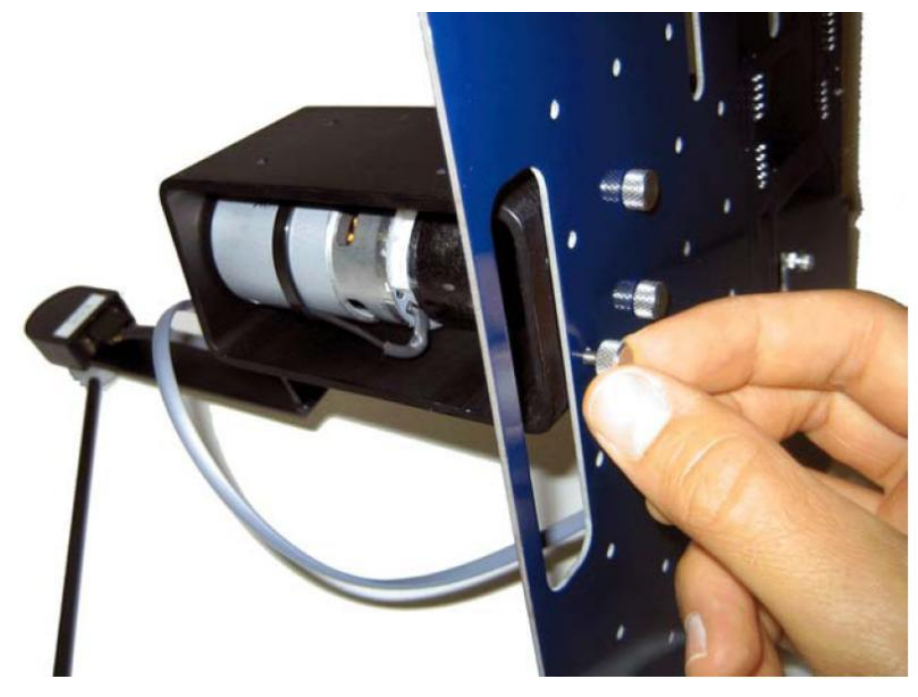

*Рис. 23. Затягивание четырех винтов*

5. В окончательном виде система должна выглядеть так же, как на рисунке 18.

## <span id="page-33-0"></span>**6. Модуль MECHKIT**

## <span id="page-33-1"></span>*6.1. Общие сведения*

На рисунке 24 показана фотография общего вида и расположения компонентов системы MECHKIT (далее MECHKIT-системы) для изучения мехатронных датчиков.

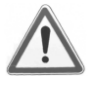

**Внимание! Убедитесь в том, что модуль MECHKIT подготовлен к работе в соответствии с разделом 2 и используется так, как описано в руководстве [1]. Надежность модуля ROTPENT может быть снижена, если модуль использовать с отклонениями от инструкции.**

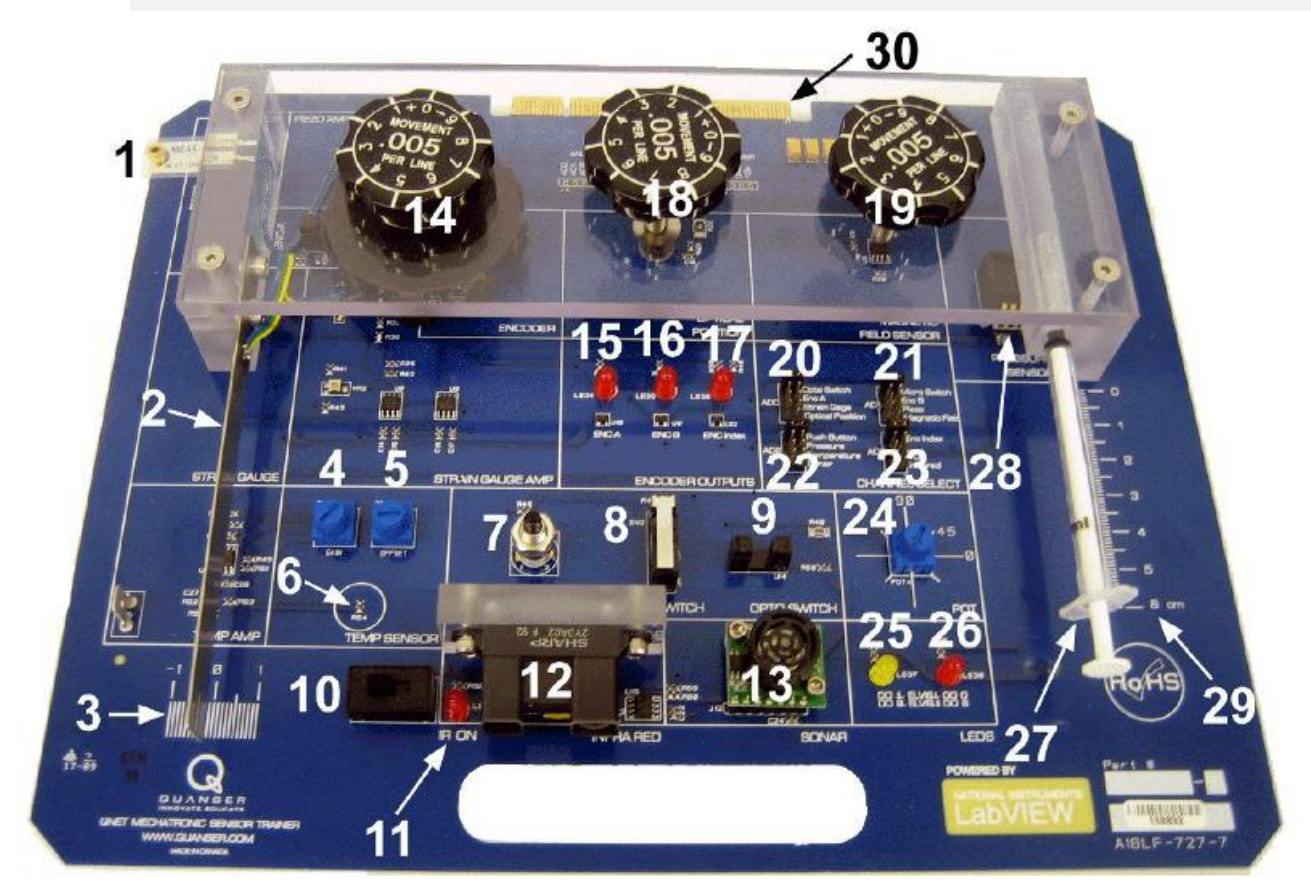

*Рис. 24. Общий вид модуля MECHKIT*

Компоненты модуля MECHKIT, приведенные на рисунке 24, обозначены уникальными идентификационными номерами в соответствии с таблицей 16.

| $\mathcal{N}\!\!\varrho$ | <b>Описание</b>                                                                    | $\mathcal{N}\!\varrho$ | <b>Описание</b>                                                                                                    |
|--------------------------|------------------------------------------------------------------------------------|------------------------|----------------------------------------------------------------------------------------------------|
| $\mathbf{1}$             | Пьезодатччик                                                                       | 16                     | Индикатор энкодера ENC B                                                                                                |
| $\overline{2}$           | Гибкая пластина (с тензодатчиком)                                                  | 17                     | Индикатор индекса энкодера                                                                                              |
| 3                        | Линейка для измерения отклонения<br>пластины                                       | 18                     | Регулятор оптического датчика<br>положения                                                                              |
| $\overline{4}$           | Потенциометр для регулировки<br>коэффициента преобразования датчика<br>температуры | 19                     | Регулятор датчика магнитного поля                                                                                       |
| 5                        | Потенциометр для регулировки<br>смещения нуля датчика температуры                  | 20                     | Джампер AD0                                                                                                    |
| 6                        | Термистор                                                                          | 21                     | Джампер AD1                                                                                                    |
| $\tau$                   | Кнопка                                                                             | 22                     | Джампер AD2                                                                                                    |
| 8                        | Микропереключатель                                                                 | 23                     | Джампер AD5                                                                                                    |
| 9                        | Оптический переключатель                                                           | 24                     | Потенциометр                                                                                                    |
| 10                       | Выключатель ннфракрасного (ИК)<br>датчика состояния                                | 25                     | <b>Индикатор DO 1</b>                                                                                                   |
| 11                       | Светодиодный индикатор ИК датчика<br>состояния                                     | 26                     | <b>Индикатор DO 0</b>                                                                                                   |
| 12                       | ИК датчик                                                                          | 27                     | Поршень (с датчиком давления)                                                                                           |
| 13                       | Датчик звуковой локации (сонар)                                                    | 28                     | Датчик давления                                                                                                    |
| 14                       | Регулятор энкодера                                                                 | 29                     | Измерительная линейка для поршня                                                                                        |
| 15                       | Индикатор энкодера ENC A                                                           | 30                     | PCI-разъем для подключения модуля<br>QNET к NI ELVIS: обеспечивает обмен<br>данными между модулем и DAQ-<br>устройством |

*Таблица 12. Перечень компонентов модуля MECHKIT*

## <span id="page-35-0"></span>*6.2. Схема MECHKIT-системы*

Схема MECHKIT-системы, с которой взаимодействует DAQ-устройство, приведена на рис. 25.

#### **DAQ SYSTEM**

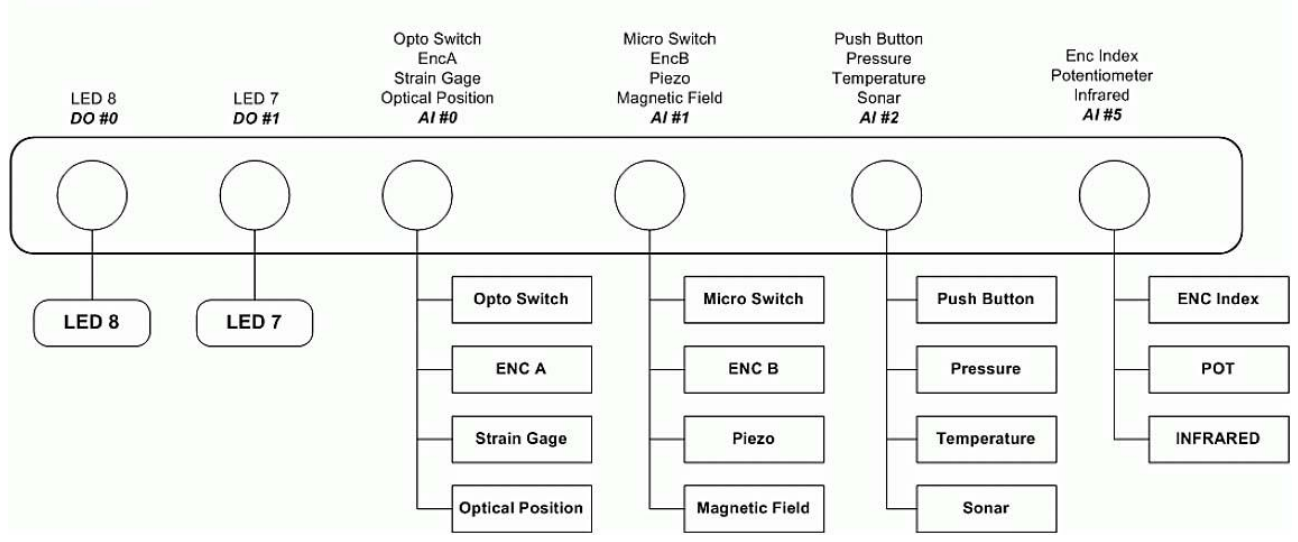

*Рисунок 25. Схема MECHKIT системы*

DAQ System — система сбора данных (DAQ-система), Opto Switch — оптический переключатель, Enc A — энкодер A, Strain Gage — тензодатчик, Optical Position — оптический датчик положения, Micro Switch — микровыключатель, Enc B — энкодер B, Piezo — пьезодатчик, Magnetic field датчик магнитного поля, Push Button — кнопка, Pressure — датчик давления, Temperature — датчик температуры, Sonar — сонар, ENC index — индекс энкодера, Potentiometer — потенциометр, Infrared ИК датчик

**Примечание:** Каналы цифрового вывода для светодиодных индикаторов на станции ELVIS I отличаются, т.е. индикатор LED 8 подключен к линии DO #8, а индикатор LED 7 – к линии  $DO$ #9

#### <span id="page-35-1"></span>*6.3 Описание компонентов*

#### <span id="page-35-2"></span>**6.3.1. Тензодатчик**

Тензодатчик смонтирован на гибкой пластине и выдает напряжение в диапазоне +/- 5.0 В в зависимости от деформации.

#### <span id="page-35-3"></span>**6.3.2. Пьезодатчик**

Пьезодатчик — это гибкий компонент, который включает в себя пьезоэлектрическую полимерную пленку, которая наклеена на полиэстеровую подложку. Ламинированная полоска имеет дополнительную массу на конце 0.78 г. Спецификации по чувствительности и резонансным свойствам смотрите в таблице 17.

### <span id="page-35-4"></span>**6.3.3. Датчик давления**

В соответствии с таблицей 17 диапазон измерения датчика давления в составе системы MECHKIT составляет 0-30 PSI (фунтов на квадратный дюйм) при чувствительности 0.133 В/PSI и выходном напряжении от 0.5 до 4.5 В. Таким образом, напряжение смещения нуля этого датчика равно 0.5 В, а диапазон полной шкалы 4.5 В.

## <span id="page-36-0"></span>**6.3.4. Термистор**

На рисунке 26 термистор вместе со схемой обозначен меткой *R*. Метками *Gain* и *Offset* на модуле обозначены потенциометрические регуляторы. Регулятор *Offset* изменяет смещение нуля входного напряжения v<sup>i</sup> , а регулятор *Gain* изменяет значение коэффициента усиления усилителя Av.

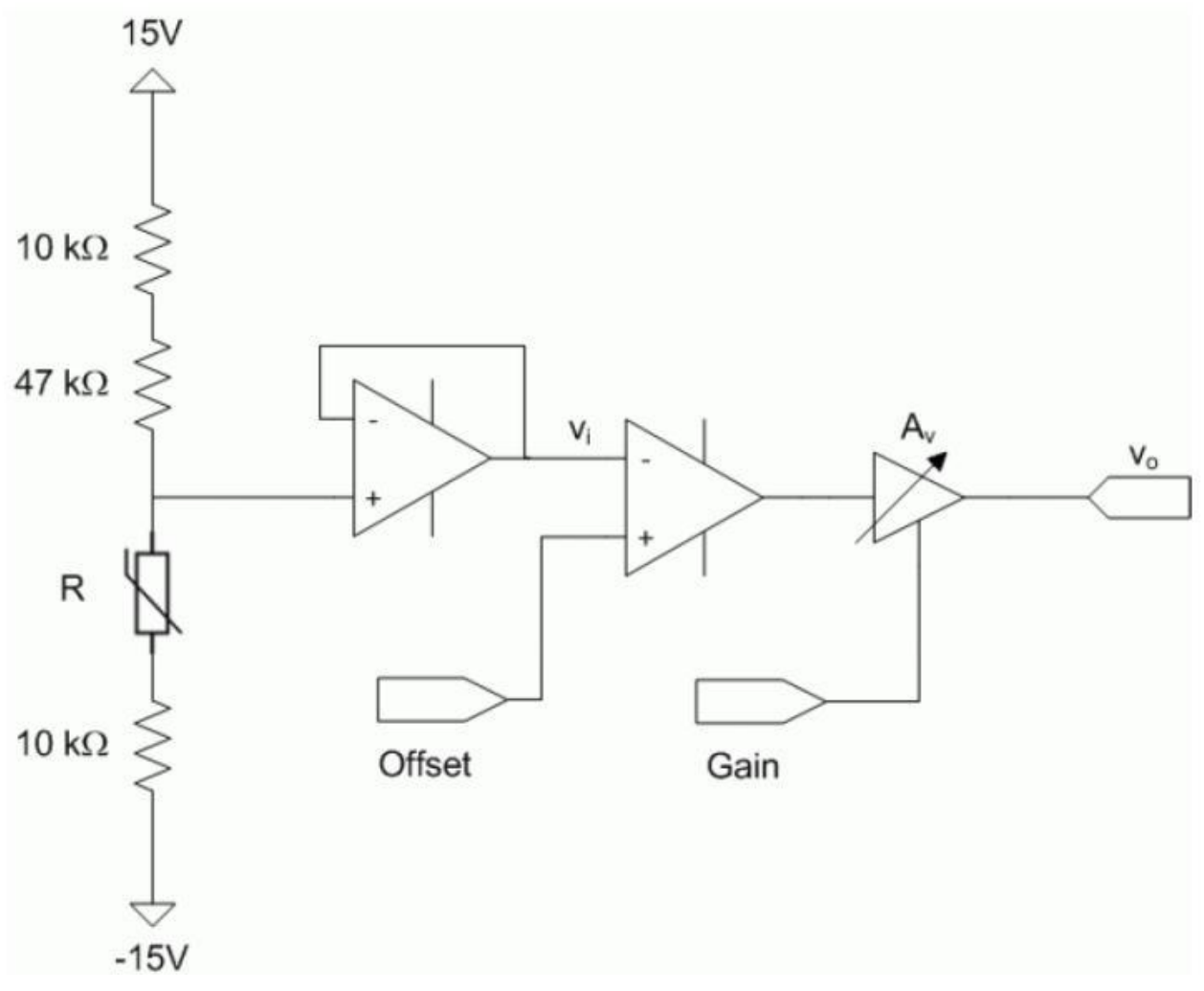

*Рис. 26. Схема включения термистора в системе MECHKIT*

## <span id="page-36-1"></span>**6.3.5. Сонар**

Рабочий диапазон измеряемых расстояний звукового локатора в системе QNET MECHKIT составляет от 6 до 254 дюймов при разрешении 1 дюйм. Он может обнаруживать объекты на расстояниях от 0 до 254 дюймов. Характеристики сонара приведены в таблице 17.

## <span id="page-36-2"></span>**6.3.6. ИК-датчик**

При измерении расстояния с использованием инфракрасного датчика используется метод триангуляции, с помощью которого определяется расстояние до объекта в диапазоне 20-150 (см.таблицу 17). Этот датчик выдает напряжение, которое зависит от расстояния до объекта.

## <span id="page-36-3"></span>**6.3.7. Датчик магнитного поля**

Линейный датчик магнитного поля выдает напряжение, которое пропорционально магнитному полю, направленному перпендикулярно исследуемому объекту. Зависимость напряжения от расстояния до объекта является экспоненциальной.

## <span id="page-37-0"></span>**6.3.8. Оптический датчик положения**

Оптический датчик положения на плате модуля QNET MECHKIT состоит из рядом смонтированных инфракрасного излучающего диода и кремниевого фототранзистора. Диапазон измерений этого датчика составляет 0.25 дюйма (таблица 17).

## <span id="page-37-1"></span>**6.3.9 Вращающийся потенциометр**

Вращающийся потенциометр выдает напряжение, которое линейно зависит от измеряемого угла. Согласно таблице 17 максимальный угол поворота потенциометра равен 300 градусов.

## <span id="page-37-2"></span>**6.3.10. Энкодер**

Регулятор датчика положения насажен на шпиндель с 9 зубцами. Когда шпиндель вращается, зубцы проходят через два оптических переключателя, при этом формируются сигналы A и B энкодера. Импульс индекса формируется магнитным датчиком.

## <span id="page-37-3"></span>**6.3.11. Микровыключатель**

Аналоговая входная линия, подключенная к миниатюрному выключателю мгновенного действия, подтянута к высокому потенциалу +5 В, если выключатель разомкнут, и находится под низким потенциалом при нажиме на датчик. состоянии Схема подключения микровыключателя изображена на рисунке 27.

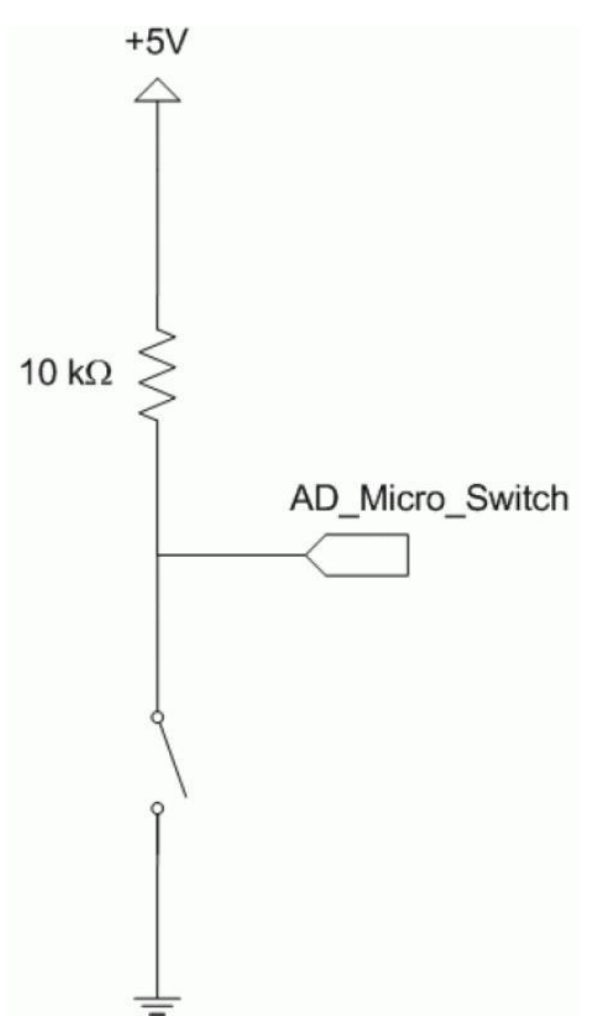

*Рис. 27. Схема подключения микровыключателя*

## <span id="page-38-0"></span>**6.3.12. Кнопка**

На линии аналогового ввода, к которой подключена кнопка, появляется напряжение +5 В, когда кнопка нажата, т.е. контакты замкнуты. Схема подключения кнопки приведена на рисунке 28.

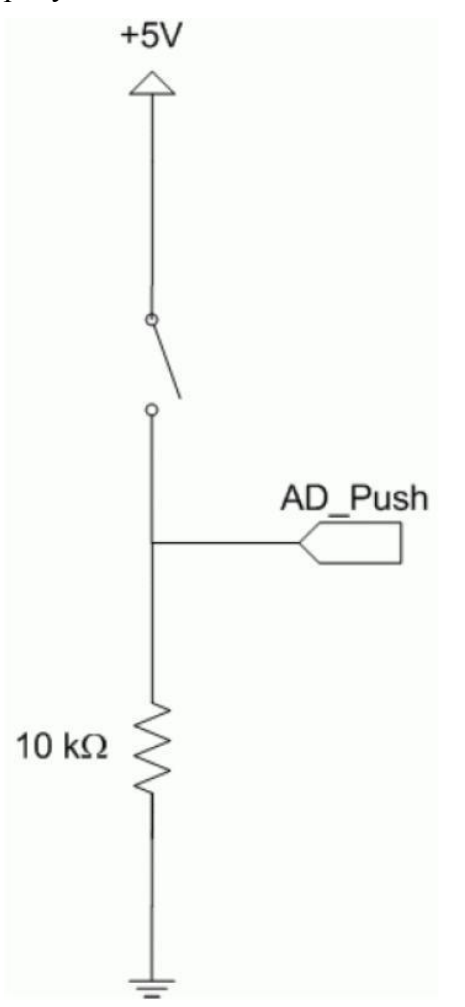

*Рис. 28. Схема подключения кнопки*

## <span id="page-38-1"></span>**6.3.13. Оптический переключатель**

Оптический переключатель представляет собой фотоэлектрический микродатчик, который состоит из излучающей и отражающей частей. Если объект расположен между этими частями и отражающий датчик не воспринимает свет, на выходе напряжение высокого уровня +5 В. При отсутствии объекта напряжение на выходе – 0 В.

## <span id="page-38-2"></span>**6.3.14. Светоизлучающие диоды**

Желтый светодиод LED7 подключен к линии цифрового вывода DO #9 на станции ELVIS II и к линии DO#1 на станции ELVIS I. Красный светодиод LED8 подключен к линии DO #8 на станции ELVIS II и к линии DO #0 на станции ELVIS I. Желтый светодиод активируется *высоким* уровнем напряжения, а красный светодиод – *низким*.

## <span id="page-38-3"></span>*6.4. Характеристики модуля*

Некоторые характеристики датчиков MECHKIT-системы приведены в таблице 17.

## *Таблица 17. Характеристики датчиков MECHKIT-системы*

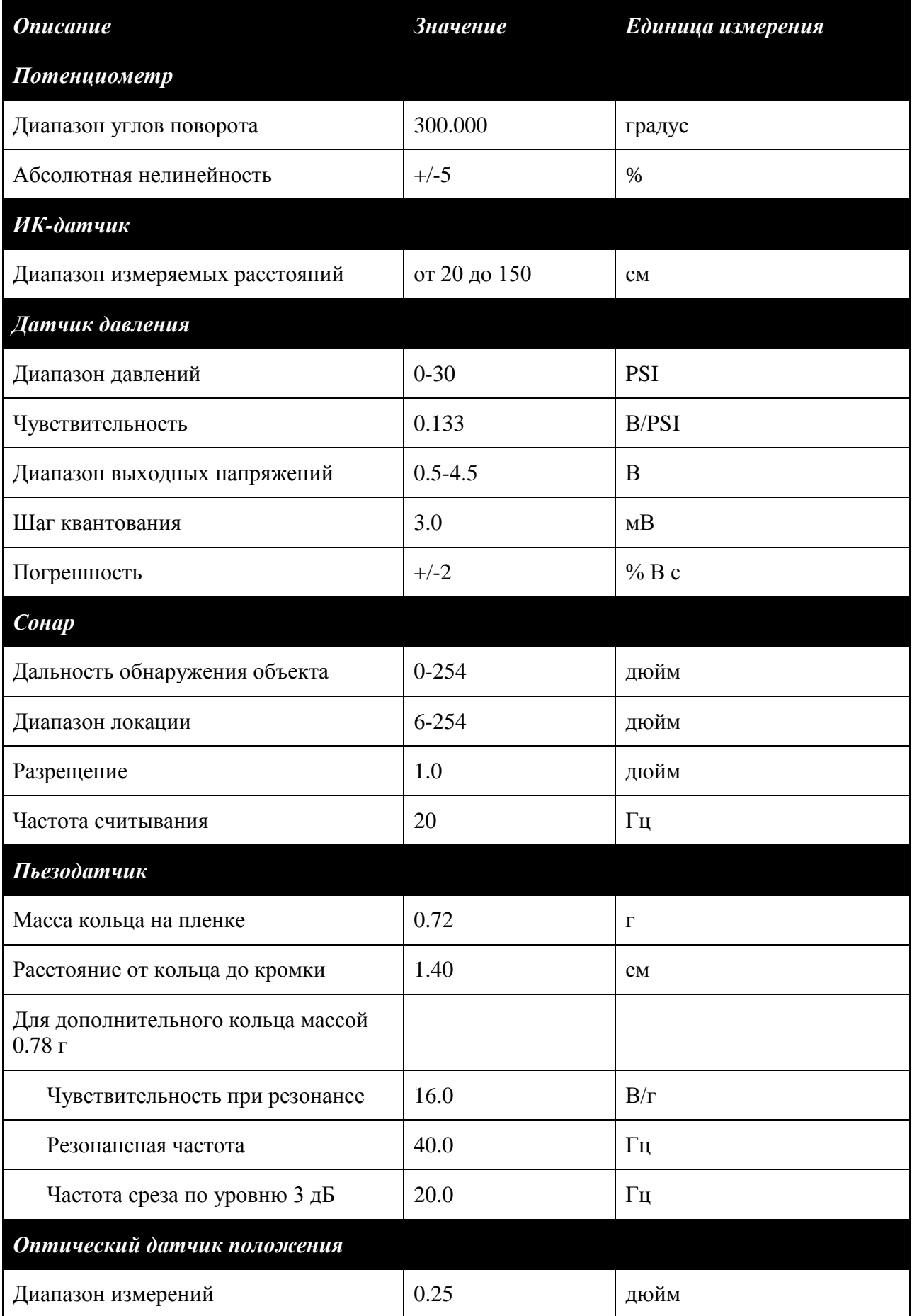

## <span id="page-40-0"></span>**7. Модуль VTOL**

## <span id="page-40-1"></span>*7.1. Общие сведения*

На рисунках 29 и 30 показаны внешний вид и расположение компонентов системы VTOL (далее VTOL-системы) для изучения вертикального взлета и посадки.

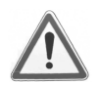

**Внимание! Убедитесь в том, что модуль VTOL подготовлен к работе в соответствии с разделом 2 и используется так, как описано в руководстве [1]. Надежность модуля VTOL может быть снижена, если модуль использовать с отклонениями от инструкции.**

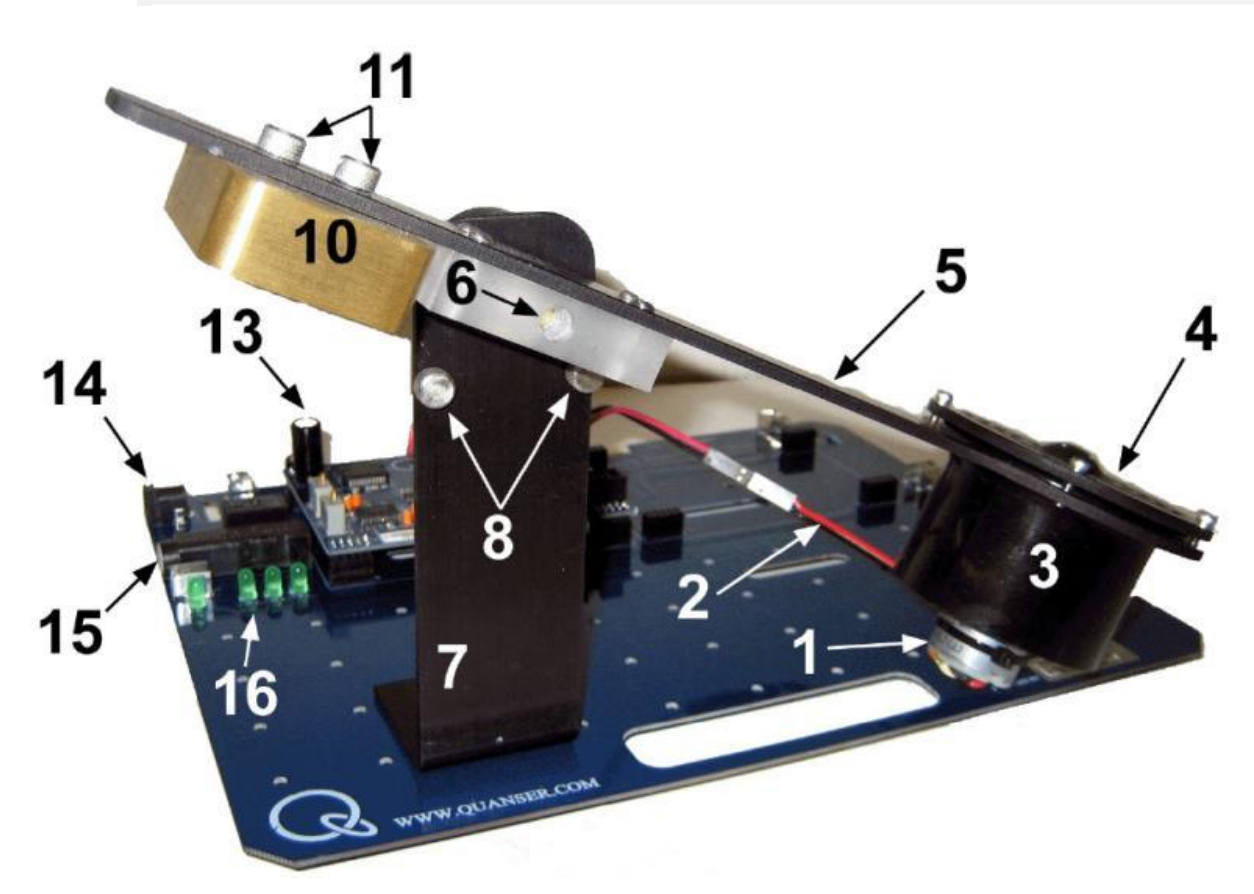

*Рис. 29. Вид спереди модуля VTOL-системы*

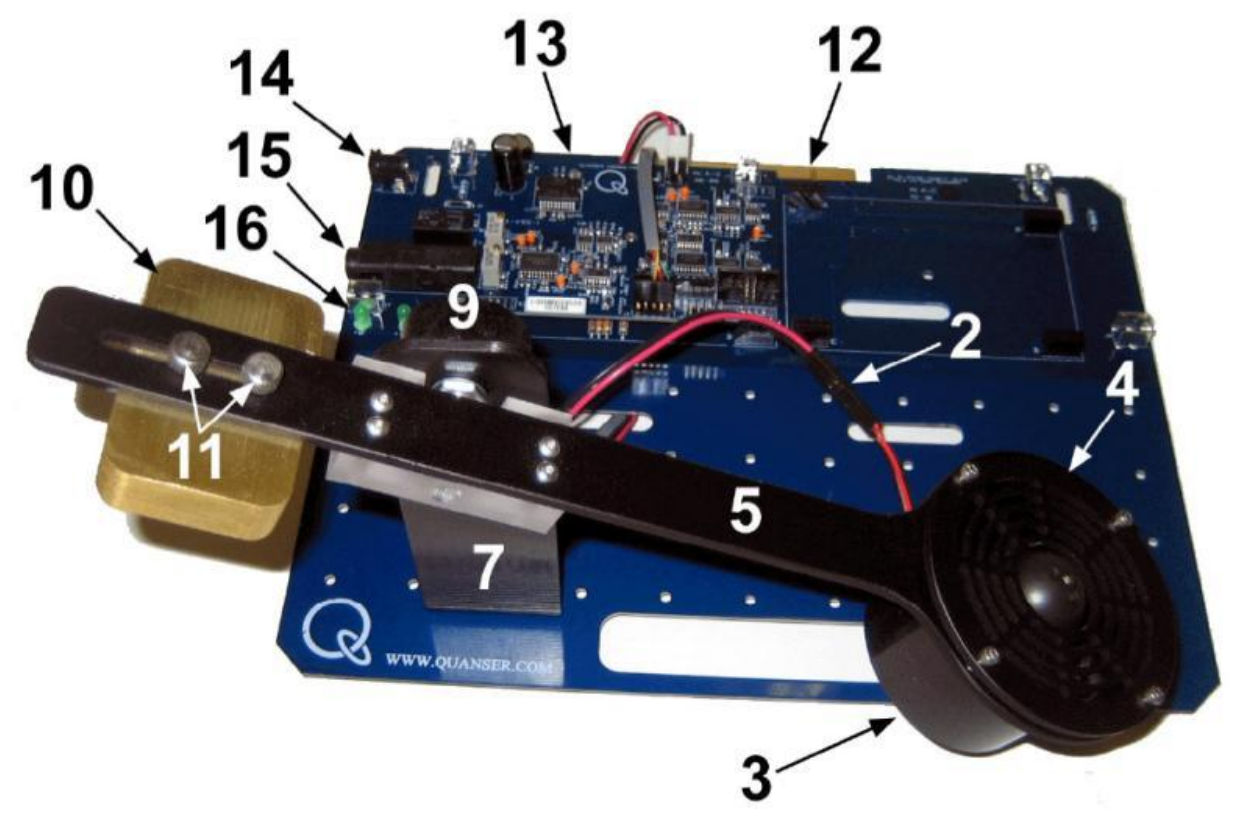

#### *Рис. 30. Вид сверху VTOL-системы*

Компоненты модуля VTOL, приведенные на рисунках 29 и 30, обозначены уникальными идентификационными номерами в соответствии с таблицей 18.

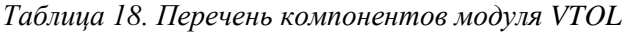

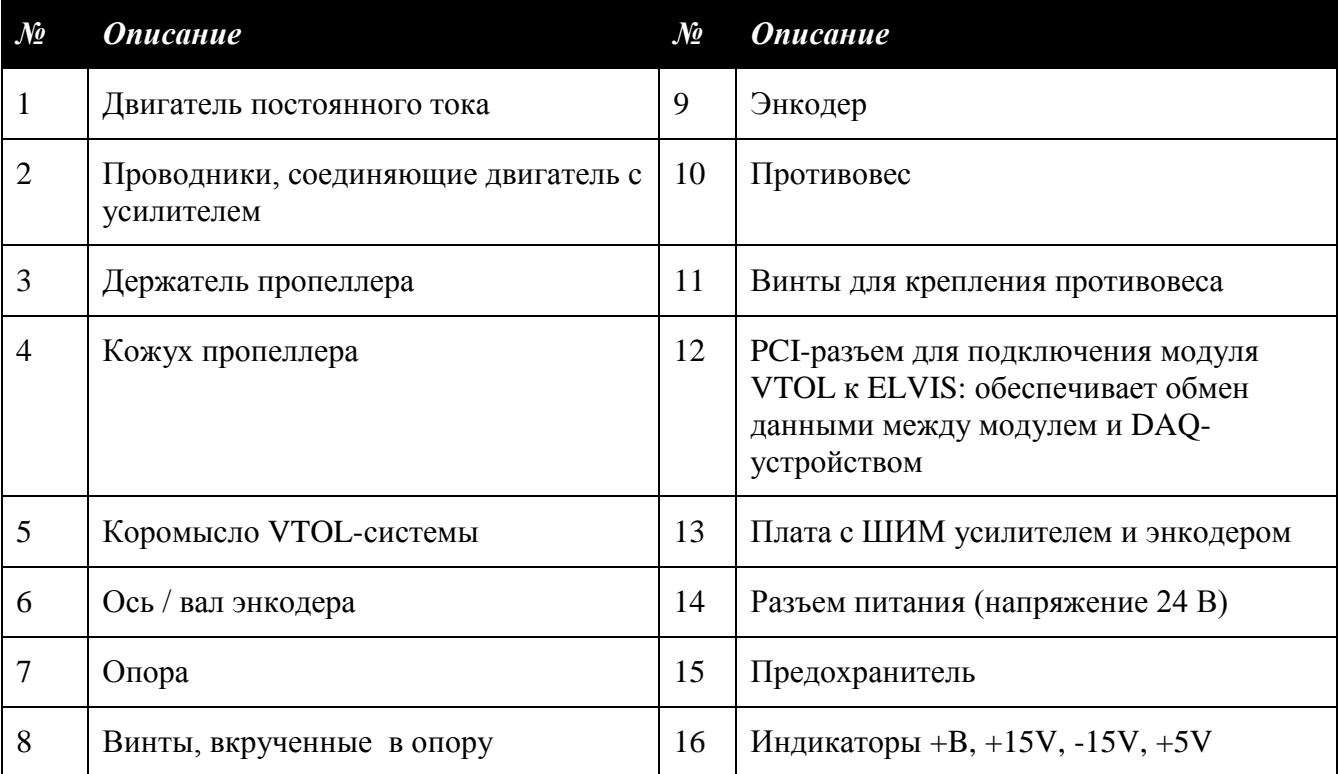

## <span id="page-42-0"></span>*7.2. Схема VTOL-системы*

Схема VTOL-системы, с которой взаимодействует DAQ-устройство, приведена на рисунке 31.

## **DAQ SYSTEM**

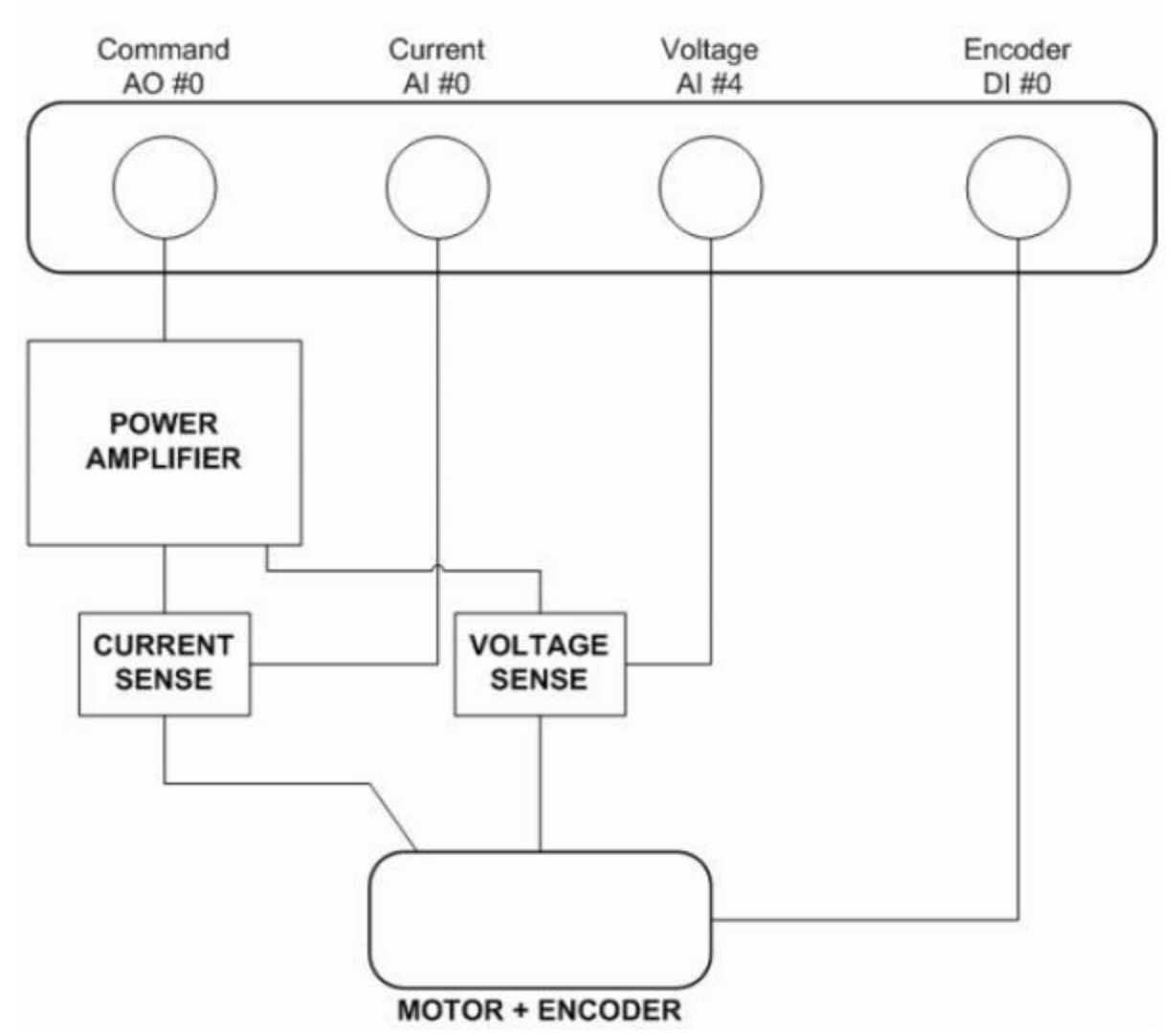

*Рис. 31. Схема VTOL-системы*

DAQ System — система сбора данных (DAQ-система), Command — управляющее воздействие, Current — ток, Voltage — напряжение, Encoder — энкодер, Power Amplifier — усилитель мощности, Current Sense — датчик тока, Voltage Sense — датчик напряжения, Motor+Encoder — Двигатель + Энкодер

## <span id="page-42-1"></span>*7.3 Описание компонентов*

## <span id="page-42-2"></span>**7.3.1. Исполнительный механизм**

Характеристики двигателя постоянного тока EM150 и ротора EP2245X6 приведены в таблице 19.

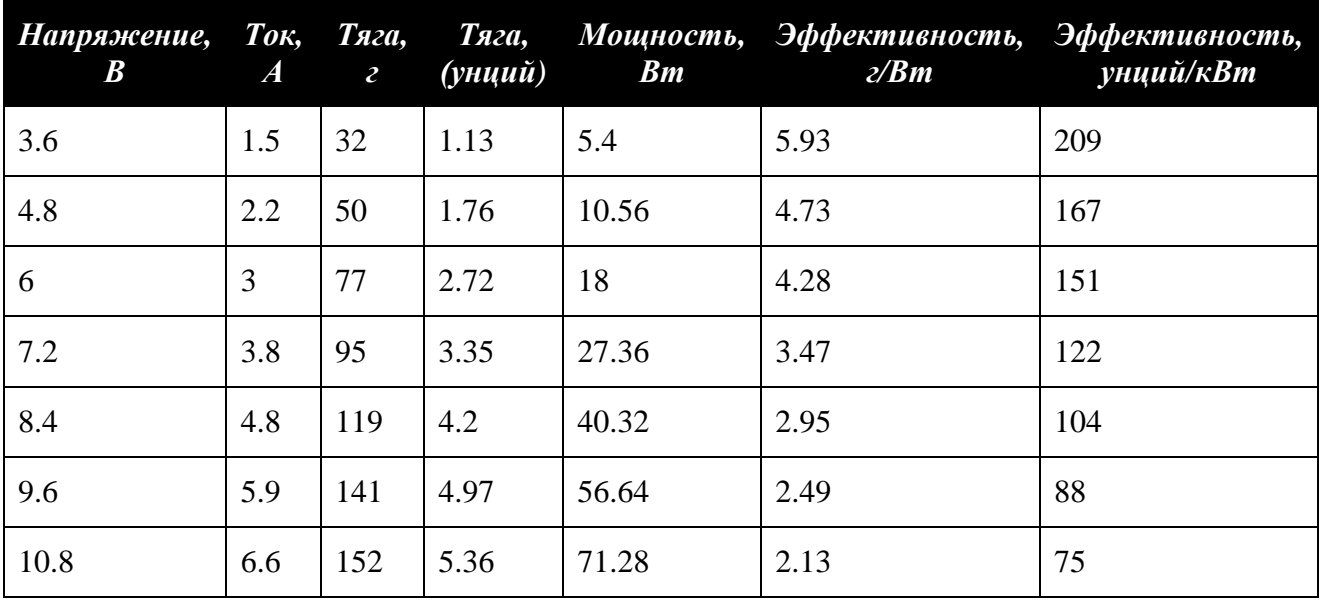

*Таблица 19. Спецификации на ротор*

## <span id="page-43-0"></span>**7.3.2. Усилитель мощности с широтно-импульсной модуляцией**

ШИМ усилитель мощности предназначен для управления двигателем. Ко входу усилителя подключен выход цифро-аналогового преобразователя – канал аналогового вывода AO #0 DAQ-устройства. Максимальное напряжение на выходе усилителя 24 В, пиковый ток нагрузки составляет 5 А, максимальный ток нагрузки в непрерывном режиме составляет 4 А. Коэффициент усиления усилителя равен 2.3 В/В.

## <span id="page-43-1"></span>**7.3.3. Аналоговый измеритель тока: резистивный датчик тока**

Последовательно с выходом ШИМ усилителя включен нагрузочный резистор 0.1 Ом. Сигнал усиливается внутри усилителя, при этом чувствительность равна 1.0 В/А. Полученный измеряемый сигнал силы тока подается на вход аналого-цифрового преобразователя – канал аналогового ввода AI #0 DAQ-устройства. Такой измеритель тока может быть использован для контроля тока, протекающего через двигатель.

## <span id="page-43-2"></span>**7.3.4. Аналоговый измеритель напряжения: датчик напряжения**

Аналоговый сигнал, пропорциональный напряжению на выходе ШИМ усилителя, подается на вход аналого-цифрового преобразователя – канал аналогового ввода AI #4 DAQустройства. Чувствительность датчика напряжения 3.33 В/В. Такой измеритель напряжения может быть использован для контроля напряжения, приложенного к двигателю.

## <span id="page-43-3"></span>**7.3.5. Цифровой измеритель положения: оптический энкодер**

Цифровое измерение перемещения выполняется с помощью квадратурного оптического энкодера высокого разрешения, смонтированного около верхней части опоры VTOL. Вал энкодера служит осью коромысла. Сигнал с энкодера подается на канал цифрового ввода DI #0 DAQ- устройства.

## <span id="page-43-4"></span>**7.3.6. Предохранитель**

Усилитель мощности QNET-модуля снабжен предохранителем 250 В, 3 А.

## <span id="page-44-0"></span>**7.3.7. Источник питания QNET**

Модуль VTOL имеет разъем для подключения источника питания встроенного усилителя ШИМ сигнала (напряжение постоянного тока 24 В). Когда на усилитель подано питание, индикатор +B на плате QNET-модуля светится ярко зеленым цветом.

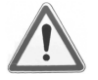

**Внимание! Пожалуйста, убедитесь в том, что вы используете настенный трансформаторный источник питания правильного типа, иначе вы выведите из строя систему. Этот источник питания должен выдавать напряжение постоянного тока 24 В и быть рассчитанным на ток 3.0 А.**

## <span id="page-44-1"></span>*7.4. Характеристики модуля*

Характеристики VTOL-системы, приведенные в таблице 20, содержат массу и размеры различных частей системы, а также коэффициент вязкостного демпфирования. Следует учитывать, что значение этого коэффициента является оценочным и может отличаться для разных экземпляров VTOL.

*Таблица 20. Характеристики VTOL-системы*

| <b>Описание</b>                                                                           | Обозначение Значение |       | Единица измерения |
|-------------------------------------------------------------------------------------------|----------------------|-------|-------------------|
| Масса пропеллера                                                                          | m <sub>1</sub>       | 0.068 | KГ                |
| Масса противовеса                                                                         | m <sub>2</sub>       | 0.27  | $K\Gamma$         |
| Масса коромысла                                                                           | m <sub>h</sub>       | 0.048 | $K\Gamma$         |
| Расстояние от оси до центра<br>пропеллера                                                 | 1 <sub>1</sub>       | 15.6  | CM                |
| Расстояние от оси до центра<br>противовеса                                                | l <sub>2</sub>       | 5.6   | CM                |
| Полная длина коромысла<br>(«фюзеляжа вертолета»)                                          | L <sub>h</sub>       | 28.4  | CM                |
| Коэффициент вязкостного<br>демпфирования (может отличаться<br>от экземпляра к экземпляру) | B                    | 0.002 | H M/(paA/c)       |

## <span id="page-45-0"></span>*7.5. Характеристики окружающей среды*

Условия эксплуатации VTOL-системы приведены в таблице 21.

*Таблица 21. Условия эксплуатации VTOL-системы*

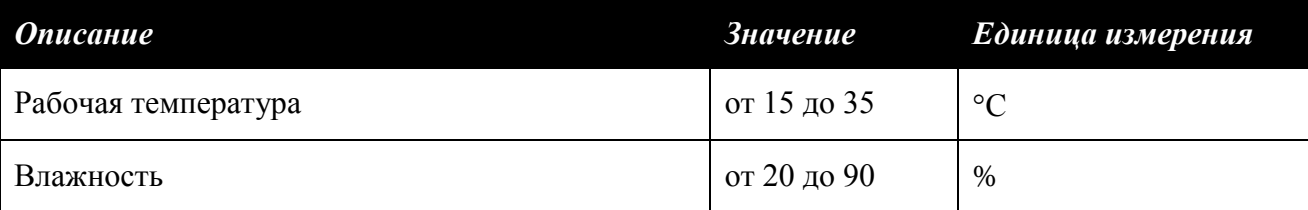

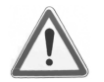

**Внимание! Убедитесь в том, что модуль работает в условиях, указанных в таблице 7, в противном случае могут появиться некоторые проблемы с интерпретацией результатов эксперимента.**

## <span id="page-45-1"></span>*7.6. Порядок сборки модуля VTOL*

В настоящем разделе описывается, как собрать модуль VTOL. Полностью собранный модуль должен выглядеть, как на рисунке 39.

1. Модуль VTOL поставляется виде, показанном на рисунке 32.

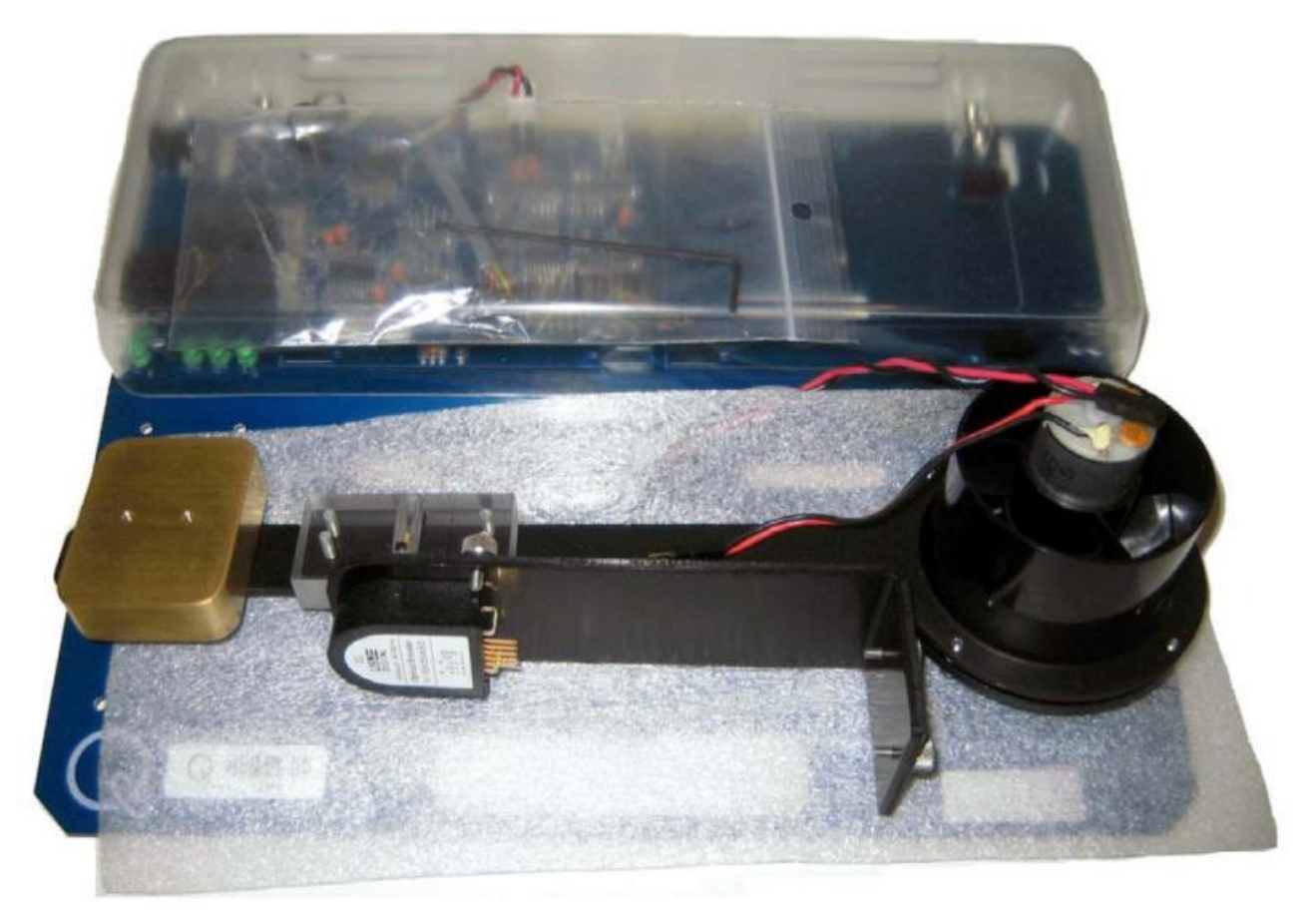

*Рис. 32. Модуль VTOL в разобранном виде* 

2. Выверните один из винтов крепления к опоре (рисунок 33).

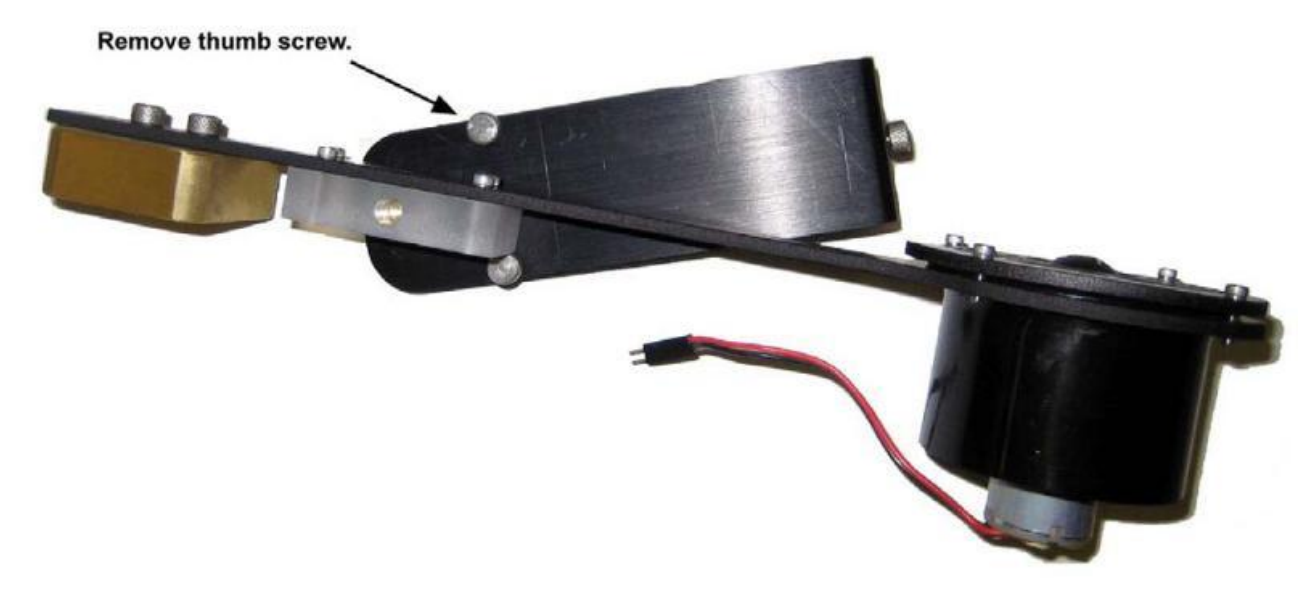

*Рис. 33. Выверните винт из опоры*

3. Согласно рисунку 34 поверните коромысло так, чтобы винты на опоре располагались внизу и снова затяните винт, который был извлечен на предыдущем шаге.

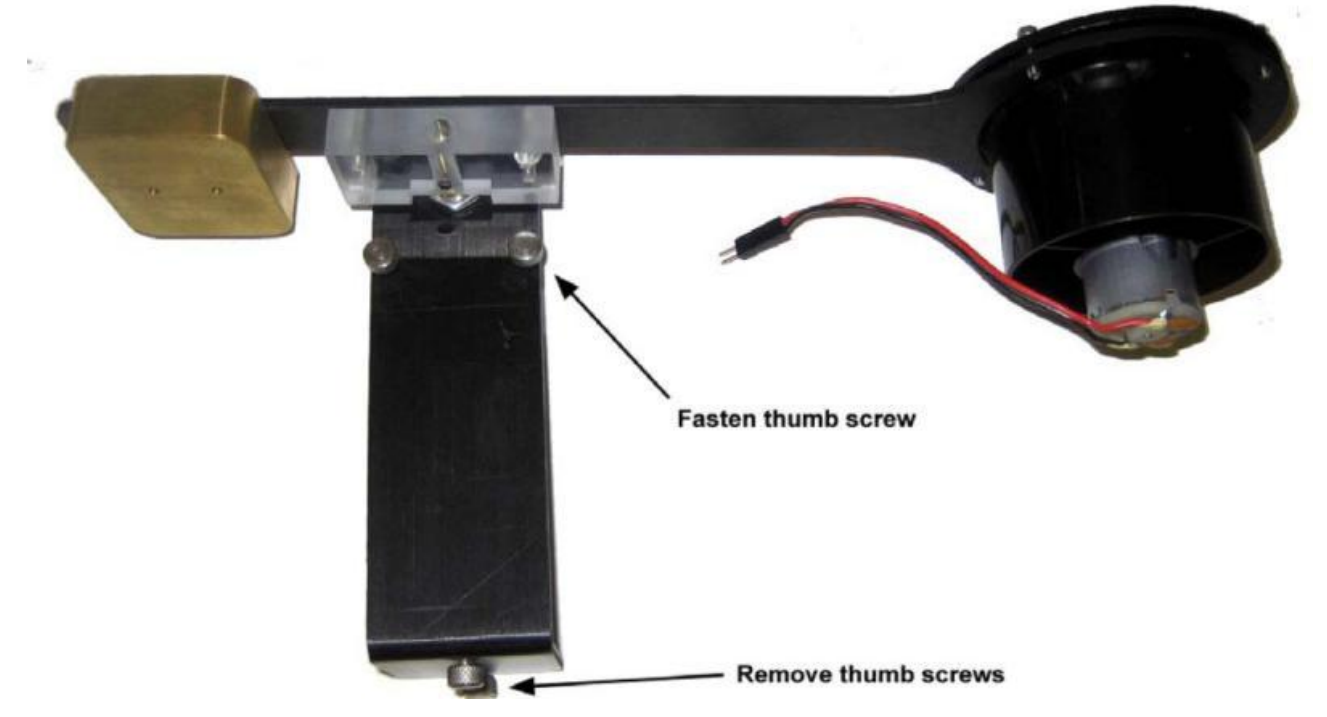

*Рис. 34. Повторное затягивание винта на опоре и извлечение двух нижних винтов*

- 4. Извлеките два винта, расположенные в нижней части опоры (рисунок 34).
- 5. Приведите опору в вертикальное положение и совместите два отверстия в основании с двумя отверстиями в плате модуля (рисунок 35). Затяните два прилагаемых винта с нижней стороны платы модуля, чтобы прикрепить плату к основанию опоры (рисунок 36).

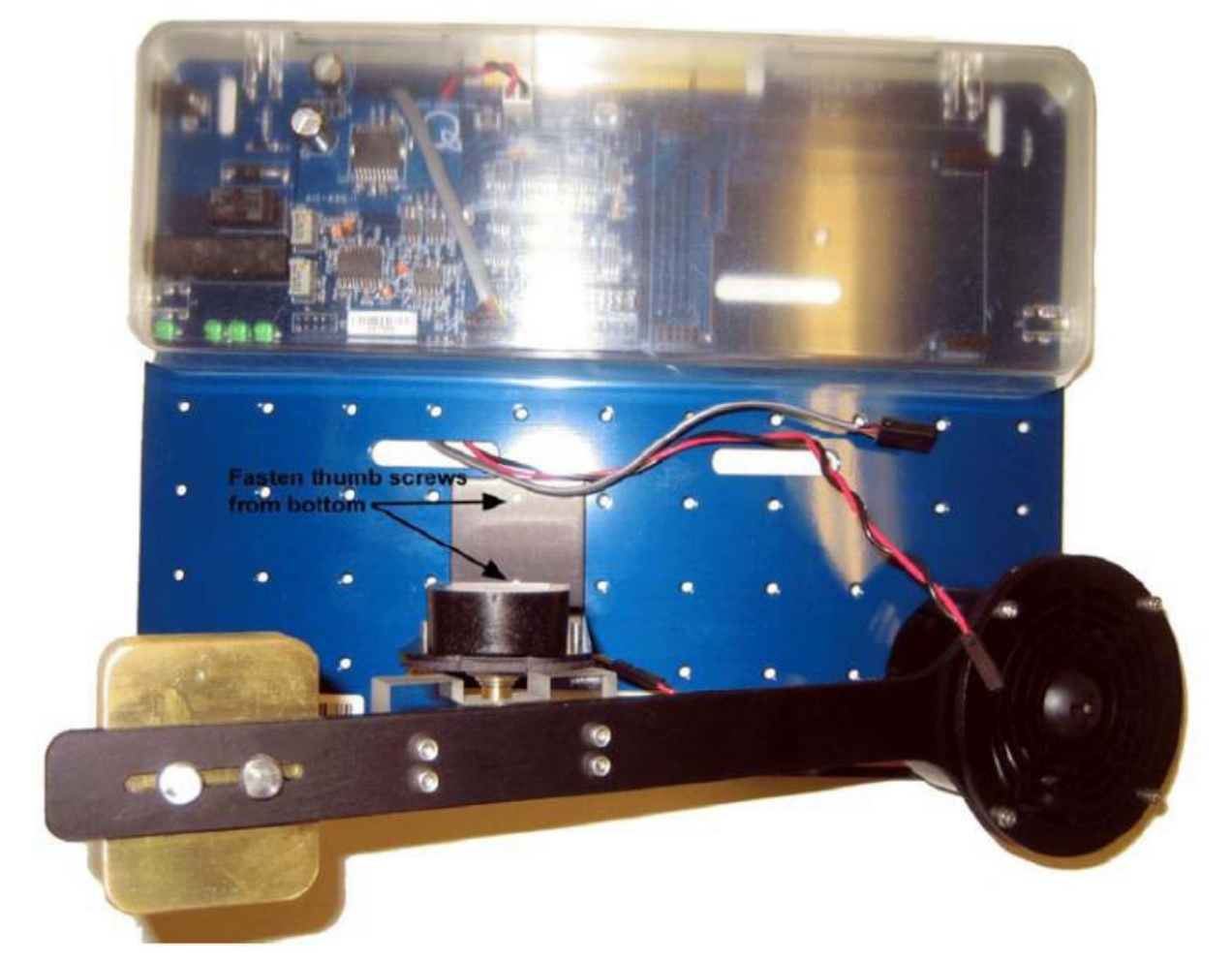

*Рис. 35. Два винта проходят с нижней стороны платы модуля в отверстия основания опоры*

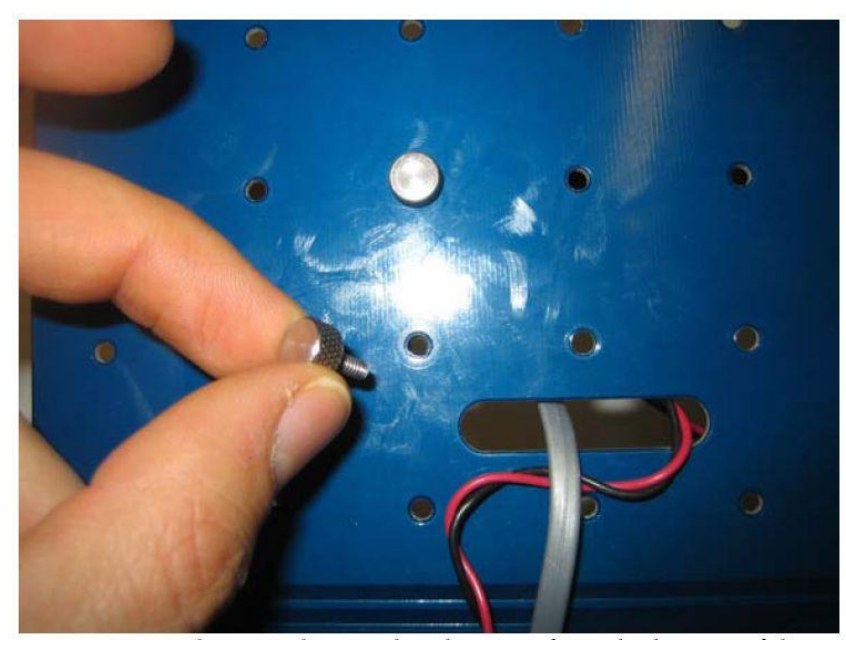

*Рис. 36. Закрутите два винта с нижней стороны модуля.*

6. Согласно рисунку 37 соедините кабель от двигателя с кабелем платы ШИМусилителя/энкодера QNET-модуля. При этом проводники красного и черного цветов одного кабеля должны соединиться с проводниками тех же цветов другого кабеля.

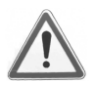

**Внимание! Убедитесь в том, что красный проводник соединен с красным, а черный с черным.**

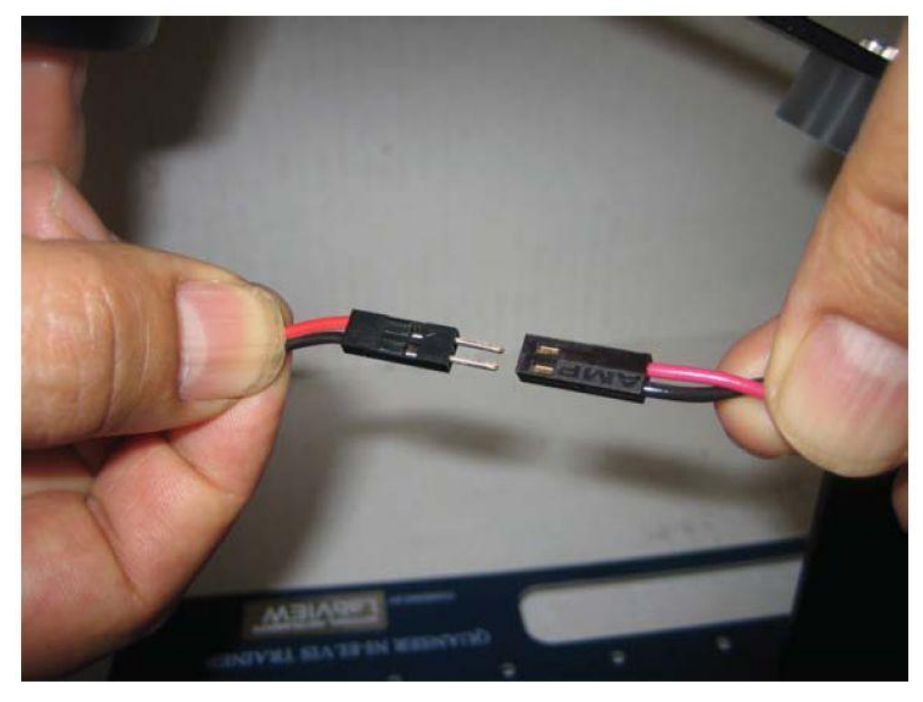

*Рис 37. Соединение кабеля от двигателя с кабелем от платы QNET-модуля.*

7. Согласно рисунку 38 соедините кабель от платы ШИМ-усилителя/энкодера QNET-модуля с энкодером.

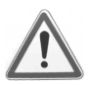

**Внимание! Убедитесь в том, что сигнальные линии кабеля и датчика положения соответствуют друг другу, т.е. контакт Ch. B на разъеме кабеля с контактом Ch. B энкодера.**

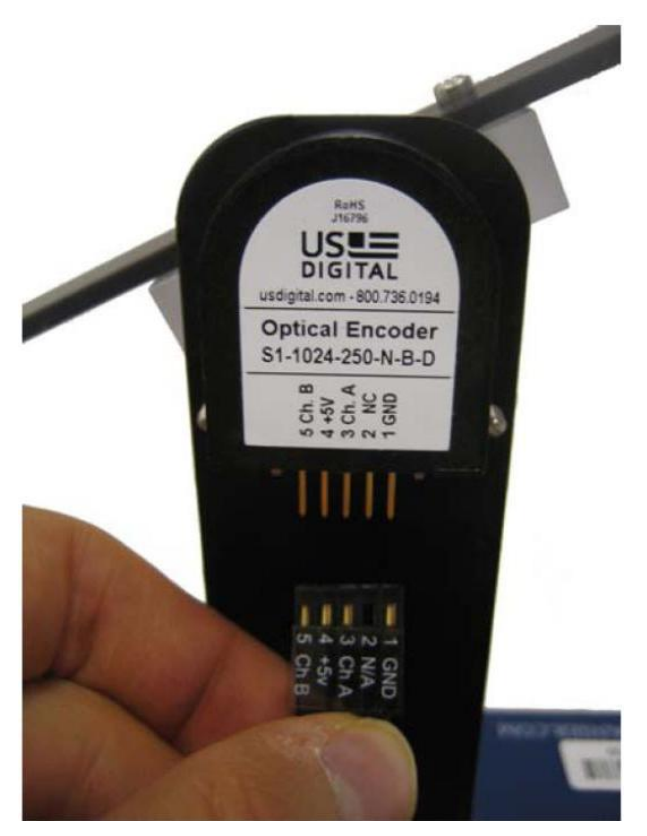

*Рис. 38. Подключение кабеля к энкодеру.*

8. В окончательном виде система должна выглядеть, как на рисунке 39. Вы можете изменять положение противовеса на конце коромысла. Рекомендуется передвинуть его как можно дальше от пропеллера, но при этом пропеллер не должен подыматься, он должен лежать на QNET-модуле.

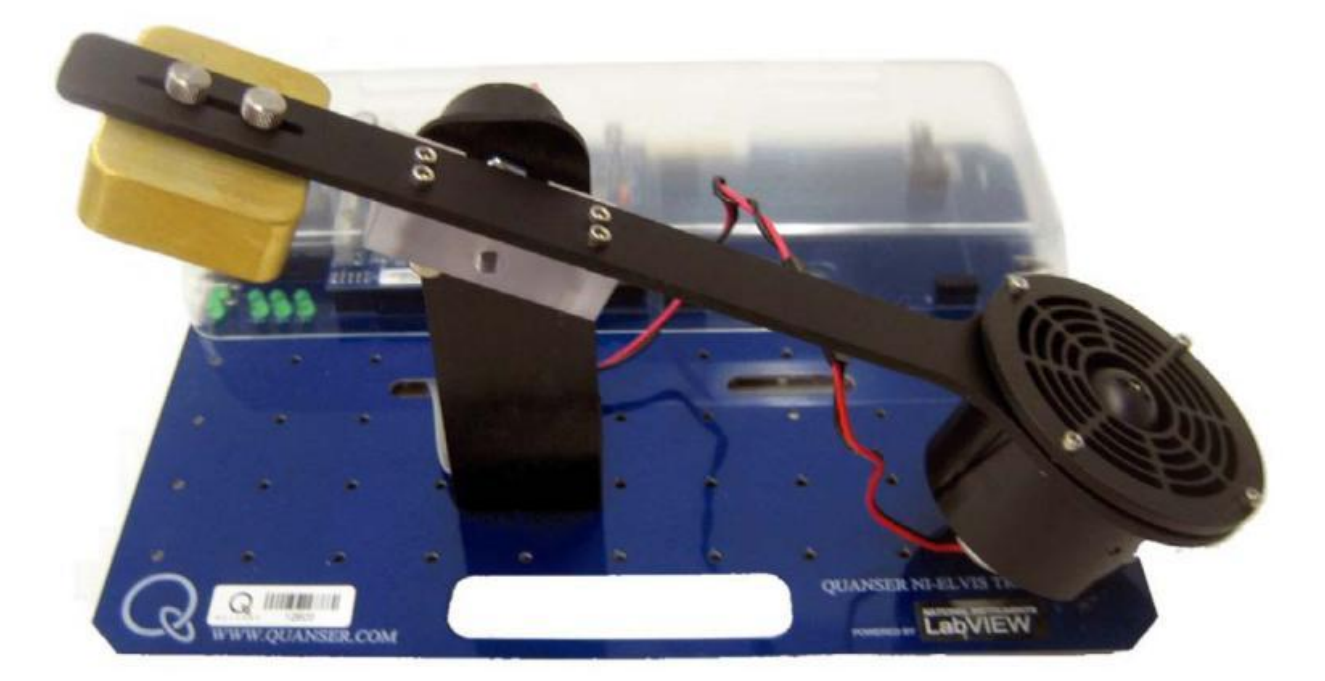

*Рис. 39. Полностью собранная система QNET-VTOL*

## <span id="page-50-0"></span>**8. Модуль MYOELECTRIC**

## <span id="page-50-1"></span>*8.1. Общие сведения*

На рисунке 40 показана фотография общего вида и расположения компонентов системы MYOELECTRIC (далее MYOELECTRIC-системы).

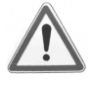

**Внимание! Убедитесь в том, что модуль MYOELECTRIC подготовлен к работе в соответствии с разделом 2 и используется так, как описано в руководстве [1]. Надежность модуля MYOELECTRIC может быть снижена, если модуль использовать с отклонениями от инструкции.**

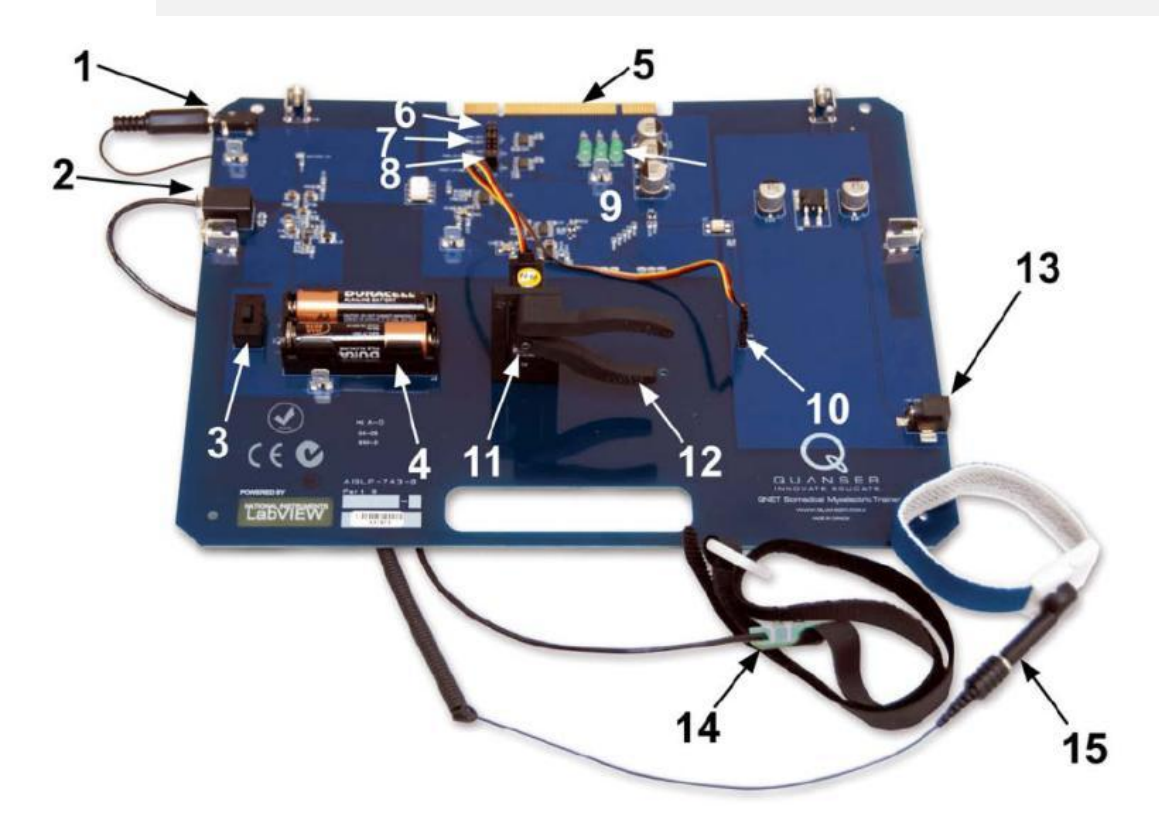

## *Рис. 40. Общий вид модуля MYOELECTRIC*

Компоненты модуля MYOELECTRIC, приведенные на рисунке 40, обозначены уникальными идентификационными номерами в соответствии с таблицей 22.

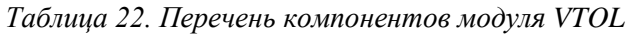

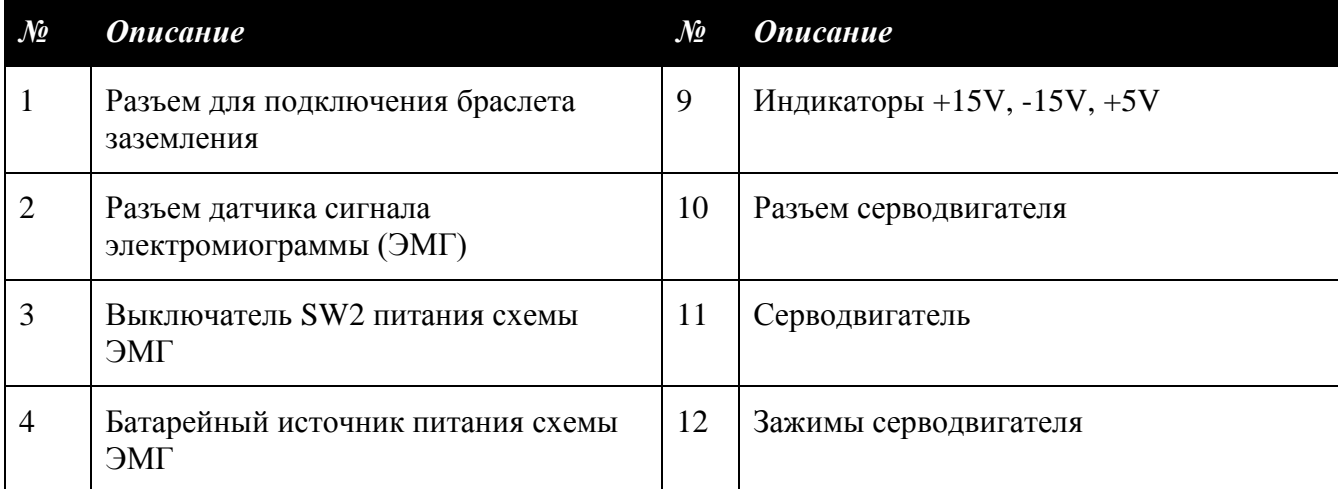

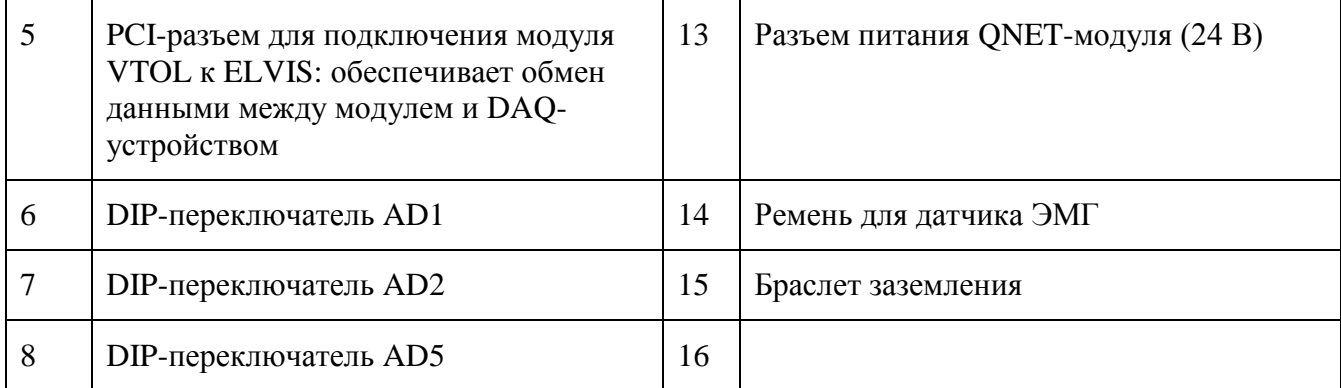

## <span id="page-51-0"></span>*8.2. Схема MYOELECTRIC-системы*

Схема MYOELECTRIC-системы, с которой взаимодействует DAQ-устройство, приведена на рисунке 41. Блок-схема платы системы приведена на рисунке 42.

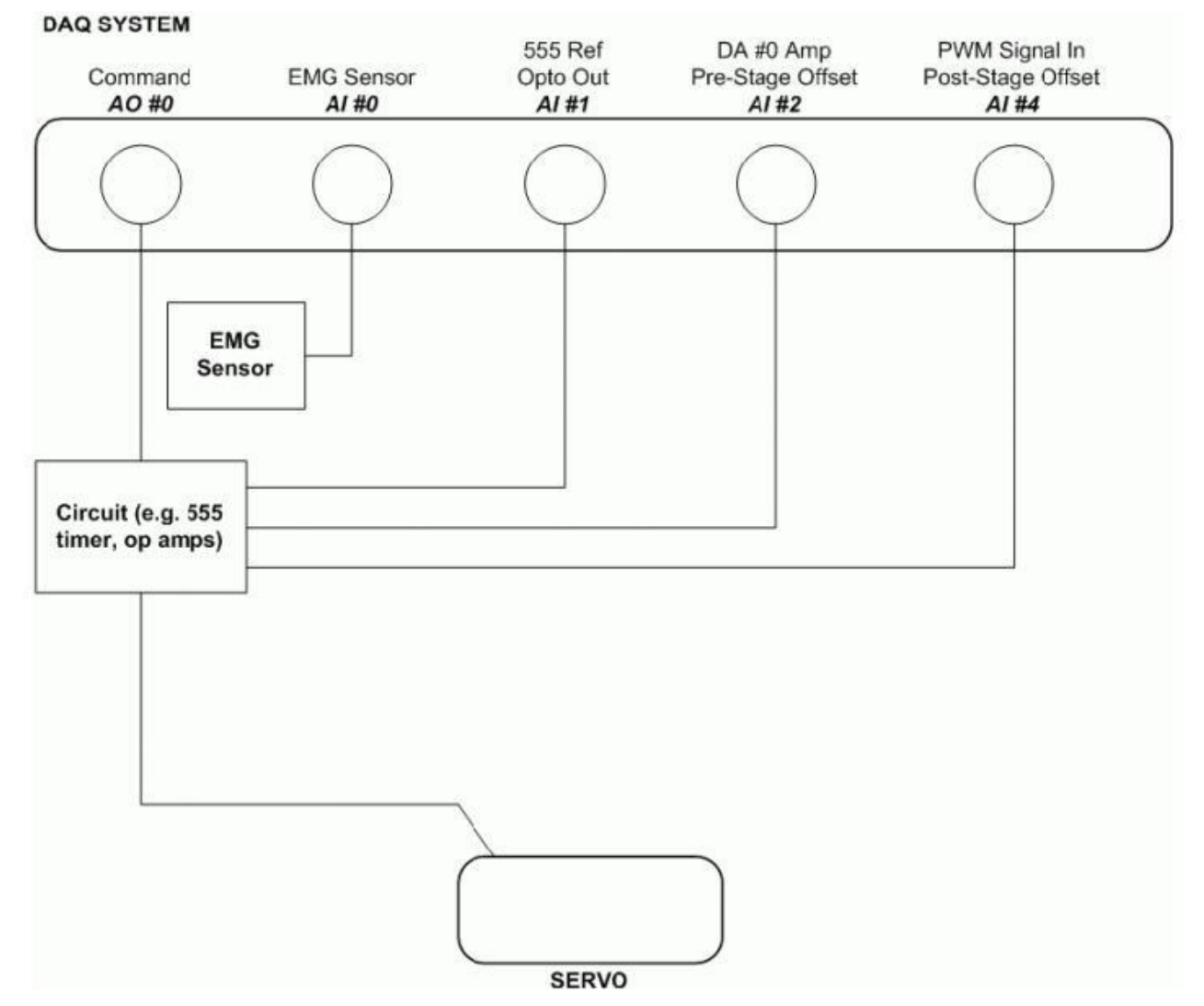

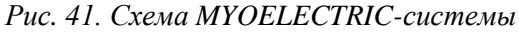

DAQ System — система сбора данных (DAQ-система), Command — управляющее воздействие, EMG Sensor — ЭМГ датчик, 555 Ref Opto Out — Опорный выход таймера 555 с оптронной развязкой, Amp Pre-Stage Offset — Коррекция смещения нуля предварительного каскада усилителя, PWM Signal In Post-Stage Offset –смещение нуля оконечного каскада для сигнала ШИМ , Circuit (e.g. 555 timer, op amps) — электронная схема (в том числе, таймер, операционные усилители), SERVO серводвигатель

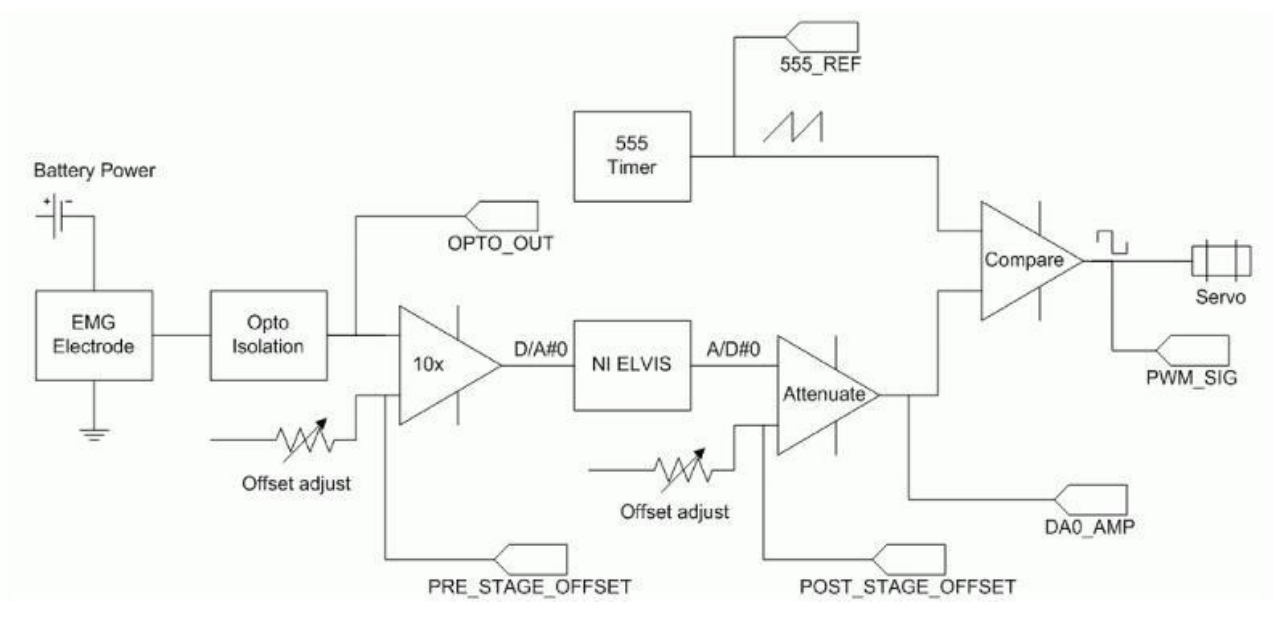

#### *Рис. 42. Блок-схема MYOELECTRIC-системы*

Battery Power — батарейный источник питания, EMG Electrode — электрод датчика ЭМГ, Opto Isolation — Оптронная развязка, Offset adjust — регулятор нуля, Timer — таймер, Attenuate аттенюатор, Compare — компаратор, Servo — серводвигатель

## <span id="page-52-0"></span>*8.3 Описание компонентов*

В настоящем разделе приведено описание элементов MYOELECTRIC-системы.

#### <span id="page-52-1"></span>**8.3.1. Серводвигатель**

Питание серводвигателя поступает от системы MYOELECTRIC, амплитуда управляющего ШИМ сигнала составляет 4.8-6.0 В (таблица 23).

#### <span id="page-52-2"></span>**8.3.2. Развязывающий усилитель**

Сигнал электромиограммы, снимаемый с помощью ЭМГ электрода, усиливается усилителем HCPL-7800 с оптронной развязкой, который служит для ослабления помех и изоляции источника питания от пациента (рисунок 42). Коэффициент усиления усилитель равен 8.0 В/В, а его выходное напряжение находится в диапазоне 1.29 В до 3.8 В. Выходной сигнал развязывающего усилителя можно измерить на линии A/D#1, если соответствующий DIPпереключатель установлен в положение OPTO\_OUT.

#### <span id="page-52-3"></span>**8.3.3. Измерение сокращения мышц: ЭМГ датчик**

ЭМГ датчик состоит из двухэлектродного электромиографа и браслета заземления с заземляющим электродом. В состав датчика входит встроенный усилитель с коэффициентом усиления 300 В/В и локальный полосовой фильтр с нижней и верхней частотами среза соответственно 25 Гц и 500 Гц. ЭМГ сигнал, измеряемый относительно клеммы заземления, усиливается с помощью развязывающего усилителя, и его можно измерить на линии D/A #1, установив DIP переключатель AD1 в положение OPTO\_OUT. Исходный ЭМГ сигнал имеет маленькую амплитуду и постоянную составляющую около 2.5 В. Как показано на рисунке 42, далее сигнал приводится к диапазону +/- 10 В, а его постоянная составляющая уменьшается до 0 В. Полученный *обработанный* сигнал доступен на линии A/D #0 и используется для измерения сокращения мышц.

### <span id="page-53-0"></span>**8.3.4. DIP-переключатели**

С помощью DIP-переключателей AD1, AD2 и AD5 задается, какие сигналы измеряются на линиях 1, 2 и 5. Переключатель AD1 (№6 на рисунке 40), используется для измерения сигнала с таймера 555 или с выхода схемы оптронной развязки на линии D/A#1. Согласно рисунку 42, ЭМГ сигнал OPTO\_OUT измеряется с помощью ЭМГ датчика и усилителя, а его постоянная составляющая, примерно равная 2.5 В — с помощью развязывающего усилителя. Форма сигнала с таймера близка к пилообразной, и этот сигнал очень похож на интегрированный прямоугольный сигнал.

Переключатель AD2 (№7 на рисунке 40) используется для наблюдения сигналов DA0\_AMP или PRE\_STAGE\_OFFSET на линии D/A #2. Сигнал DA0\_AMP представляет собой обработанный сигнал на выходе цифроаналогового преобразователя – канала D/A #0 (рисунок 42). Сигнал A/D#0, т.е. аналоговый выходной сигнал, подаваемый на DAQустройство, подвергается масштабированию и коррекции смещения нуля перед тем, как он подается на компаратор. Сигнал PRE-STAGE\_OFFSET используется для регулировки смещения нуля ЭМГ сигнала.

Переключатель AD5 (№8 на рисунке 40) определяет, какой сигнал будет наблюдаться на линии  $D/A$  #5  $-$  PWM\_SIG или POST\_STAGE\_OFFSET. PWM\_SIG  $-$  это ШИМ сигнал, который подается на серводвигатель. Он получается в результате сравнения компаратором импульсного сигнала с таймера и сигнала A/D #0. Сигнал POST\_STAGE\_OFFSET используется для регулировки смещения нуля ослабленного сигнала на линии A/D#0.

## <span id="page-53-1"></span>**8.3.5. Таймер 555**

Прецизионный таймер LM555CM-ND (интегральная микросхема 555) производства компании National Semiconductor служит для генерации ШИМ сигнала, который можно контролировать на линии A/D #1, установив переключатель AD1 в положение 555\_REF.

## <span id="page-53-2"></span>**8.3.6. Источник питания системы MYOELECTRIC**

У системы MYOELECTRIC есть разъем питания (напряжение 12 В постоянного тока), который предназначен для подключения источника питания расположенных на плате QNETмодуля интегральных схем.

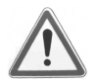

**Внимание! Пожалуйста, убедитесь в том, что вы используете настенный трансформаторный источник питания правильного типа, иначе вы выведите из строя систему. Он должен выдавать напряжение 12 В постоянного тока и быть рассчитанным на ток 5 А. Тип источника питания системы MYOELECTRIC ОТЛИЧАЕТСЯ ОТ ТИПА ИСТОЧНИКА ПИТАНИЯ других QNET-систем.**

## <span id="page-54-0"></span>*8.4. Характеристики модуля*

Характеристики системы MYOELECTRIC приведены в таблице 23.

**Таблица 23.** *Характеристики* системы MYOELECTRIC

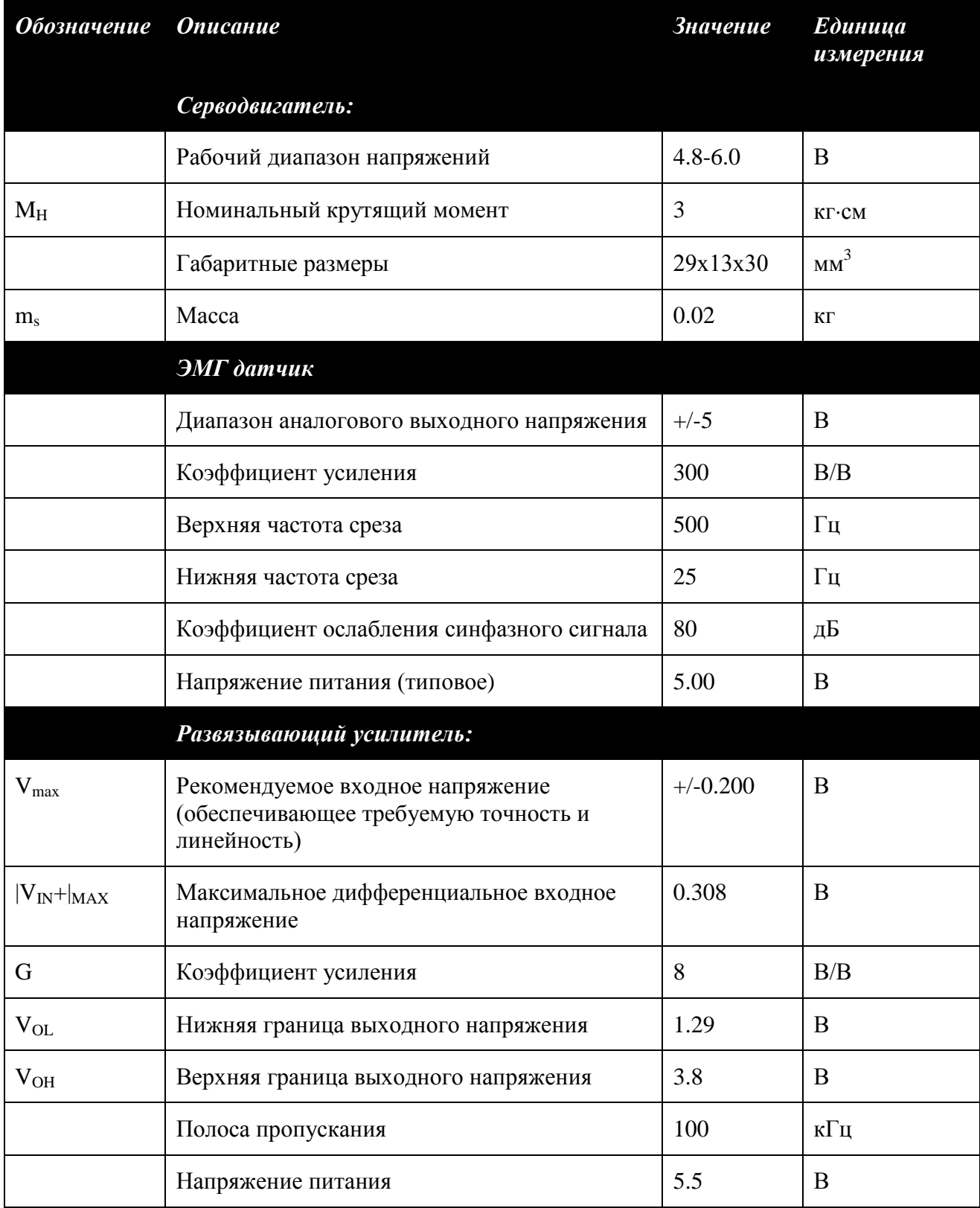

*8.5. Характеристики окружающей среды*

<span id="page-55-0"></span>Условия эксплуатации системы MYOELECTRIC приведены в таблице 24.

*Таблица 24. Условия эксплуатации MYOELECTRIC-системы*

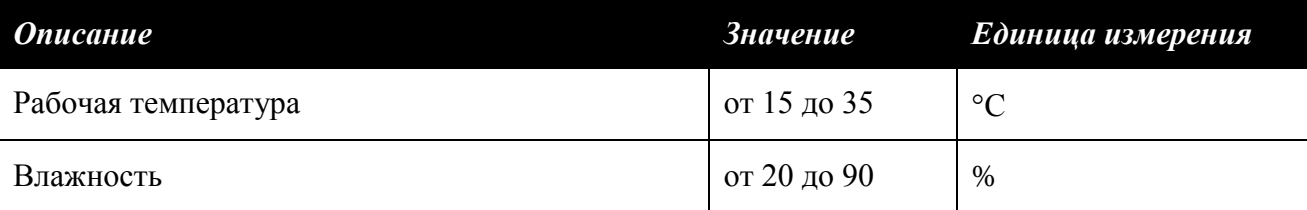

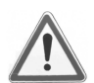

**Внимание! Убедитесь в том, что модуль работает в условиях, указанных в таблице 7, в противном случае могут появиться некоторые проблемы с интерпретацией результатов эксперимента**.

## <span id="page-55-1"></span>**9. Советы по работе с VI LabVIEW для модулей QNET**

## <span id="page-55-2"></span>*9.1. Масштабирование графических индикаторов*

В настоящем параграфе описывается удобный способ изменения масштаба по оси x или y графического индикатора LabVIEW с использованием, в качестве примера, VI *QNET\_DCMCT\_Swing\_Up\_Control*. Ознакомьтесь с действиями, описанными ниже, чтобы уменьшить диапазон значений по оси y на графическом экране *Angle (deg)*, приведенном на рисунке 43, и более детально просмотреть синий график.

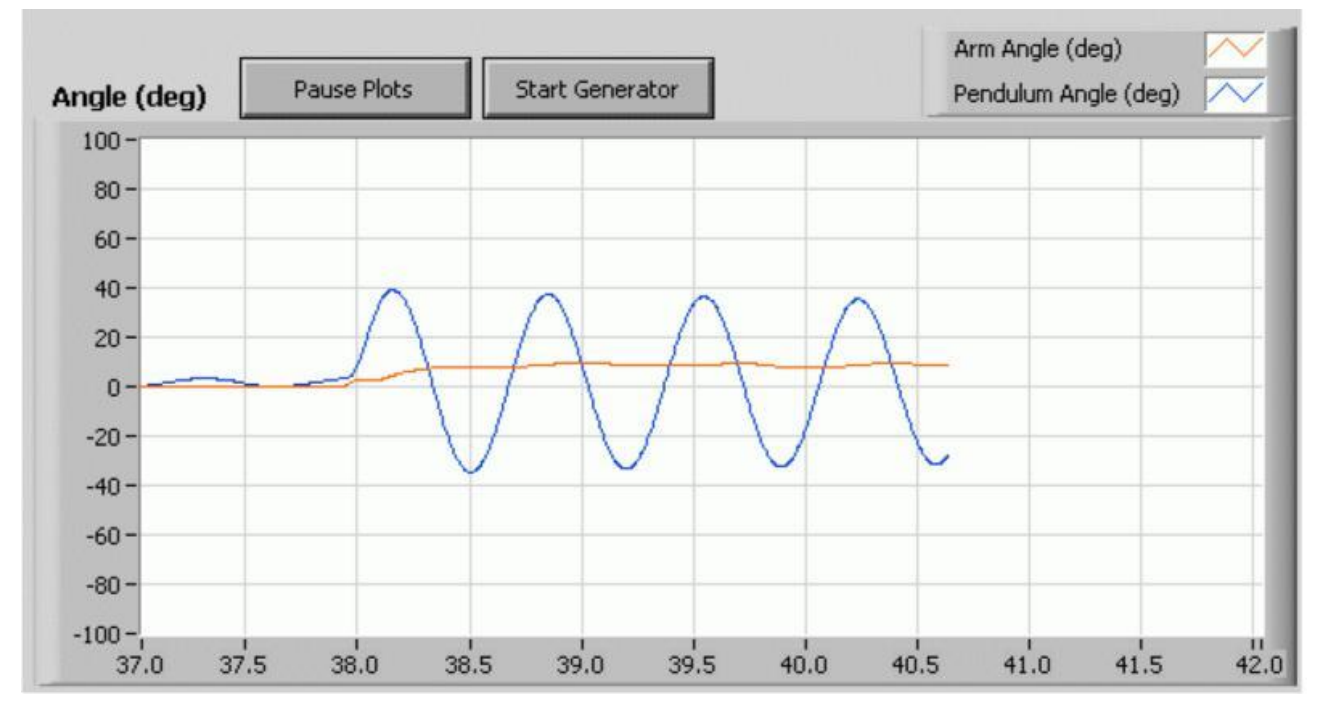

*Рис. 43. Графический индикатор, который необходимо отмасштабировать*

1. Чтобы уменьшить диапазон положительных значений до 40 (рисунок 44), щелкните дважды мышью по числовой отметке '100' на оси у, введите в нее значение '40' и нажмите на клавишу ENTER.

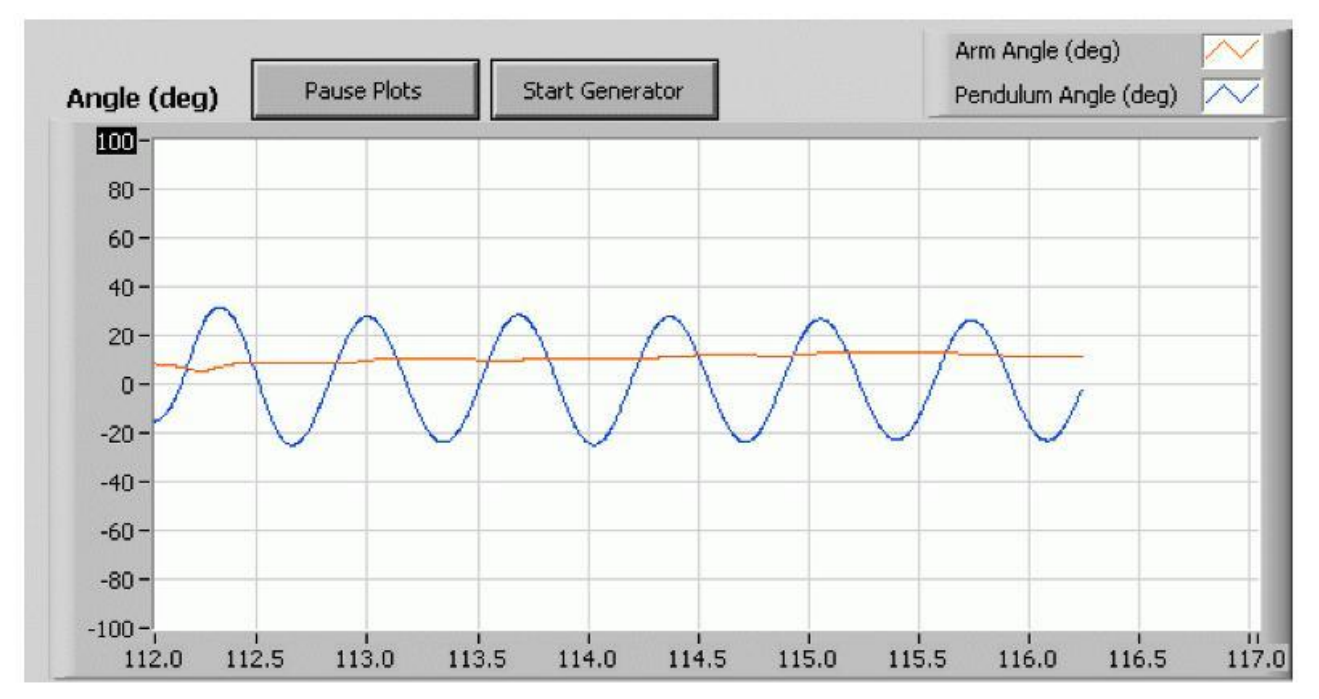

*Рис. 44. Изменение масштаба графического индикатора в LabVIEW*

2. Результат изменения масштаба показан на рисунке 45. Теперь синий график лучше виден.

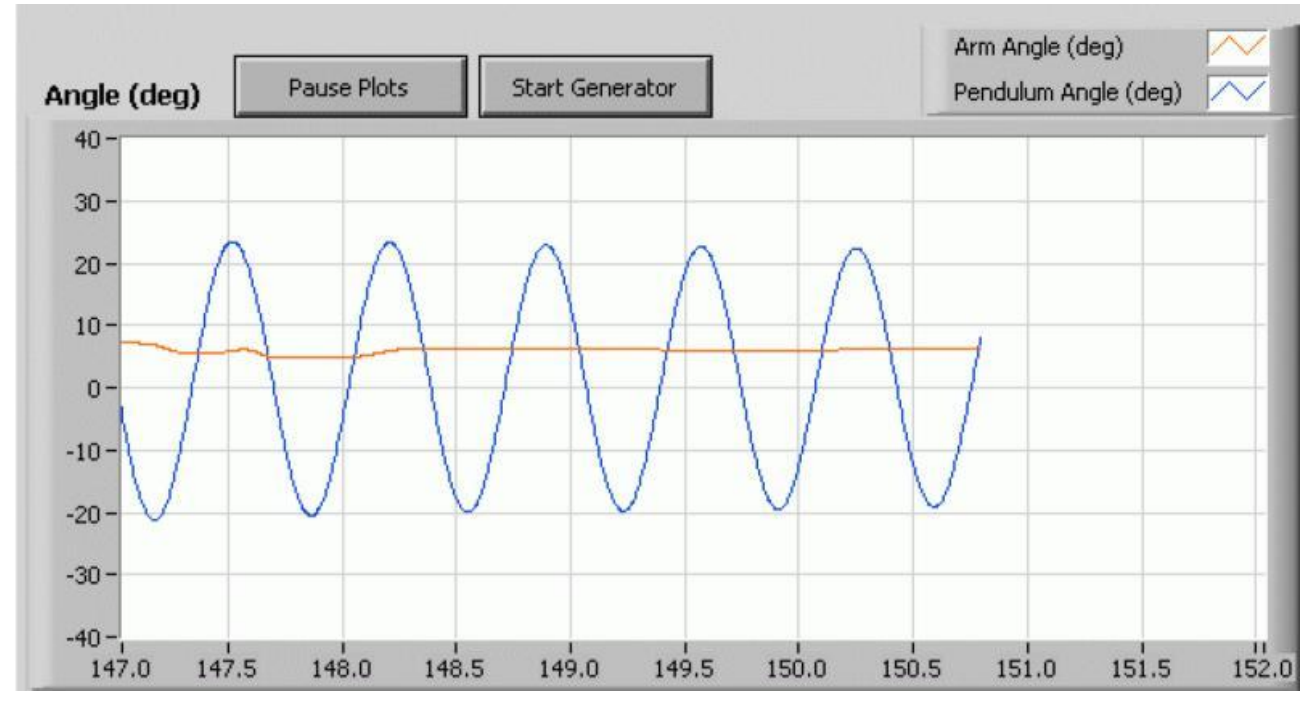

*Рис. 45. Изменен масштаб по оси y*

Аналогично может быть изменен диапазон значений по оси x. Например, чтобы наблюдать интервал времени 10 с вместо 5 с, диапазон значений по оси x может быть изменен с [0.0, 5.0] до [0.0, 10.0]. Однако, при изменении масштаба по оси x, т.е. по оси времени, рекомендуется выполнять следующие действия:

1. Приостановить графические индикаторы или остановить VI и очистить графический индикатор (щелкнуть правой кнопкой мыши по индикатору и выбрать команду контекстного меню *Data Operation | Clear Chart*).

2. Применить одинаковое изменение масштаба для обоих индикаторов, как входного, так и выходного сигналов. В противном случае отображаемые данные на каждом индикаторе не будут синхронизированы.

## <span id="page-57-0"></span>*9.2. Сохранение графика*

Ознакомьтесь с действиями по сохранению графика:

1. Щелкните правой кнопкой мыши по индикатору и выберите команду контекстного меню *Export Simplified Image* (рисунок 46).

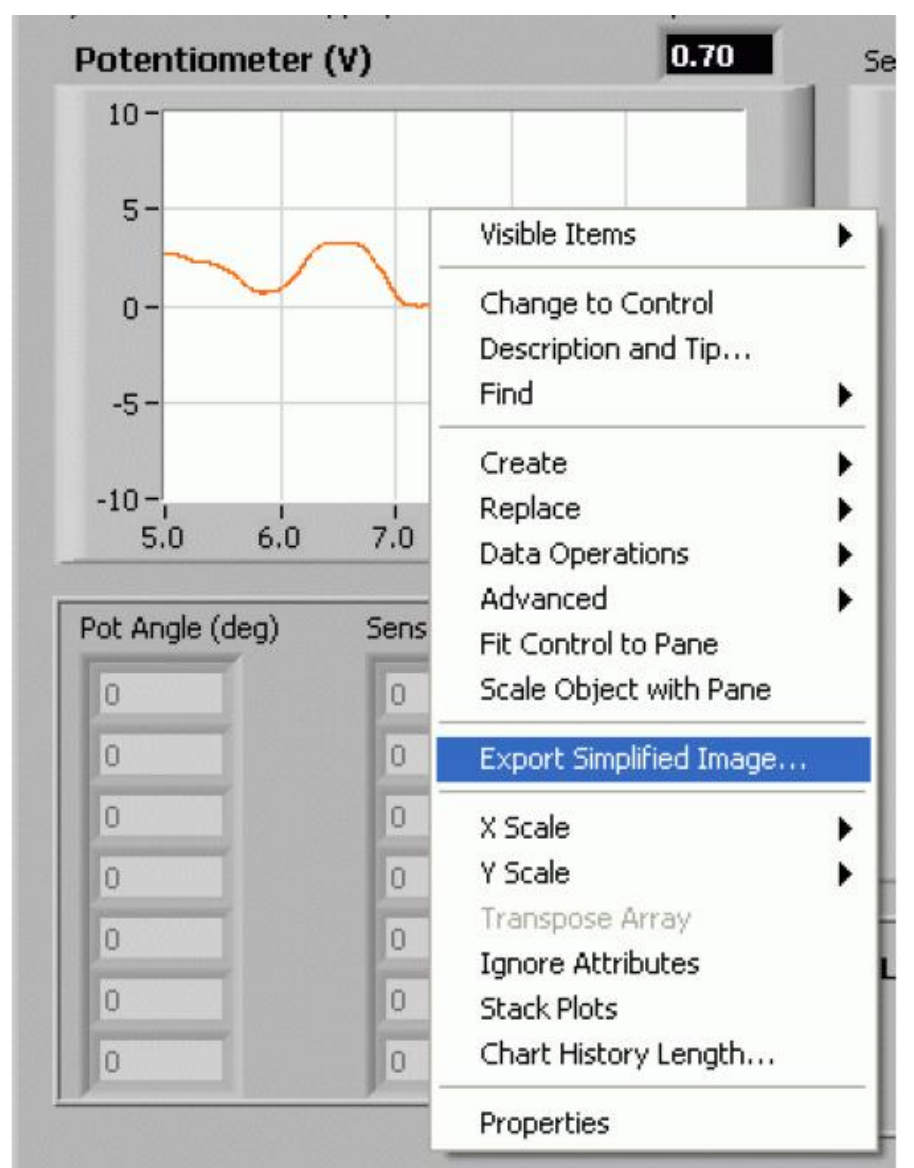

*Рис. 46. Выбор команды контекстного меню Export Simplified Image.*

2. Открывается диалоговое окно (рисунок 47), в котором есть различные варианты экспорта изображений. Один из вариантов – копирование в буфер обмена в формате Bitmap (BMP). Затем изображение может быть вставлено в какой-нибудь графический редактор (например, MS Paint, Irfanview) и сохранено в нужном формате (например, GIF).

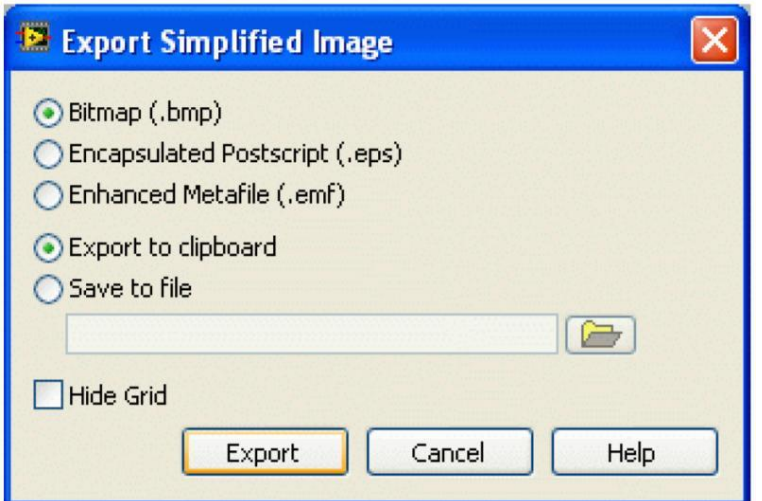

*Рис. 47. Диалоговое окно Export Simplified Image.*

3. Сохраненное в результате предыдущих действий изображение приведено на рисунке 48.

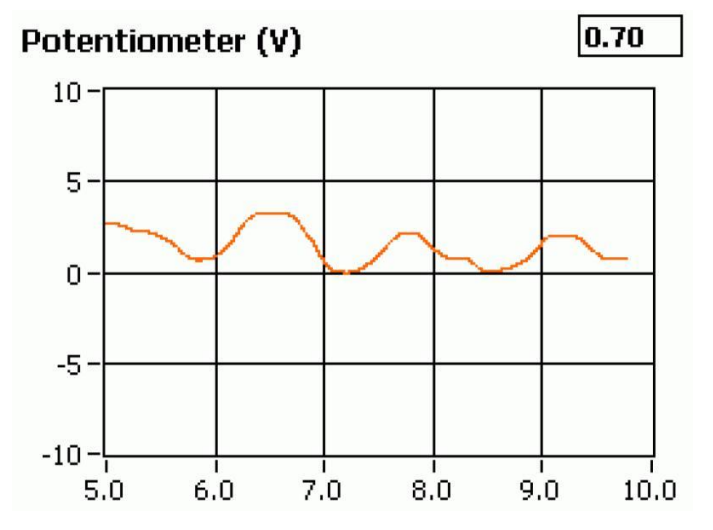

*Рис. 48. Сохраненное изображение.*

График можно сохранять как в процессе работы VI, так и когда он остановлен. Однако, как правило, проще остановить VI, когда получена желаемая характеристика, и затем экспортировать изображение, как описано выше.

## <span id="page-58-0"></span>**10. Решение проблем**

## <span id="page-58-1"></span>*10.1. Общие вопросы по программному обеспечению*

### **Q1) Когда я пытаюсь открыть виртуальный прибор QNET VI, выдается сообщение, что отсутствуют некоторые VI, и в их именах содержится текст "CD" или "Sim"?**

Не инсталлирован набор инструментальных средств *LabVIEW Control Design and Simulation*.

## **Q2) Когда я открываю QNET VI, выдается сообщение, что VI, имя которого содержит текст "PID", не найден?**

Не инсталлирован набор инструментальных средств *LabVIEW PID Control*.

## **Q3) Когда я открываю QNET VI, выдается сообщение, что VI, имя которого содержит содержится текст "ELVIS", не найден?**

- ELVIS I: QNET VI используют драйверы, которые инсталлированы с CD-диска ELVIS 3.0 и выше. Убедитесь в том, что это программное обеспечение инсталлировано. Если папка "\National Instruments\NI ELVIS 3.0" не существует, это означает, что оно не инсталлировано (программное обеспечение доступно для загрузки с сайта www.ni.com).
- ELVIS II: QNET VI используют драйверы ELVISmx. Убедитесь в том, что содержимое CD-диска "ELVIS II" инсталлировано прежде, чем попытаетесь открыть какой-либо VI (программное обеспечение доступно для загрузки с сайта www.ni.com).

#### <span id="page-59-0"></span>*10.2. Общие вопросы по аппаратным средствам*

#### **Q1) Не один из светодиодных индикаторов на плате QNET-модуля не светится?**

Убедитесь в том, что выключатель питания на задней панели станции ELVIS I или ELVIS II и выключатель макетной платы на лицевой панели станции ELVIS I находятся в положении ВКЛЮЧЕНО. За более подробной информацией обратитесь к разделу 2.

### **Q2) На плате QNET-модуля светодиодные индикаторы +15V, -15V и +5 В светятся ярко зеленым цветом, а индикатор +B не светится?**

Убедитесь в том, что прилагаемый сетевой шнур вставлен в разъем питания на QNET-плате. За более подробной информацией обратитесь к разделу 2.

#### **Q3) Как минимум один из индикаторов +B, +15V, -15V и +5 В не светится?**

- $\bullet$  Если не светится только индикатор +B, смотрите ответ на вопрос O2.
- Если один или несколько из индикаторов 15V, -15V и +5 В не светятся, то, следовательно, какой-то из предохранителей +/-15 В или +5 В на *плате защиты* станции ELVIS сгорел. Аналогично, если индикатор +B не светится и после подключения кабеля питания, значит сгорели *предохранители регулируемых источников питания*. Прочтите раздел *Protection Board Fuses* (Предохранители платы защиты) руководства *NI ELVIS User Manual (Руководство пользователя NI ELVIS),* и в соответствии с приведенными там указаниями замените предохранители.

#### **Q4) Не включается индикатор готовности Ready на станции ELVIS II?**

- 1. Еще раз выполните процедуру подготовки к работе станции ELVIS II, описанную в параграфе 2.1.
- 2. По завершении подготовки запустите программу *Measurement & Automation Explorer*.
- 3. Раскройте разделы *Devices and Interfaces* и *NI-DAQmx Devices* и выделите устройство *NI ELVIS II, как показано на рисунке 49)*.
- 4. Щелкните мышью по кнопке *Reset Device* (рисунок 49).
- 5. После успешного сброса устройства щелкните мышью по кнопке *Self-Test*.

6. Если самоконтроль пройден успешно, сбросьте станцию ELVIS II, выполнив шаги 6 и 7 в параграфе 2.1 (т.е. выключите питание макетной платы и настольной станции, а затем включите их питание). Теперь индикатор *Ready* должен светиться.

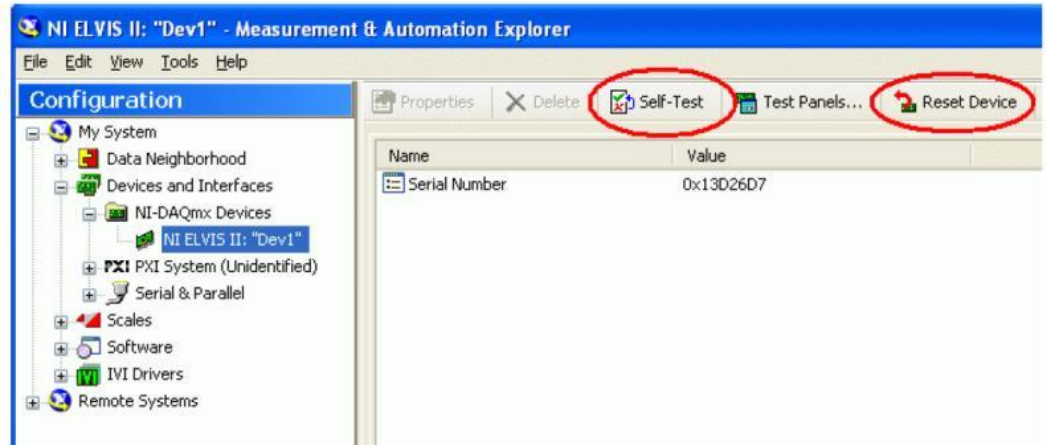

*Рис. 49. Сброс и самоконтроль станции ELVIS II*

## <span id="page-60-0"></span>*10.3. Вопросы по HVACT- системе*

**Q1) Когда я открываю VI HVACT-системы, на всех индикаторах отображается значение "0" или близкое к нему (рисунок 50).**

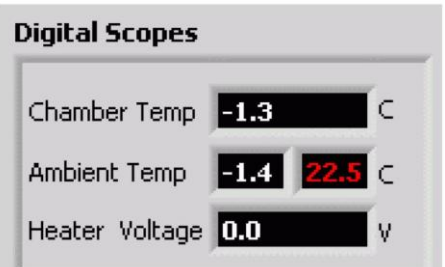

*Рис. 50. Индикаторы VI HVACT-системы*

Выключатель макетной платы находится в положении ОТКЛЮЧЕНО. Светодиодный индикатор рядом с выключателем должен светиться ярко зеленым цветом. Обратитесь, пожалуйста, к разделу 2.

#### **Q2) При запуске VI не включается галогенная лампа?**

- Убедитесь в том, что шнур сетевого питания подключен к QNET-модулю. Все четыре индикатора +B,  $+15V$ ,  $-15V$  и  $+5V$  на плате QNET-модуля должны светиться ярко зеленым цветом.
- Кроме того, убедитесь в том, что был сделан щелчок мышью по кнопке *Start Control* на лицевой панели VI HVACT-системы. В этом случае работа контроллера разрешена, а на кнопке появляется надпись *Stop Control*.

#### **Q3) Измерения температуры в термокамере и температура окружающей среды выполняются недостаточно точно.**

Для каждого датчика температуры (термистор) предусмотрены регулировки коэффициента преобразования и смещения нуля. Перед поставкой потребителю датчики калибруются, чтобы результаты измерений соответствовали действительной температуре. Однако, эти датчики предназначены для относительных измерений. Следовательно, в разных помещениях с отличающимися температурами термистор не может особо точно воспроизводить реальную температуру.

Если разность между температурой окружающего воздуха и температурой в термокамере более 10 градусов, или один из датчиков выдает слишком грубый результат измерений, например, отрицательное значение, то следует обратиться к параграфу 3.6, чтобы снова откалибровать датчики температуры.

## <span id="page-61-0"></span>*10.4. Вопросы по DCMCT-системе*

## **Q1) Когда я открываю VI DCMCT-системы, на всех индикаторах отображается значение "0" или близкое к нему (рисунок 51). Почему эти индикаторы не реагируют на перемещения нагрузочного диска вручную?**

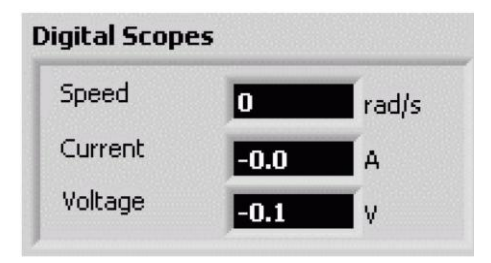

*Рис. 51. Индикаторы VI скорости вращения двигателя DCMCT-системы* 

Выключатель макетной платы находится в положении ОТКЛЮЧЕНО. Светодиодный индикатор рядом с выключателем должен светиться ярко зеленым цветом. Обратитесь, пожалуйста, к разделу 2.

## **Q2) При запуске VI не работает двигатель?**

- Убедитесь в том, что шнур сетевого питания подключен к QNET-модулю. Все четыре индикатора +B,  $+15V$ ,  $-15V$  и  $+5V$  на плате QNET-модуля должны светиться ярко зеленым цветом.
- Кроме того, убедитесь в том, что был сделан щелчок мышью по кнопке *Start Control* на лицевой панели VI для DCMCT-системы. При этом включается контроллер, а на кнопке появляется надпись *Stop Control*.

## <span id="page-61-1"></span>*10.5. Вопросы по ROTPENT- системе*

**Q1) Когда я открываю VI ROTPENT-системы, на всех индикаторах отображается значение "0" или близкое к нему (рисунок 52). Почему эти индикаторы не реагируют на отклонение маятника вручную?**

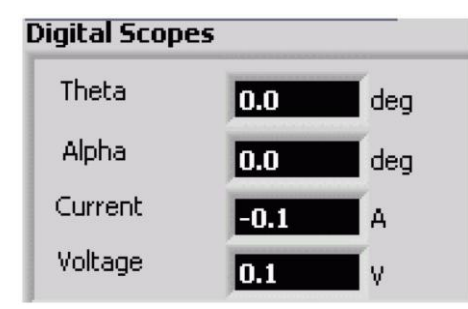

#### *Рис. 52. Индикаторы VI ROTPENT-системы*

Выключатель макетной платы находится в положении ОТКЛЮЧЕНО. Светодиодный индикатор рядом с выключателем должен светиться ярко зеленым цветом. Обратитесь, пожалуйста, к разделу 2.

## **Q2) При запуске VI "QNET\_ROTPENT\_Simple\_Modeling" маятник не двигается?**

- Убедитесь в том, что шнур сетевого питания подключен к QNET-модулю. Все четыре индикатора +B, +15V, -15V и +5V на QNET-плате должны светиться ярко зеленым цветом.
- Кроме того, убедитесь в том, что был сделан щелчок мышью по кнопке *Start Generator* на лицевой панели VI ROTPENT-системы. При этом включается контроллер, а на кнопке появляется надпись *Stop Generator*.

### **Q3) Когда я пытаюсь запустить контроллер балансировки с помощью VI "08- QNET\_ROTPENT\_Swing\_Up\_Control", маятник не двигается?**

- Убедитесь в том, что шнур сетевого питания подключен к QNET-модулю. Все четыре индикатора +B,  $+15V$ ,  $-15V$  и  $+5V$  на плате ONET-модуля должны светиться ярко зеленым цветом.
- Кроме того, убедитесь в том, что был сделан щелчок мышью по кнопке *Start Control* на лицевой панели VI для ROTPENT-системы. При этом включается контроллер, а на кнопке появляется надпись *Stop Control*. Кроме того, учтите, что контроллер балансировки находится в активном состоянии только тогда, когда маятник находится в вертикальном положении.

#### **Q4) Когда я пытаюсь запустить контроллер подъема с помощью VI "QNET\_ROTPENT\_Swing\_Up\_Control", маятник не двигается?**

- Убедитесь в том, что шнур сетевого питания подключен к QNET-модулю. Все четыре индикатора +B,  $+15V$ ,  $-15V$  и  $+5V$  на плате ONET-модуля должны светиться ярко зеленым цветом.
- Кроме того, убедитесь в том, что был сделан щелчок мышью по кнопке *Start Control* на лицевой панели VI и по переключателю *Activate Swing-Up*. При этом включается контроллер, а на кнопке появляется надпись *Stop Control*.
- Убедитесь в том, что поднятый вверх маятник выведен из состояния равновесия щелчком по кнопке *Disturbance* на лицевой панели VI.

## <span id="page-62-0"></span>**11. Список литературы**

[1] QNET-HVACT Laboratory — Instructor or Student Manual (Лаборатория кондиционирования и вентиляции QNET-HVACT - руководство преподавателя или студента)

## <span id="page-63-0"></span>**12. Информация для контактов**

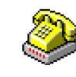

+1 905 940 3575 Телефон

 $\frac{1}{2\pi}$ .<br>Barangan

119 Spy Court, Markham, Ontario L3R 5H6,Canada

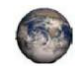

Ŀ.

[Http://www.quanser.com](http://www.quanser.com/) Интернет-сайт

+1 905 940 3576 Факс

Почтовый адрес

[mailto://info@quanser.com](mailto:info@quanser.com) Email (для общих вопросов)